# **380 Synergy**

*Indicador digital de pesaje*

# **Manual técnico**

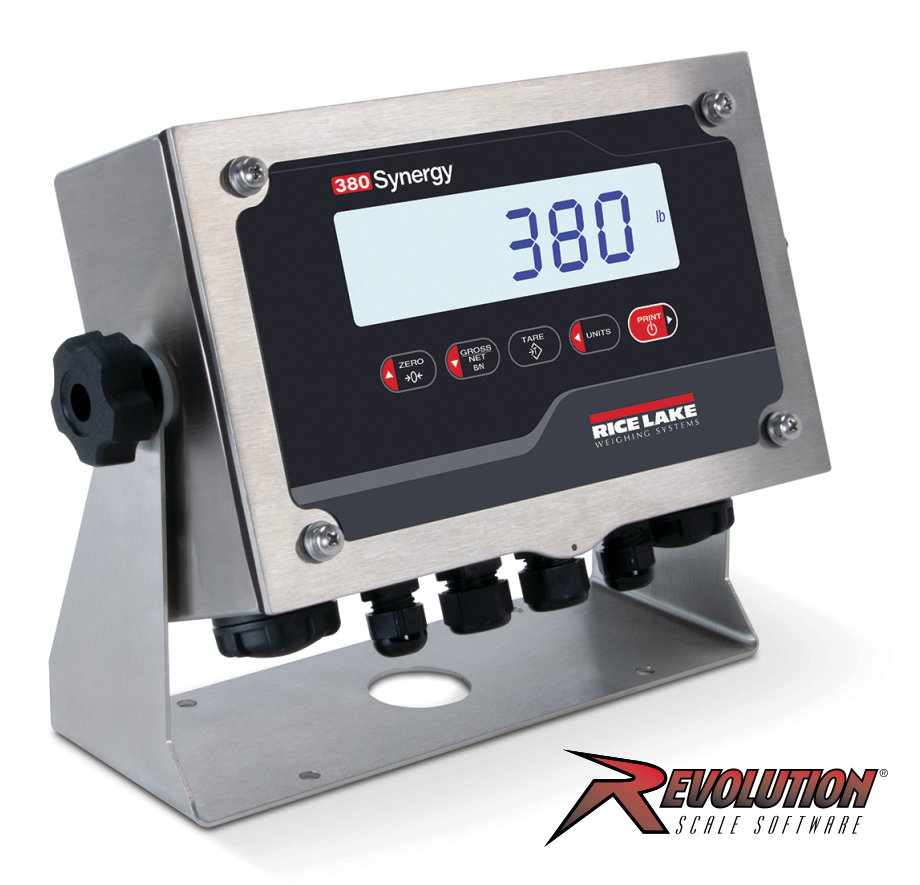

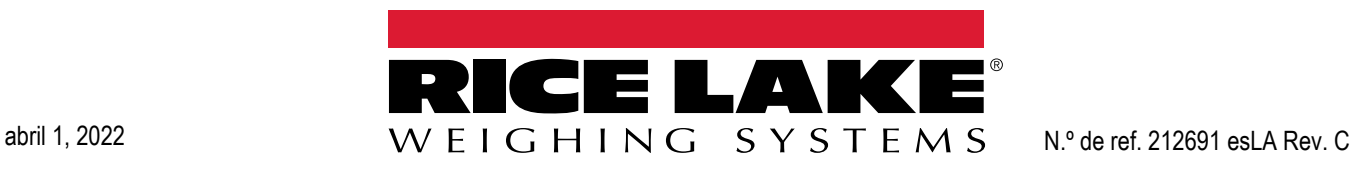

© Rice Lake Weighing Systems. Todos los derechos reservados.

Rice Lake Weighing Systems® es una marca comercial registrada de Rice Lake Weighing Systems. Cualquier otra marca o nombre de producto en este documento son marcas comerciales o registradas de sus empresas respectivas.

Todo información detallada en este documento es, según nuestro leal saber y entender, completa y fidedigna a la fecha de publicación. Rice Lake Weighing Systems se reserva el derecho de modificar la tecnología, características, especificaciones y diseño del equipo sin previo aviso.

La versión más reciente de esta publicación, software, firmware y cualquier otra actualización de productos está disponible en nuestro sitio web:

**[www.ricelake.com](https://www.ricelake.com/en-us/)**

## Índice

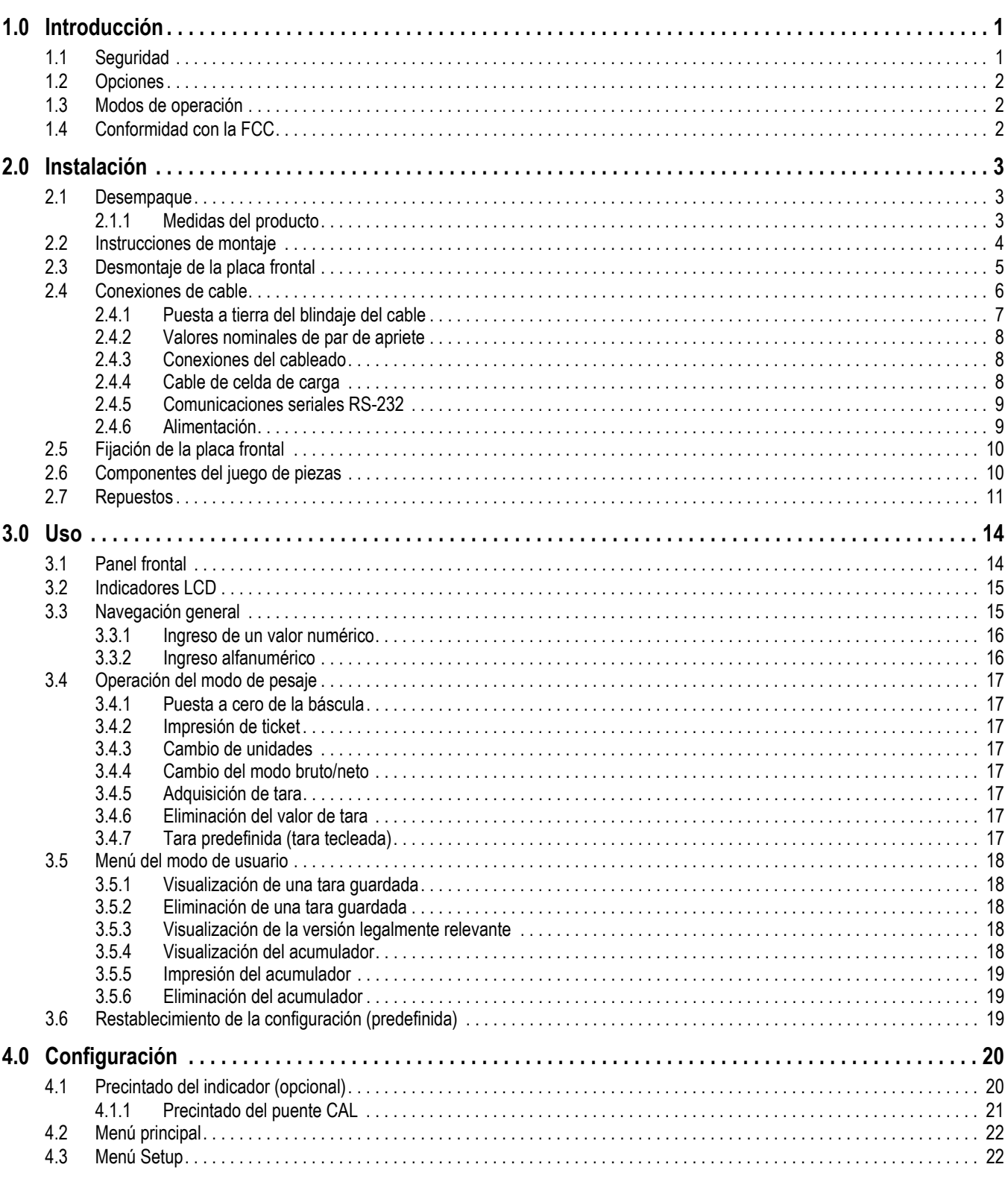

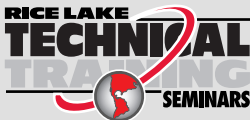

RICE LAKE<br>TECHNIZAL Rice Lake Weighing Systems ofrece seminarios de formación técnica. Puede informarse sobre el contenido y las fechas de los cursos en www.ricelake.com/training SEMINARS o a través del departamento de formación en el teléfono 715-234-9171.

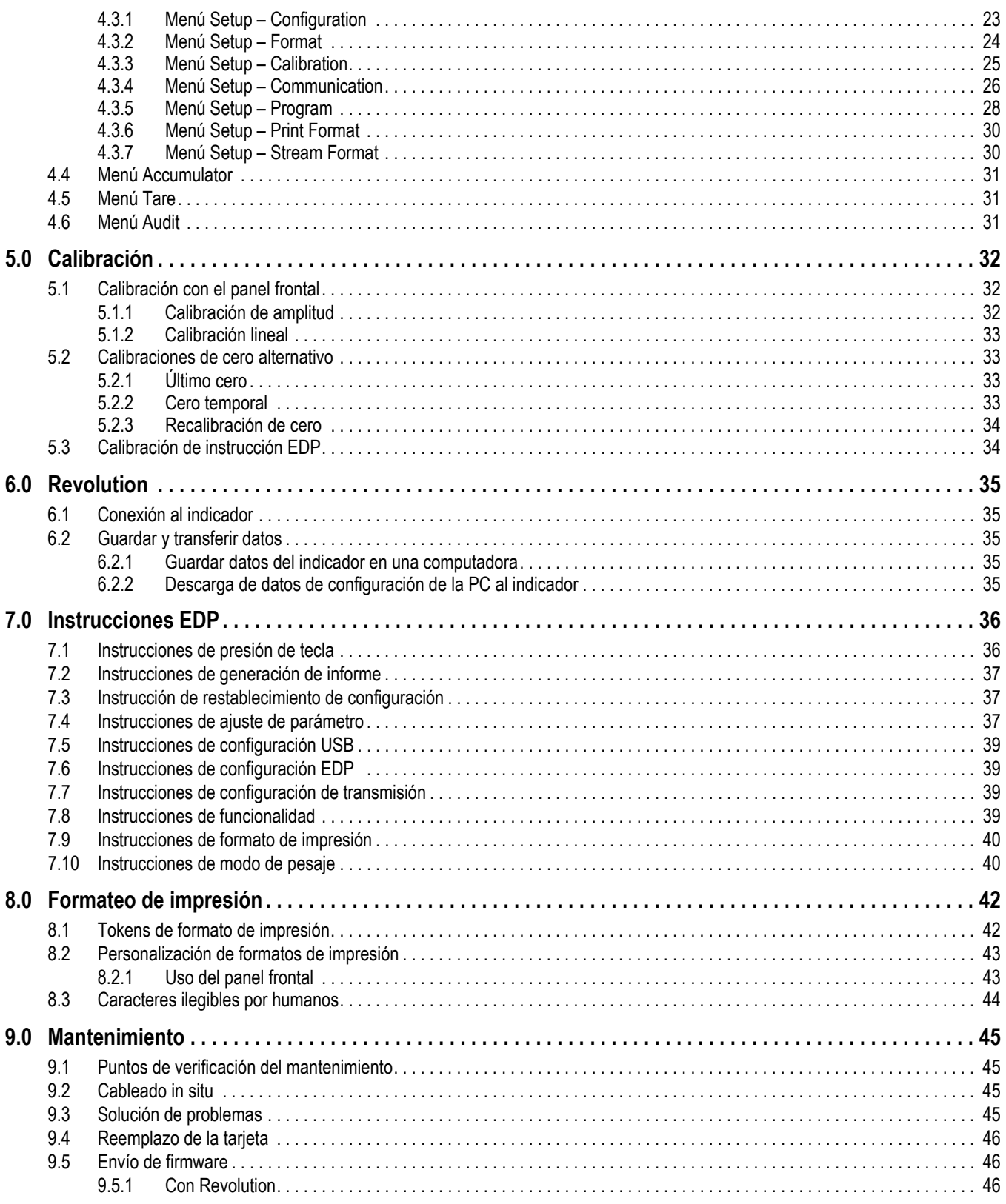

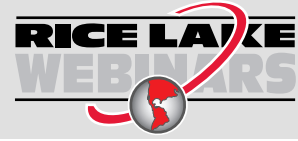

RICE LAYCE Rice Lake ofrece siempre vídeos gratuitos de formación en web sobre un conjunto creciente de temas relacionados con los productos. Visite *www.ricelake.com/webinars*

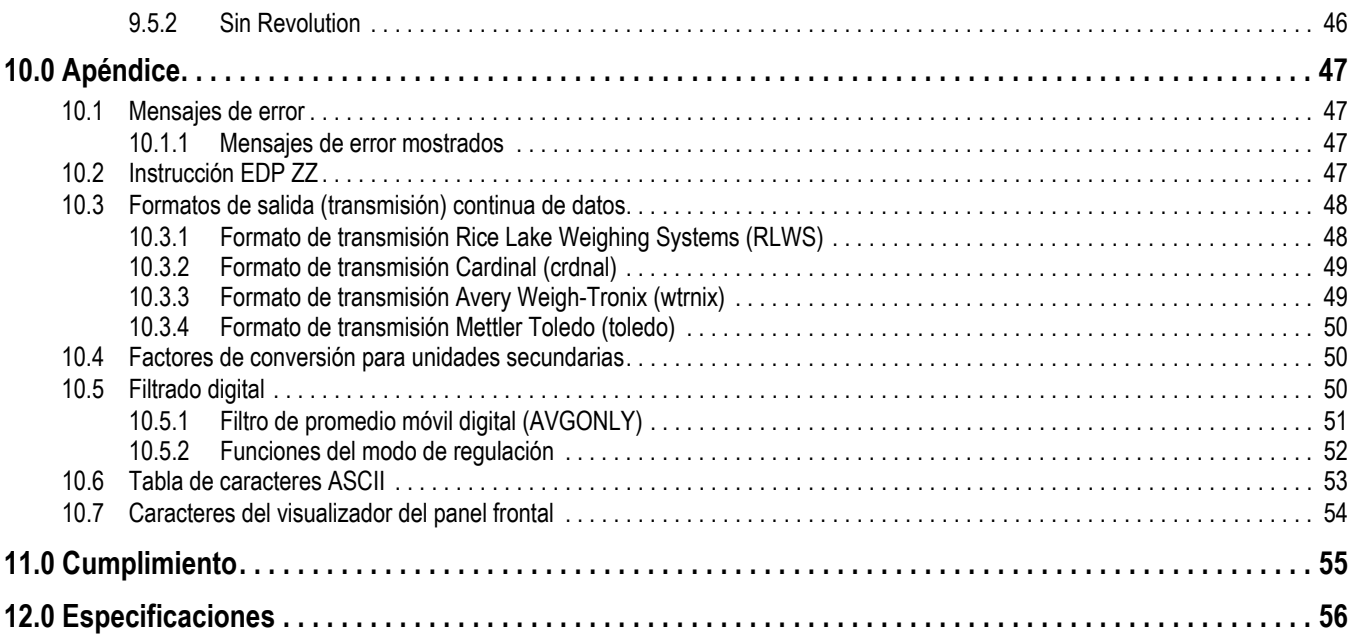

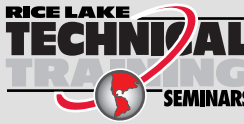

RICE LAKE Veighing Systems ofrece seminarios de formación técnica. Puede informarse<br>sobre el contenido y las fechas de los cursos en www.ricelake.com/training sobre el contenido y las fechas de los cursos en *www.ricelake.com/training*  o a través del departamento de formación en el teléfono 715-234-9171.

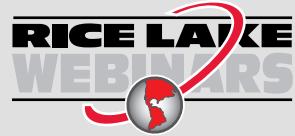

RICE LAYCE Rice Lake ofrece siempre vídeos gratuitos de formación en web sobre un conjunto creciente de temas relacionados con los productos. Visite *www.ricelake.com/webinars*

# <span id="page-6-0"></span>**1.0 Introducción**

Este manual se ha elaborado para los técnicos de servicio responsables de la instalación y el servicio de indicadores digitales de pesaje 380.

La configuración y la calibración del indicador se pueden realizar utilizando la herramienta de configuración Revolution® o las teclas del panel frontal del indicador. Consulte el [Apartado 4.0 en la página 20](#page-25-2) y el [Apartado 5.0 en la página 32](#page-37-3) para obtener información sobre la configuración y la calibración.

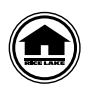

Puede encontrar manuales y recursos adicionales en el sitio web de Rice Lake Weighing Systems **[www.ricelake.com/manuals](https://www.ricelake.com/manuals)**

Puede encontrar información sobre la garantía en el sitio web, en **[www.ricelake.com/warranties](http://www.ricelake.com/warranties)**

## <span id="page-6-1"></span>**1.1 Seguridad**

**Definiciones de indicaciones de seguridad:**

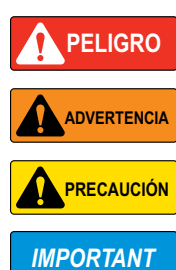

*Indica una situación de riesgo inminente que en caso de no evitarse puede causar lesiones graves o fatales. Incluye riesgos producidos al retirar los protectores.*

*Indica una situación de riesgo potencial que en caso de no evitarse puede causar lesiones graves o fatales. Incluye riesgos producidos al retirar los protectores. Indica una situación de riesgo potencial que en caso de no evitarse puede causar lesiones leves o moderadas.*

*Indica información sobre procedimientos que en caso de no respetarse puede causar daños en el equipo o la corrupción o pérdida de datos.*

## **Seguridad general**

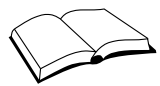

*No utilice el equipo a menos que se hayan leído y comprendido todas las instrucciones. No seguir las instrucciones o considerar las advertencias puede causar lesiones graves o fatales. Contacte con cualquier distribuidor de Rice Lake Weighing Systems para obtener manuales de reemplazo.* 

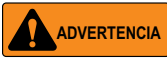

*No considerar lo siguiente puede causar lesiones graves o fatales.*

*Algunos procedimientos descritos en este manual requieren realizar tareas en el interior de la carcasa del indicador. Estos procedimientos deben ser realizados exclusivamente por personal de servicio cualificado.*

*Asegúrese de desconectar la alimentación eléctrica de la toma antes de abrir la unidad.* 

*No permita que menores de edad (niños) o personas no autorizadas utilicen esta unidad.*

*No opere sin la carcasa totalmente montada.*

*No utilice para otros fines distintos del pesaje.*

*No introduzca los dedos en las ranuras o puntos potenciales de aprisionamiento.*

*No utilice este producto si alguno de sus componentes está agrietado.*

*No exceda la capacidad nominal de la unidad.*

*Conecte la unidad exclusivamente a equipo con certificación IEC 60950, IEC 62368, IEC 61010 o similar.*

*No altere ni modifique la unidad.*

*No retire ni obstruya las etiquetas de advertencia.*

*No utilice sustancias disolventes o agresivas para limpiar el indicador.*

*No sumerja.* 

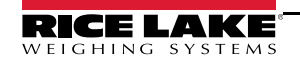

## <span id="page-7-0"></span>**1.2 Opciones**

El indicador 380 Synergy incluye portapilas para pilas alcalinas tipo C. Hay varias opciones instaladas en fábrica. Algunas funcionalidades descritas en este manual no están disponibles con todos los modelos.

### **Modelos 380 Synergy**

• 380-2D (N.º de ref. 202711) ― Modelo base

#### **Opciones disponibles**

- Opción RTC (N.º de ref. 204258) ― Agrega la funcionalidad de fecha y hora al indicador; la hora cuenta con alimentación de respaldo por una pila independiente.
- <span id="page-7-3"></span>• Fuente de alimentación de CA opcional (N.º de ref. 206433)

## <span id="page-7-1"></span>**1.3 Modos de operación**

### **Modo de pesaje**

El modo de pesaje es el modo predefinido del indicador. El indicador muestra el peso bruto o neto según se requiera, utilizando los indicadores para mostrar el estado de la báscula y el tipo de valor de peso mostrado.

### **Modo de usuario**

Puede acceder al modo de usuario presionando **de strigue durante cinco segundos en el panel frontal estando en el modo de** pesaje. El indicador muestra los menús de auditoría, acumulador, tara y versión en el modo de usuario.

### **Modo de configuración**

Puede acceder al modo de configuración presionando **de sego** momentáneamente en el panel frontal durante el encendido. La mayoría de los procedimientos descritos en este manual, incluyendo la calibración, requieren que el indicador esté en el modo de configuración.

Consulte el [Apartado 4.0 en la página 20](#page-25-2) para el procedimiento de acceso al modo de configuración y los parámetros disponibles.

## <span id="page-7-2"></span>**1.4 Conformidad con la FCC**

## **Estados Unidos**

Este equipo ha sido probado y cumple los límites establecidos para un dispositivo digital de Clase A de acuerdo con la Sección 15 de las normas de la FCC. Estos límites se han diseñado para proporcionar una protección razonable contra interferencias perjudiciales cuando el equipo funciona en un entorno comercial. Este equipo genera, utiliza y puede emitir energía de radiofrecuencia y, si no se instala y utiliza de acuerdo con el manual de instrucciones, puede causar interferencias perjudiciales en las comunicaciones de radio. El uso de este equipo en una zona residencial puede provocar interferencias dañinas que el usuario deberá corregir por cuenta propia.

#### **Canadá**

Este equipo digital no supera los límites de Clase A para emisiones de ruido de radio de equipos digitales establecidos por las Normas de Radiointerferencia del Departamento de Comunicaciones de Canadá.

Le présent appareil numérique n'émet pas de bruits radioélectriques dépassant les limites applicables aux appareils numériques de la Class A prescites dans le Règlement sur le brouillage radioélectrique edicté par le ministère des Communications du Canada.

# <span id="page-8-0"></span>**2.0 Instalación**

Este apartado detalla los procedimientos para conectar la alimentación, las celdas de carga y los cables de comunicación de datos a un indicador 380. Se incluye una ilustración de montaje y una lista de piezas para el técnico de servicio.

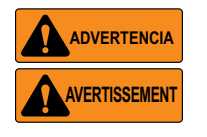

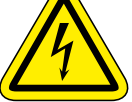

*Riesgo de descarga eléctrica. Risque de choc.*

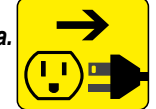

*Desconecte la alimentación antes del servicio. Débranchez l'alimentation avant l'entretien.*

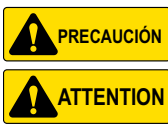

*Riesgo de explosión en caso de reemplazar la batería por el tipo incorrecto. Deseche las baterías usadas siguiendo las regulaciones estatales y locales.*

*Risque d'explosion si la batterie est remplacée par un type incorrect. Mattre au rebus les batteries usagées selon les règlements d'état et locaux.*

*Utilice protección antiestática para la puesta a tierra y proteger los componentes de descargas electrostáticas (ESD) al trabajar dentro de la carcasa del indicador 380.* 

*La fuente de alimentación opcional (N.º de ref. 206433) es la única fuente de alimentación externa admitida.*

*Los procedimientos que requieran trabajar dentro del indicador 380 deben ser realizados exclusivamente por personal de servicio cualificado.*

*El receptáculo eléctrico del 380 debe ser fácilmente accesible.*

## <span id="page-8-1"></span>**2.1 Desempaque**

De forma inmediata tras el desempaque, realice una inspección visual del indicador 380 para verificar que todos los componentes están incluidos y que no presentan daños. La caja de envío contiene el indicador, este manual y un juego de piezas [\(Apartado 2.6 en la página 10\)](#page-15-1). Si algún componente sufre daños durante el transporte, notifique a Rice Lake Weighing Systems y al transportista de inmediato.

#### <span id="page-8-2"></span>**2.1.1 Medidas del producto**

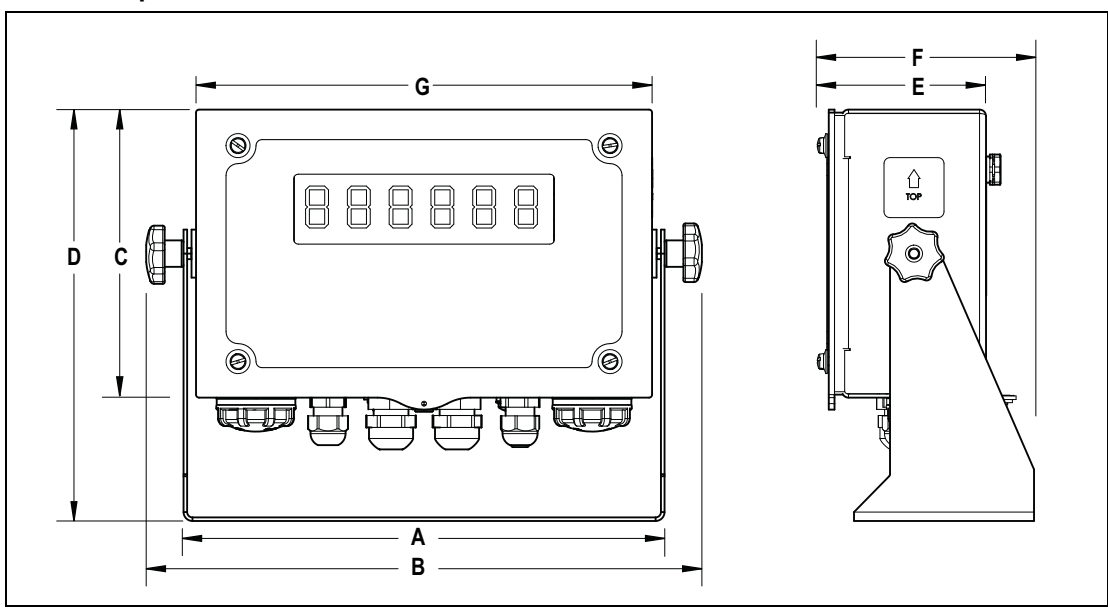

*Figura 2-1. Diagrama del producto*

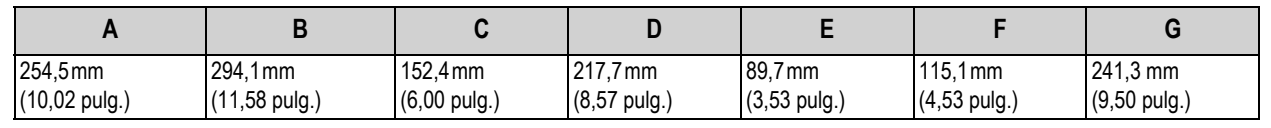

*Tabla 2-1. Medidas del producto*

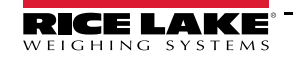

*Indicador digital de pesaje 380 Synergy*

## <span id="page-9-0"></span>**2.2 Instrucciones de montaje**

El indicador 380 incluye un soporte de alojamiento universal. El soporte se puede montar en la pared, escritorio o sobre una superficie plana.

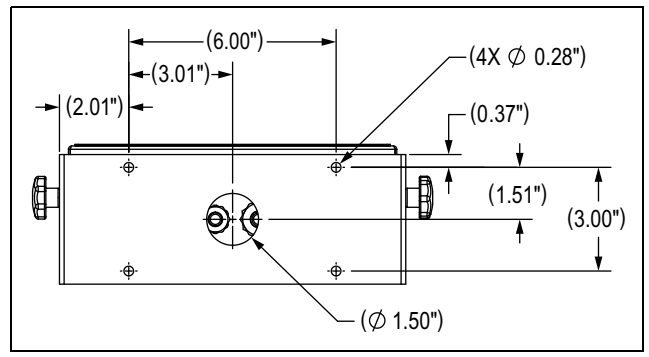

*Figura 2-2. Medidas de montaje*

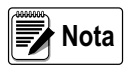

*El soporte de alojamiento universal se suministra fijado al indicador 380. Rice Lake Weighing Systems recomienda desmontar el indicador 380 del soporte antes del montaje.* 

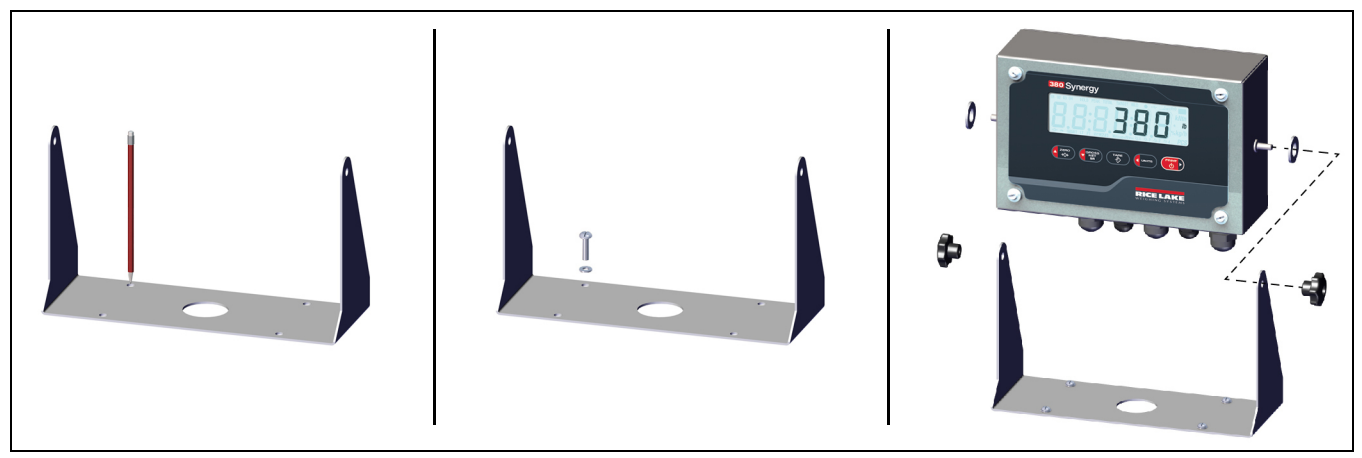

*Figura 2-3. Montaje del indicador*

- 1. Utilice el soporte como plantilla para marcar las ubicaciones de los tornillos.
- 2. Taladre los orificios para los tornillos.
- 3. Fije el alojamiento universal utilizando tornillería de longitud adecuada M6 o 1/4'' (no incluido).
- 4. Vuelva a fijar el indicador 380 al soporte de alojamiento universal.

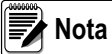

*El juego de piezas incluye anillos de caucho para insertarlos en los 4 orificios para tornillo del soporte de alojamiento universal para una aplicación sin montaje.*

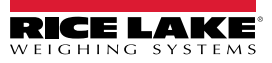

## <span id="page-10-1"></span><span id="page-10-0"></span>**2.3 Desmontaje de la placa frontal**

Retire la placa frontal del indicador 380 para conectar los cables y acceder a la tarjeta del indicador.

*Antes de abrir la unidad, asegúrese de extraer las pilas y desconectar el cable de alimentación opcional del tomacorriente.* **ADVERTENCIA** 

- 1. Coloque el indicador 380 boca arriba sobre un tapete de trabajo antiestático.
- 2. Extraiga los tornillos que sujetan la placa frontal a la carcasa.
- 3. Levante la placa frontal de la carcasa y desconecte el cable de tierra de la placa frontal.

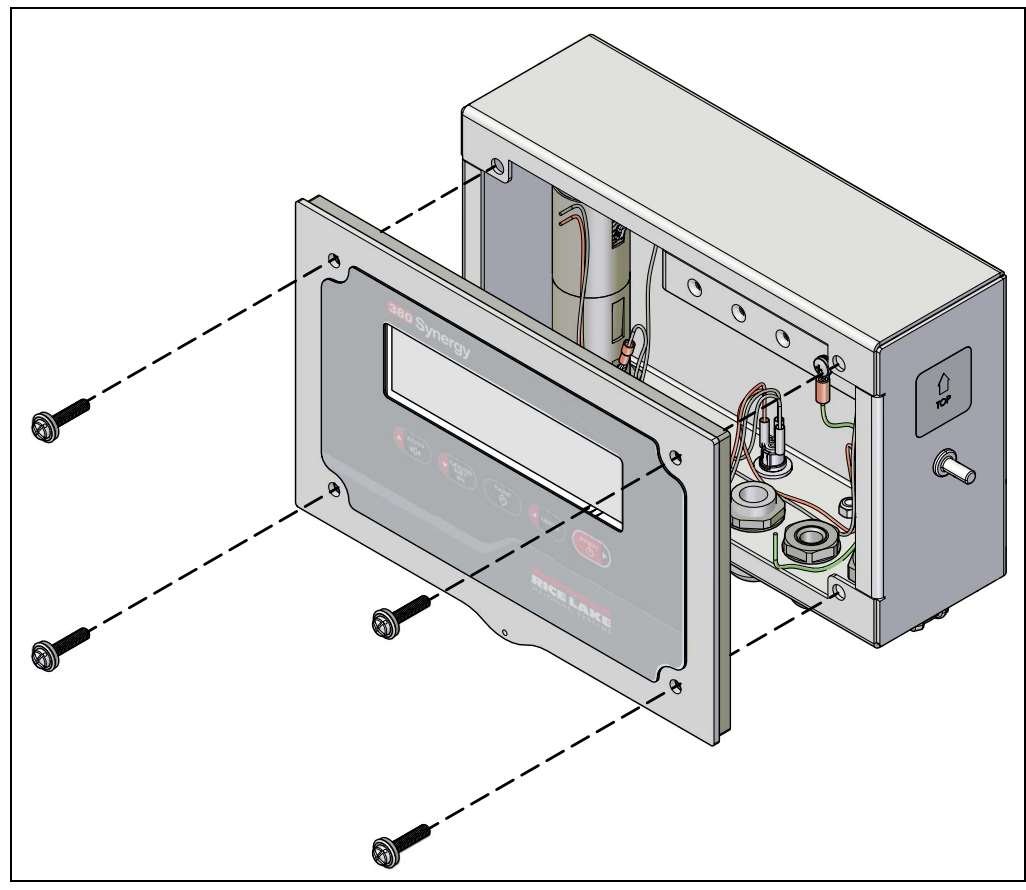

*Figura 2-4. Desmontaje de la placa frontal*

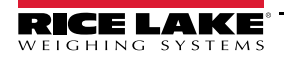

## <span id="page-11-0"></span>**2.4 Conexiones de cable**

El indicador 380 incorpora 4 prensacables en la base de la carcasa para el cableado al indicador. Uno de los prensacables se utiliza para la celda de carga, y los otros tres para alojar la conexión serial y otras conexiones futuras. El juego de piezas incluye conectores de cable que se deben instalar en los prensacables abiertos para evitar la penetración de humedad en la carcasa. Instale los cables necesarios para la aplicación. La longitud del pelado de cable recomendado es de 7 mm (0,25 pulg.) para todos los conectores del indicador 380. Consulte la [Figura 2-5](#page-11-1) para las ubicaciones recomendadas para los prensacables del indicador 380.

 *Conecte la unidad exclusivamente a equipo con certificación IEC 60950, IEC 62368, IEC 61010 o similar.* **ADVERTENCIA**

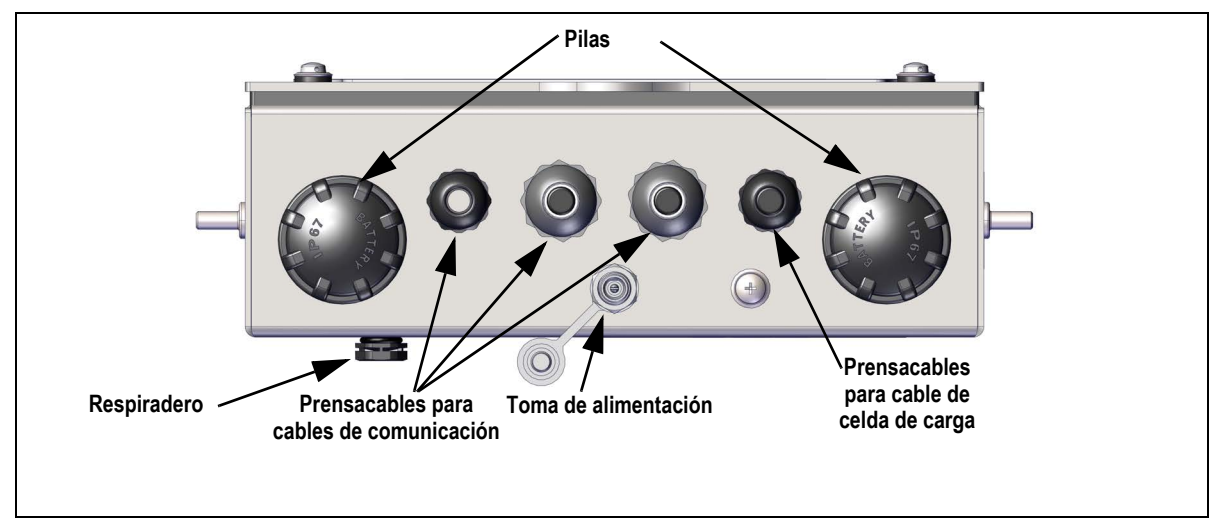

*Figura 2-5. Ubicaciones recomendadas para los prensacables*

<span id="page-11-1"></span>*IMPORTANT*

*No debe haber cables abiertos/pelados fuera de la carcasa. Asegúrese de que no haya ninguna porción pelada del cable fuera de los prensacables.*

*Selle los prensacables de forma adecuada para evitar daños por humedad en el interior de la carcasa. Los conectores de cable se deben instalar en los prensacables sin uso. Las tuercas ciegas de los prensacables en torno a un cable o conector se deben apretar a 2,4 Nm (22 pulg-lb). La tuerca del prensacables que se aprieta contra la carcasa se debe apretar a 3,7 Nm (33 pulg-lb).*

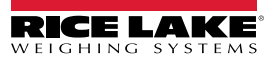

#### <span id="page-12-0"></span>**2.4.1 Puesta a tierra del blindaje del cable**

Todos los cables tendidos por los prensacables deben tener el blindaje puesto a tierra utilizando la regleta de puesta a tierra de la carcasa.

- Utilice los tornillos M4 suministrados con el juego de piezas para instalar las abrazaderas de blindaje en la regleta de puesta a tierra en la parte posterior de la carcasa
- Instale solo el número necesario de abrazaderas de puesta a tierra para los prensacables utilizados.
- Retire las fundas aislantes y el blindaje siguiendo las instrucciones a continuación.

#### **Procedimiento de blindaje**

- 1. Instale las abrazaderas de blindaje en la regleta de puesta a tierra utilizando los tornillos de fijación. Apriete los tornillos a mano en este momento.
- 2. Pase los cables por los prensacables y las abrazaderas de puesta a tierra para determinar las longitudes de cable requeridas para alcanzar los conectores de cable pertinentes.
- 3. Marque los cables para retirar la funda aislante como se detalla a continuación para los [Cables con blindaje de lámina](#page-12-1) y los [Cables con blindaje trenzado](#page-12-2).

#### <span id="page-12-1"></span>**Cables con blindaje de lámina**

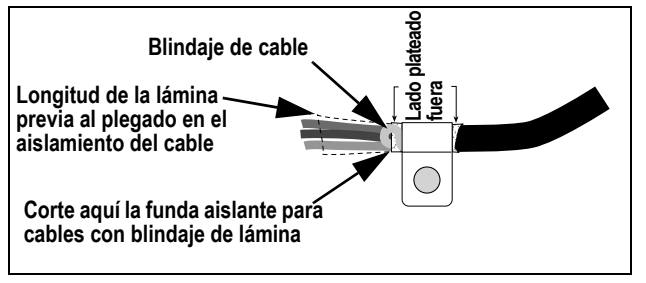

*Figura 2-6. Cable con blindaje de lámina*

- 1. Retire la funda aislante y la lámina 15 mm (1/2'') pasados la abrazadera de puesta a tierra.
- 2. Retire 15 mm (1/2'') adicionales de la funda aislante, dejando descubierto el blindaje de lámina.
- 3. Pliegue el blindaje de lámina sobre el cable cuando éste pase por la abrazadera.
- 4. Asegúrese de que el lado (conductor) plateado de la lámina esté plegado hacia afuera.
- 5. Enrolle el blindaje del cable alrededor del cable, comprobando que contacta con la lámina donde el cable pase por la abrazadera.
- 6. Apriete el tornillo de la abrazadera de puesta a tierra a 1,1 Nm (10 in-lb), asegurando que la abrazadera esté en torno al cable y en contacto con el blindaje de cable.

#### <span id="page-12-2"></span>**Cables con blindaje trenzado**

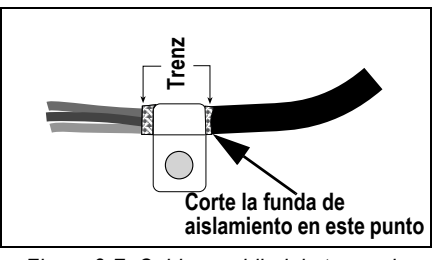

*Figura 2-7. Cable con blindaje trenzado*

- 1. Retire la funda aislante y el blindaje trenzado a partir de la abrazadera de puesta a tierra.
- 2. Retire 15 mm (1/2'') adicionales de la funda aislante, dejando el trenzado descubierto donde el cable pase por la abrazadera.
- 3. Apriete el tornillo de la abrazadera de puesta a tierra a 1,1 Nm (10 in-lb), asegurando que la abrazadera esté en contacto con el blindaje trenzado.

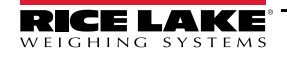

 *El pelado de cable recomendado es de 7 mm (0,25'') para todos los conectores del indicador 380.* **International** 

### <span id="page-13-0"></span>**2.4.2 Valores nominales de par de apriete**

Consulte la [Tabla 2-2](#page-13-3) durante la instalación y el uso del producto para mantener los valores nominales de par adecuados para los componentes del indicador 380.

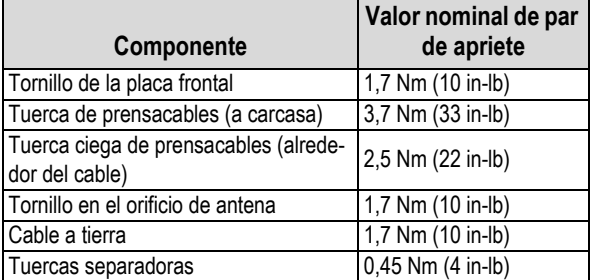

*Tabla 2-2. Valores nominales de par de apriete de componentes*

#### <span id="page-13-3"></span><span id="page-13-1"></span>**2.4.3 Conexiones del cableado**

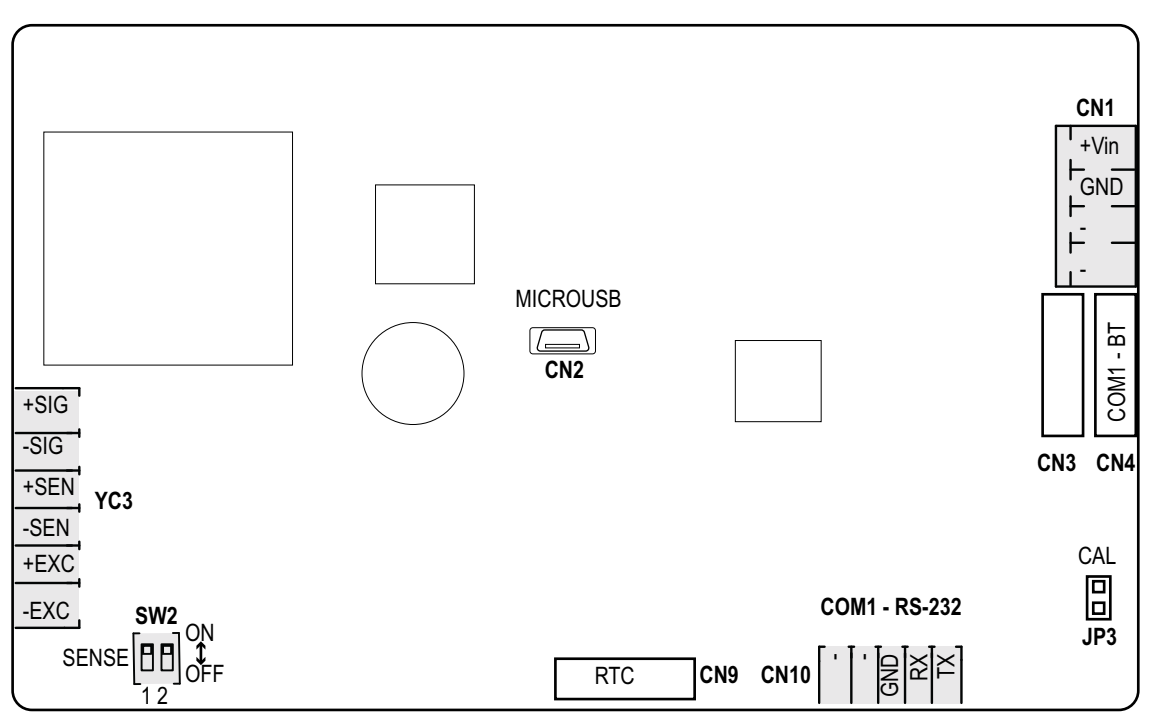

<span id="page-13-5"></span>*Figura 2-8. Conexiones de placa de CPU*

#### <span id="page-13-2"></span>**2.4.4 Cable de celda de carga**

<span id="page-13-4"></span>Para conectar el cable desde una celda de carga o caja de unión, tienda el cable al conector YC3. Consulte la [Tabla 2-3](#page-13-4) para el cableado del cable de la celda de carga desde la celda de carga o caja de unión al conector.

| <b>Conector</b> | Clavija | <b>Función</b> |
|-----------------|---------|----------------|
| YC3             |         | +SIG           |
|                 | 2       | $-SIG$         |
|                 | ঽ       | +SEN           |
|                 |         | -SEN           |
|                 | 5       | +EXC           |
|                 | հ       | -EXC           |

*Tabla 2-3. Asignación de clavijas de YC3 (celda de carga)*

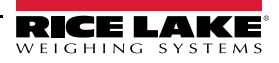

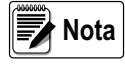

*Para una instalación de 4 hilos, deje las clavijas 3 y 4 del conector sin uso.*

<span id="page-14-3"></span>*Para una instalación de 6 hilos, ponga todas las posiciones de SW2 en "off" (apagado), para la instalación de 4 hilos, ponga todas las posiciones en "on" (encendido).*

#### <span id="page-14-0"></span>**2.4.5 Comunicaciones seriales RS-232**

El conector CN10 se ha diseñado para ofrecer un punto de conexión para las comunicaciones seriales RS-232. Hay un puerto RS-232 disponible. Consulte la [Tabla 2-4](#page-14-2) para las asignaciones de clavija para el conector CN10.

| <b>Conector</b> | Clavija | <b>RS232</b> |
|-----------------|---------|--------------|
| <b>CN10</b>     |         | TX1          |
|                 | 2       | RX1          |
|                 |         | <b>GND</b>   |
|                 |         |              |
|                 | г,      |              |

*Tabla 2-4. Asignación de clavijas de CN10 (RS-232)*

#### <span id="page-14-2"></span><span id="page-14-1"></span>**2.4.6 Alimentación**

El indicador 380 Synergy recibe alimentación de 4 pilas tipo C o un adaptador opcional de 12 V (N.º de ref. 206433). Cuando el adaptador se inserta en la toma de alimentación, la alimentación del indicador se desconecta de los portapilas, interrumpiendo su consumo. El adaptador de alimentación no carga las baterías.

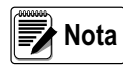

*La fuente de alimentación opcional (N.º de ref. 206433) es la única fuente de alimentación externa admitida. Asegúrese de que las cubiertas de pila estén totalmente atornilladas a mano. Si las cubiertas no están totalmente atornilladas, el indicador no funcionará.*

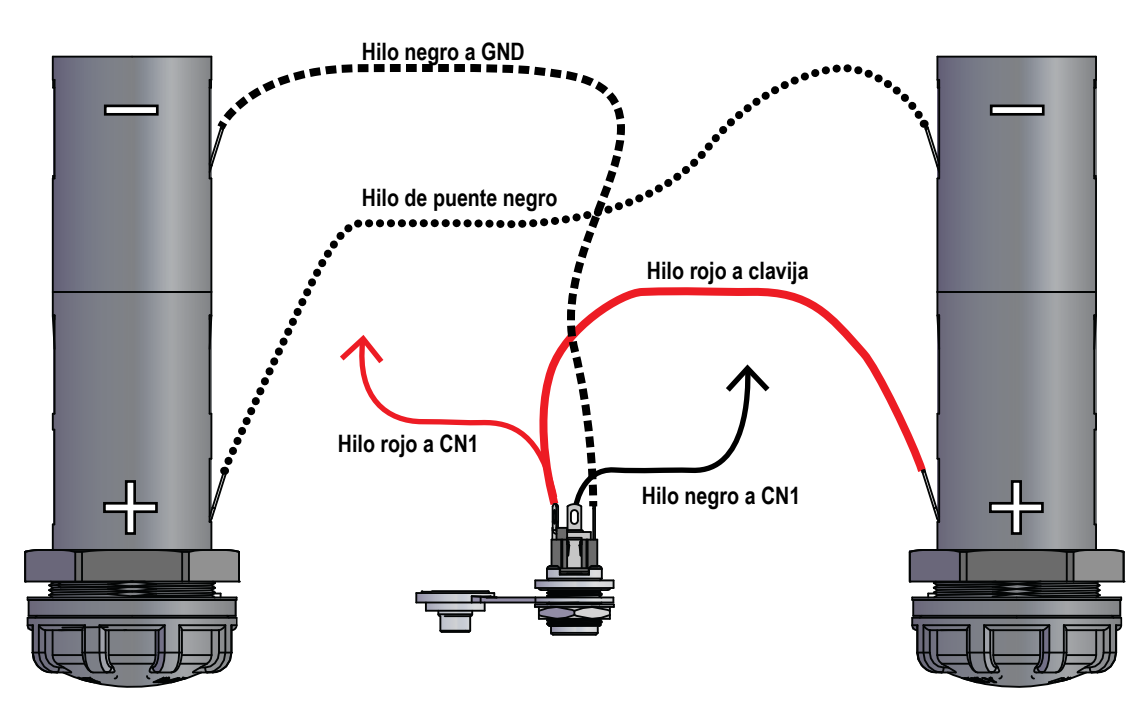

*Figura 2-9. Cableado de la celda de pila*

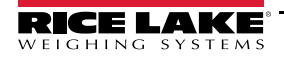

Las celdas de pila se conectan a la fuente de alimentación y a la placa de CPU a través del arnés de cables.

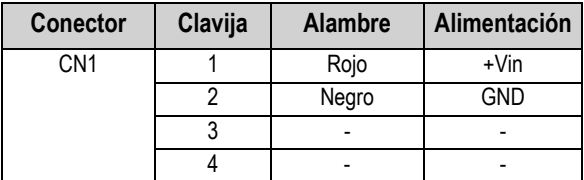

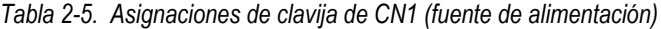

## <span id="page-15-3"></span><span id="page-15-0"></span>**2.5 Fijación de la placa frontal**

Tras completar el trabajo en el interior de la carcasa, vuelva a fijar el alambre de puesta a tierra de la placa frontal a la placa frontal. Coloque la placa frontal sobre la carcasa e instale los 4 tornillos de la placa frontal. Siga la secuencia de apriete en la [Figura 2-10](#page-15-2) para evitar deformar la junta de la placa frontal. Apriete los tornillos a un par de 1,7 Nm (10 in-lb).

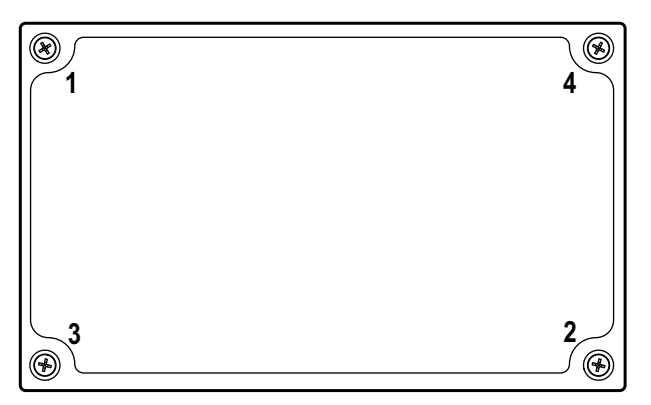

*Figura 2-10. Secuencia de apriete de la placa frontal*

<span id="page-15-2"></span>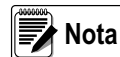

*Los tornillos apretados pueden aflojarse al comprimir la junta durante la secuencia de apriete, se requiere un segundo apriete siguiendo la misma secuencia y valores de par.*

## <span id="page-15-1"></span>**2.6 Componentes del juego de piezas**

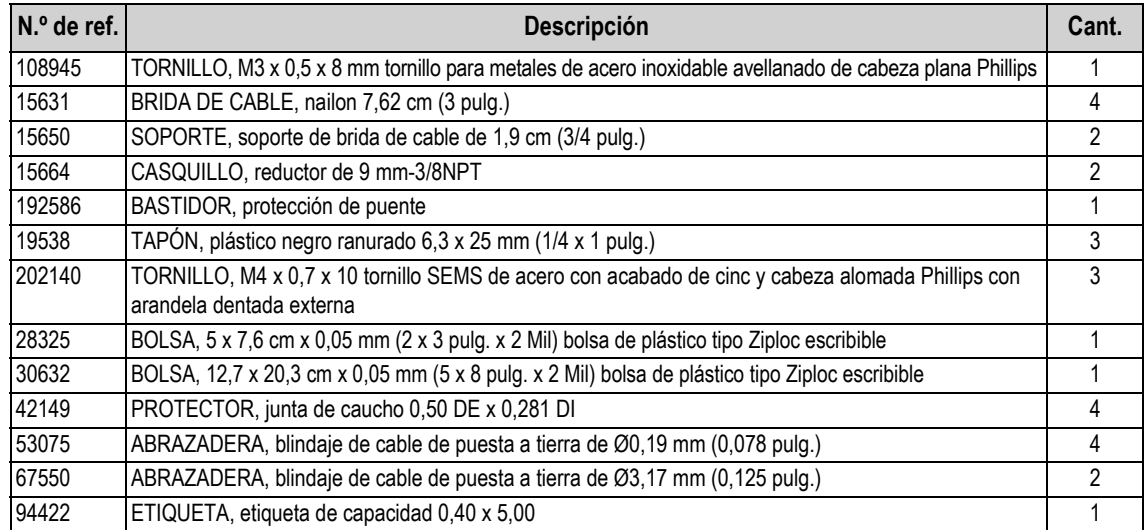

*Tabla 2-6. Componentes del juego de piezas (N.º de ref. 205840)*

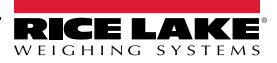

## <span id="page-16-0"></span>**2.7 Repuestos**

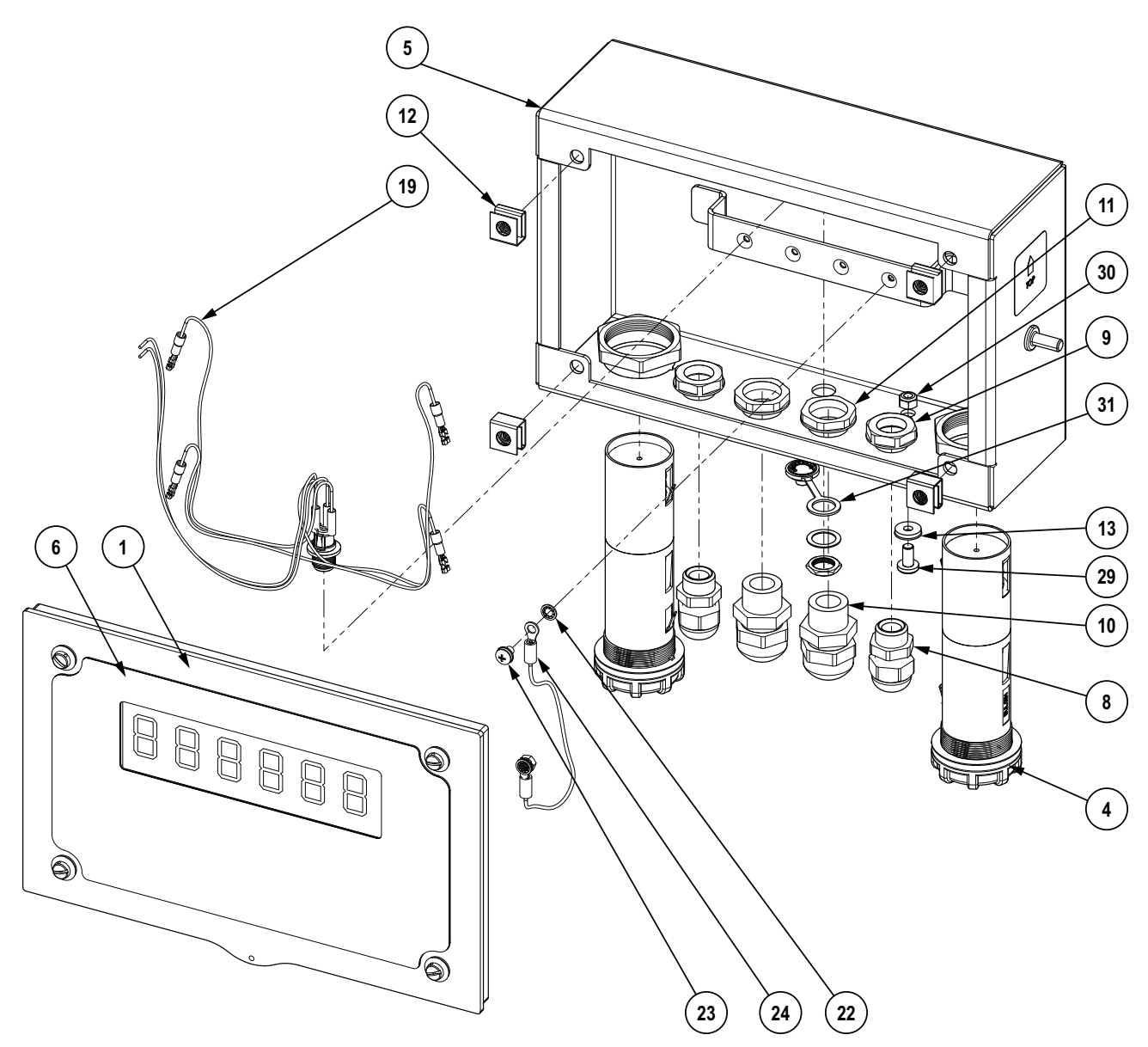

*Figura 2-11. Diagrama de repuestos - Vista frontal*

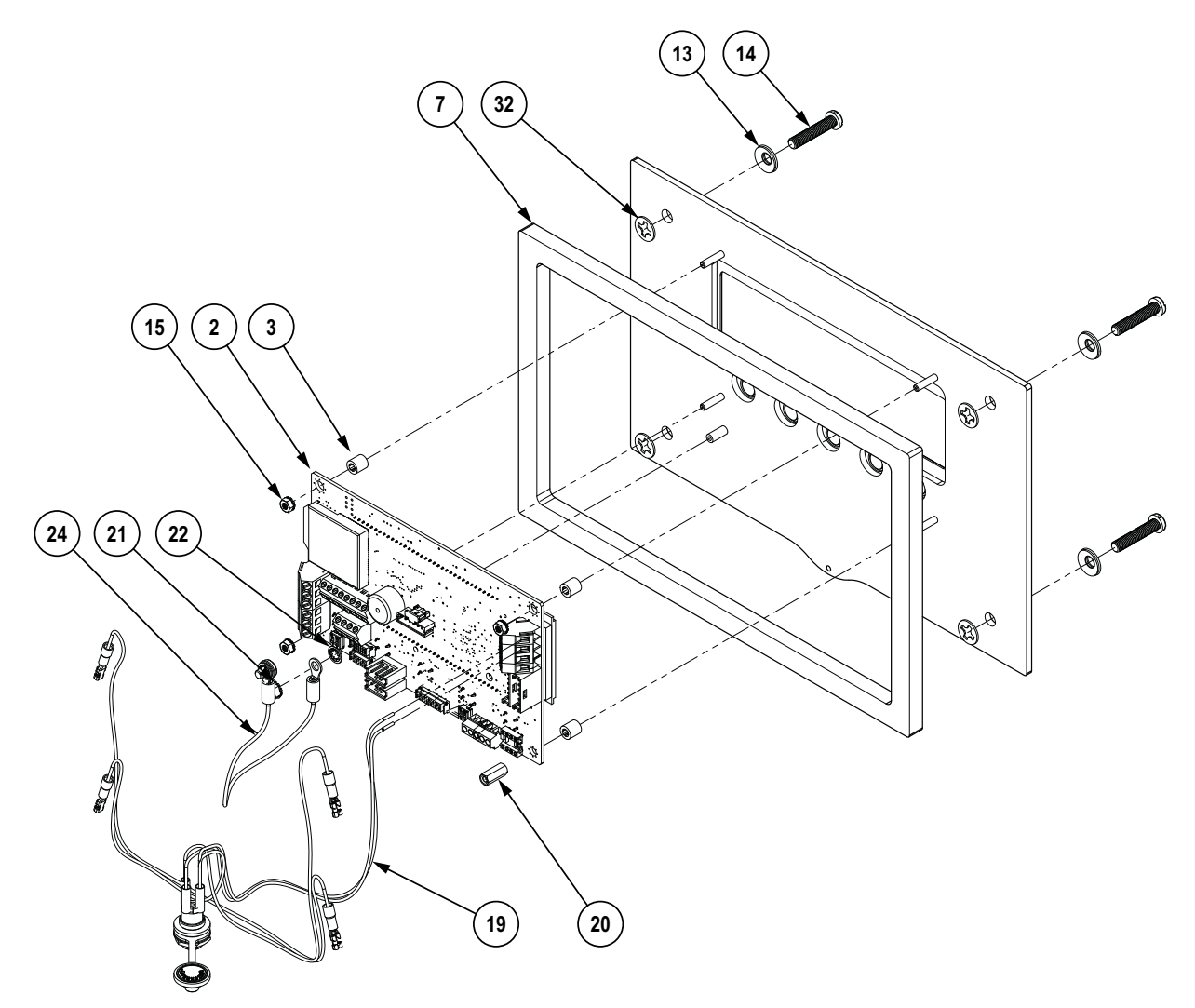

*Figura 2-12. Diagrama de repuestos - Vista trasera*

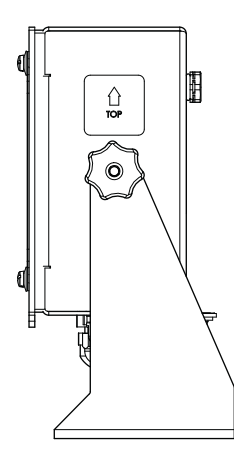

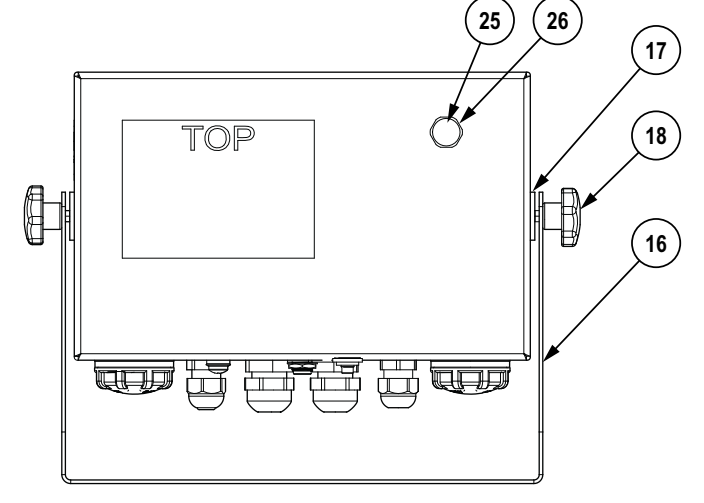

*Figura 2-13. Diagrama de repuestos - Vista trasera*

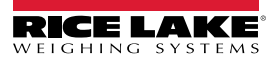

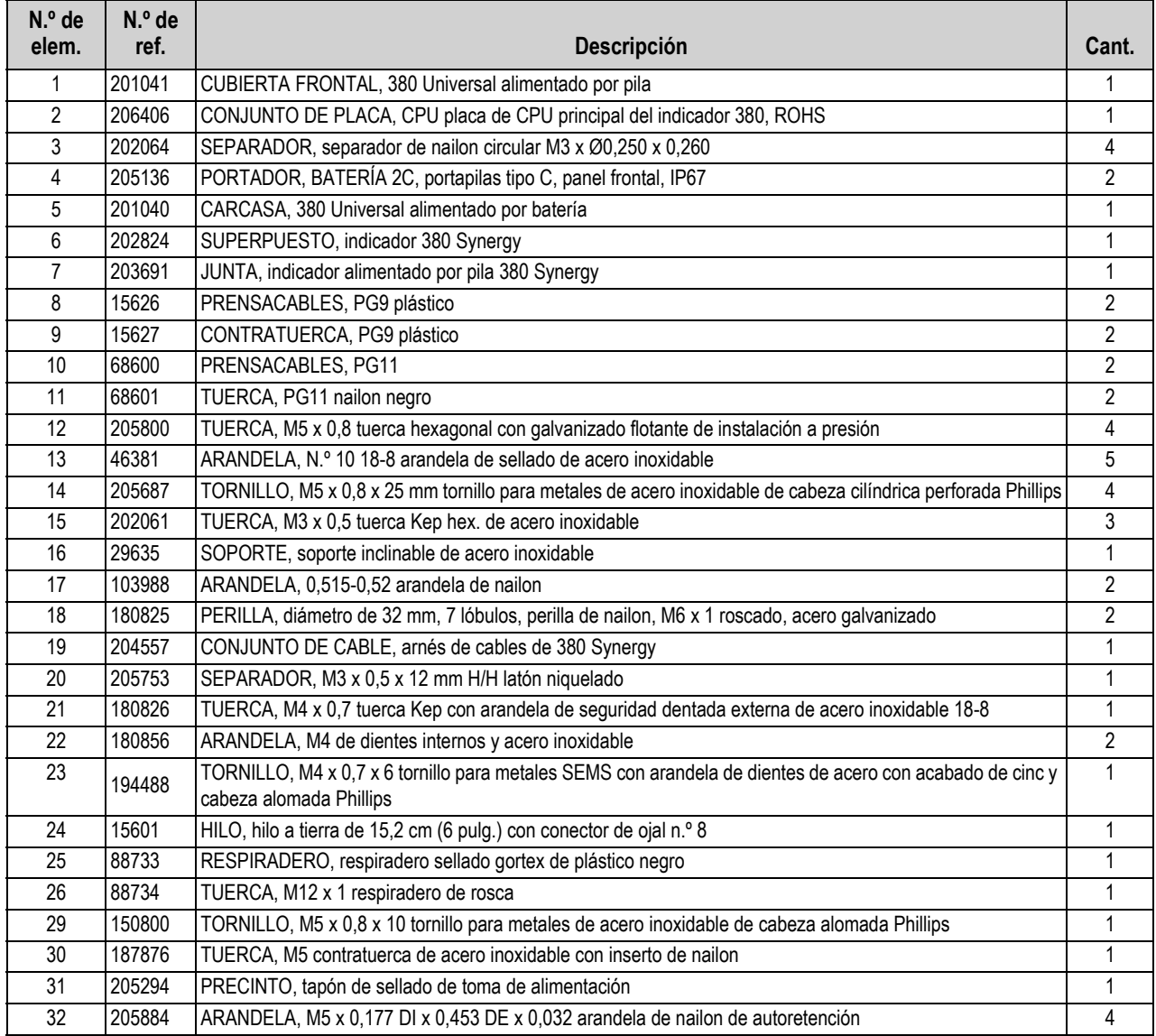

*Tabla 2-7. Repuestos*

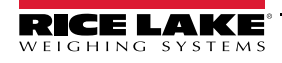

# <span id="page-19-0"></span>**3.0 Uso**

El panel frontal incorpora un visualizador LCD de siete segmentos con seis dígitos de 25 mm (1,0 pulg.) de altura. Un número negativo se muestra como cinco dígitos acompañados del signo negativo. El panel frontal también incluye cinco teclas planas de panel acompañados de botones táctiles de operación de báscula principal con un botón de encendido integrado. Hay indicadores integrados en la pantalla LCD que muestran las unidades y las funciones de la báscula.

## <span id="page-19-1"></span>**3.1 Panel frontal**

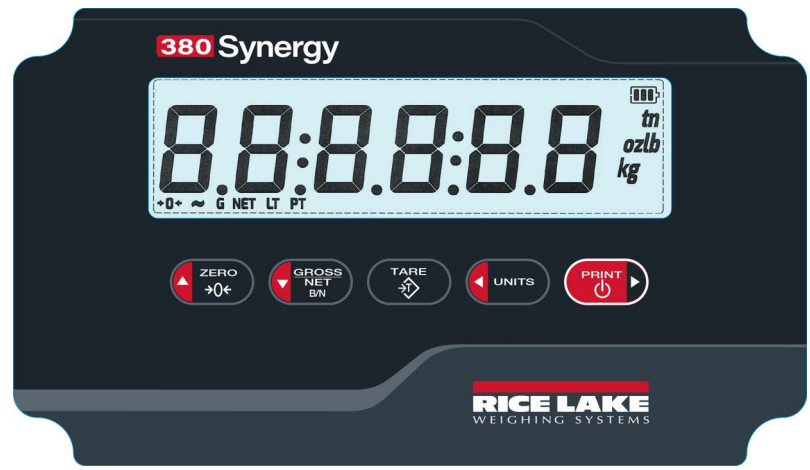

*Figura 3-1. Panel frontal del indicador 380* 

| <b>Tecla</b> | <b>Función</b>                                                                                                    |
|--------------|----------------------------------------------------------------------------------------------------|
| ZERO         | Ajusta el peso bruto actual a cero, siempre que el peso que se vaya a retirar o agregar se encuentre en el rango de cero especificado y que<br>la báscula no esté en movimiento. El valor predefinido de la banda de cero es del 1,9% de la escala completa, pero se puede configurar para<br>el 100% de la escala completa.<br>Presione durante cinco segundos para acceder al modo de usuario con la unidad ya encendida.<br>· Navegación - Se desplaza hacia arriba por la estructura de menú<br>· Ingreso - Aumenta en 1 el valor del dígito |
|              | Cambia el modo de visualización de peso bruto a neto, o de peso neto a bruto. Si se ha ingresado o adquirido un valor de tara, el valor de<br>peso neto es el peso bruto restando la tara. El modo de peso bruto está representado por el indicador G, el modo de peso neto está repre-<br>sentado por el indicador NET.<br>· Navegación - Se desplaza hacia abajo por la estructura de menú<br>· Ingreso - Reduce en 1 el valor del dígito                                                                                                    |
| TARE         | Realiza una de las mucha funciones de tara predefinidas dependiendo del modo de operación seleccionado en el parámetro TARE FN.<br>Navegación - Ninguna función de navegación<br>• Ingreso - Confirma el ingreso                                                                                                    |
| <b>UNITS</b> | Cambia la visualización del peso a una unidad alternativa. La unidad alternativa se define en el menú Configuration, y puede ser kg, g, lb, oz,<br>tn o t.<br>Navegación - Se desplaza a la izquierda por la estructura de menú; pasa al siguiente valor de carácter en el editor alfanumérico<br>· Ingreso - Borra el dígito actual y se mueve a la izquierda                                                                                                    |
| PRINT        | Enciende y apaga la unidad:<br>Si la unidad está encendida, presione durante 5 segundos para apagarla.<br>Si la unidad está apagada, presione durante 2 segundos para encenderla.<br>Modo de pesaje - Envía un formato de impresión a demanda por el puerto configurado, siempre que se satisfagan las condiciones de<br>estabilidad. El puerto de impresión predefinido es RS 232.<br>Navegación - Se desplaza hacia la derecha por la estructura de menú<br>Ingreso - Se desplaza un dígito a la derecha                                       |

*Tabla 3-1. Botones y descripciones*

<span id="page-20-0"></span>El visualizador del indicador 380 utiliza indicadores LCD para proporcionar información adicional sobre el valor mostrado y el estado de la batería.

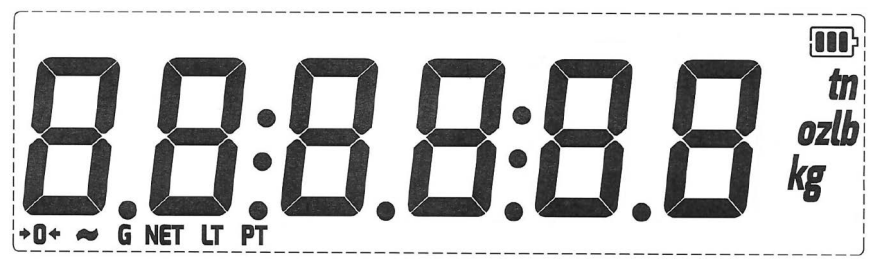

*Figura 3-2. Visualizador LCD*

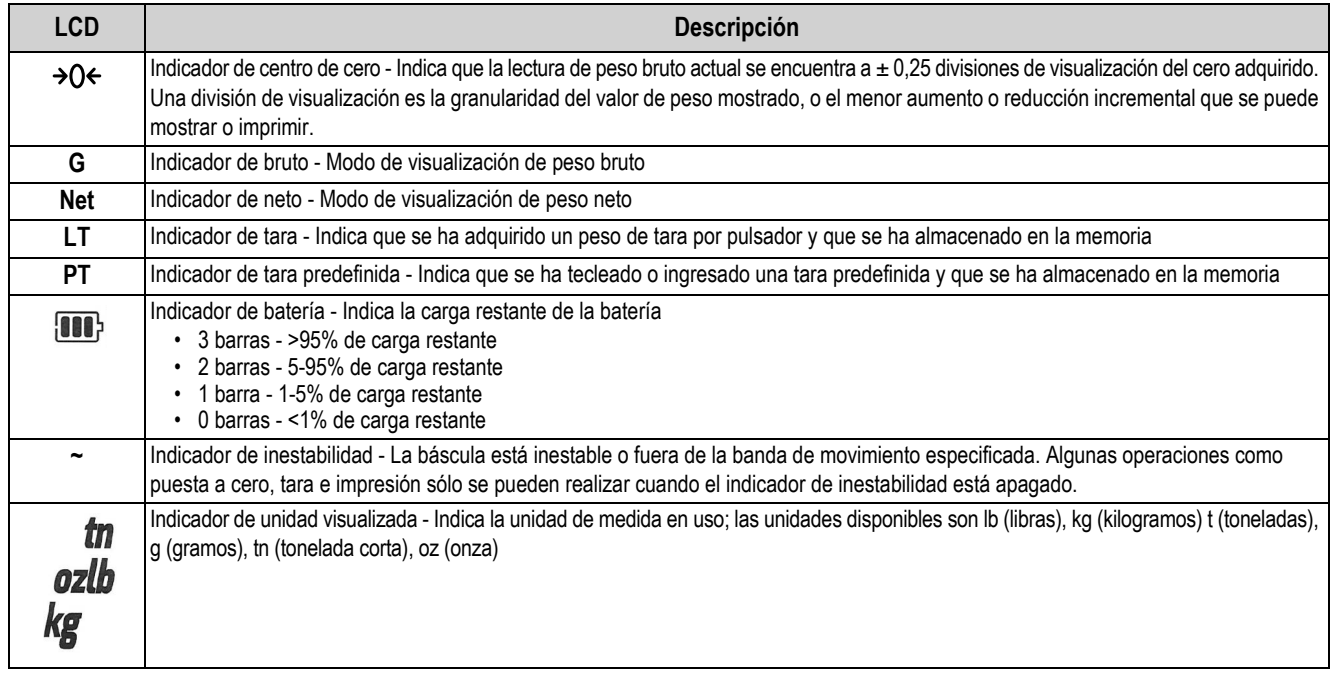

*Tabla 3-2. Indicadores LCD*

## <span id="page-20-1"></span>**3.3 Navegación general**

Los botones de función de báscula del panel frontal también permiten navegar la estructura de los menús.

- Gussis y Gesplazan a izquierda y derecha (horizontal) en un nivel de menú
- **A ZERO DIVIS ON CONSSISTED A DESPILAZAN ARTIBA y abajo a distintos niveles de menú y salen del menú**
- $\Box$ accede a un menú o parámetro y selecciona/guarda valores o ajustes de parámetro si se está en modo de ingreso de valores
- Presione  $\triangle^{\text{zero}}_{306}$  durante 5 segundos para acceder al modo de usuario
- Utilice  $\leftarrow$   $\frac{z_{\text{reco}}}{z_{\text{pce}}}$ ,  $\leftarrow$   $\leftarrow$   $\$

## <span id="page-21-2"></span><span id="page-21-0"></span>**3.3.1 Ingreso de un valor numérico**

Varios parámetros en la estructura de menú requieren ingresar un valor numérico en lugar de realizar una selección. Los números se ingresan en dos pasos. Primero se ingresan los dígitos y después se posiciona el punto decimal.

Realice el procedimiento a continuación para ingresar un valor numérico:

- 1. Presione Greces para acceder a un parámetro. Se muestra el valor actual del parámetro. La posición actual en la cadena parpadea continuamente.
- 2. Presione **Greens y Creatic D** para cambiar la posición del dígito destellante. Ajuste el dígito como se indica a continuación hasta seleccionar el número deseado.
- 3. Presione **A zero y Cresses** para cambiar el dígito destellante.
- 4. Presione ( $\frac{1}{2}$ ) para guardar los dígitos. La posición decimal parpadea lentamente.
- 5. Presione (**Juwrs)** y **para cambiar la posición del decimal.**
- 6. Presione ( $\frac{1}{28}$  ) para confirmar el valor nuevo y salir del editor. Se muestra el siguiente parámetro en el menú.

Nota *Presionar* **a <sub>1906</sub>** también guarda el valor nuevo. Se muestra el siguiente parámetro en el menú. *No hay una posición decimal a la derecha del dígito más a la derecha.*

#### <span id="page-21-3"></span><span id="page-21-1"></span>**3.3.2 Ingreso alfanumérico**

Varios parámetros en la estructura de menú requieren ingresar un valor alfanumérico en lugar de realizar una selección.

# *El final de la cadena de caracteres alfanuméricos es indicado por el carácter "***\_***".* **Nota**

Realice el procedimiento a continuación para ingresar un valor alfanumérico:

- 1. Presione CROSSES para acceder a un parámetro. Se muestra la entrada actual del parámetro. La posición actual en la cadena parpadea continuamente.
- 2. Presione **o para desplazarse al carácter parpadeante que editar.**
- 3. Haga una de las siguientes acciones:
	- Presione ( $\frac{1}{2}$ ) para agregar un carácter nuevo o un espacio a la izquierda del carácter parpadeante.
	- Presione  $\left(\frac{\text{cases}}{\text{max}}\right)$  dos veces para eliminar el carácter parpadeante. B/N
	- Presione Cresses una vez para editar el carácter parpadeante; vaya al siguiente paso.
- 4. Presione **o particle 3** para desplazarse por los caracteres ASCII disponibles [\(Tabla 10-4 en la página 53](#page-58-1)).
- 5. Presione **o respectar la edición de carácter.** El siguiente carácter a la derecha parpadea continuamente.
- 6. Repita los pasos anteriores hasta completar el ingreso alfanumérico.
- 7. Presione sa rara confirmar la cadena actual y salir del editor. Se muestra el siguiente parámetro en el menú.

## <span id="page-22-0"></span>**3.4 Operación del modo de pesaje**

Este apartado resume las operaciones básicas del indicador 380.

#### <span id="page-22-1"></span>**3.4.1 Puesta a cero de la báscula**

- 1. En el modo de peso bruto, retire todo el peso de la báscula y espere a que se apague el indicador "**~**".
- 2. Presione  $\triangle$ <sub>30</sub>. Aparece  $\rightarrow$  O  $\leftarrow$  para indicar que la báscula se ha puesto a cero.

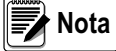

*La báscula debe estar estable y dentro del rango de cero configurado para poder poner la báscula a cero. Si no es posible poner la báscula a cero, consulte el [Apartado 10.1.1 en la página 47](#page-52-4).*

#### <span id="page-22-2"></span>**3.4.2 Impresión de ticket**

- 1. Espere a que se apague el indicador "**~**".
- 2. Presione **para enviar datos al puerto configurado.** El puerto de impresión predefinido es RS232.

Si aparece el indicador "~" al presionar (<sub>"%</sub>"), la impresión sólo se producirá si la báscula pasa a estado estable antes de 3 segundos. Si la báscula permanece inestable durante más de 3 segundos, se ignora el presionado de **CASD**.

#### <span id="page-22-3"></span>**3.4.3 Cambio de unidades**

Presione **Command para cambiar entre la unidad principal y secundaria. Se muestra el indicador LCD que indica la unidad actual.** 

#### <span id="page-22-4"></span>**3.4.4 Cambio del modo bruto/neto**

El modo neto está disponible cuando se ha ingresado o adquirido un valor de tara (neto = bruto restando la tara). Si no se ha ingresado o adquirido una tara, el visualizador permanece en el modo bruto. El indicador LCD G o NET indica el modo actual.

Presione ( $\frac{\text{guess}}{\text{para}}$ ) para cambiar entre los modos de visualización de neto y bruto.

#### <span id="page-22-5"></span>**3.4.5 Adquisición de tara**

- 1. Coloque un recipiente sobre la báscula y espere que se apague el indicador "**~**".
- 2. Presione  $\Box_{\otimes}$  para adquirir el peso de tara del contenedor. Se muestra el peso neto y se activan los indicadores Net y LT.

#### <span id="page-22-6"></span>**3.4.6 Eliminación del valor de tara**

- 1. Retire todo el peso de la báscula y espere a que se apague el indicador "**~**". El visualizador muestra el valor de tara negativo.
- 2. Presione **o zero, para poner la báscula a cero, si fuera necesario.**
- 3. Presione ( $\frac{768}{30}$ ) (o  $\frac{2580}{305}$ ) en modo OIML). La visualización pasa a peso bruto y el indicador Gross se enciende.

#### <span id="page-22-7"></span>**3.4.7 Tara predefinida (tara tecleada)**

El modo de tara se debe ajustar a tecleada o ambos para el funcionamiento de la característica de tara predefinida.

- 1. Retire todo el peso de la báscula y espere a que se apague el indicador "**~**" y se muestre el indicador .
- 2. Presione ( $\frac{1}{2}$ ) durante 5 segundos. El indicador pasará al modo de entrada numérica.
- 3. Use las teclas de navegación para ingresar el valor del peso de tara. Consulte el [Apartado 3.3.1 en la página 16](#page-21-0).
- 4. Presione  $\Box_{\diamondsuit}$  para salir del modo de entrada numérica, presione  $\Box_{\diamondsuit}$  otra vez para salir del modo de entrada de tara predefinida.
- 5. El visualizador pasa al peso neto, se muestran los indicadores **Net** y **PT**.

**Nota** Presione (<sup>res</sup>o otra vez mientras el indicador "~" está apagado, o ingrese una tara tecleada de cero para eliminar el <br>Nota de cero de temamentalmida *valor de tara predefinida.*

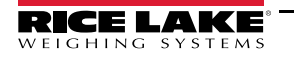

## <span id="page-23-0"></span>**3.5 Menú del modo de usuario**

El menú de usuario permite acceder a todos los menús contenidos en el apartado [Apartado 4.0 en la página 20,](#page-25-2) salvo el menú Setup. Consulte los siguientes apartados para obtener más información sobre los menús:

- Menú Audit [Apartado 4.3 en la página 22](#page-27-2)
- Menú Accumulator - [Apartado 4.5 en la página 31](#page-36-3)
- Menú Tare [Apartado 4.5 en la página 31](#page-36-3)

## <span id="page-23-1"></span>**3.5.1 Visualización de una tara guardada**

- 1. Presione **de 2506** durante 5 segundos para acceder al modo de usuario. Se muestra RUd<sub>1</sub> Ł.
- 2. Presione **o della participa della contra della participa della contra della Parte**.
- 3. Presione **Constant** para acceder al menú tare. Se muestra d5PER<sub>F</sub>.
- 4. Presione C<sub>ress</sub> para mostrar el valor de tara guardado.
- 5. Presione  $\triangle^{z_{\text{RSC}}}$  4 veces para volver al modo de pesaje.

Si no hay una tara en el sistema, el valor mostrado es cero.

### <span id="page-23-2"></span>**3.5.2 Eliminación de una tara guardada**

- 1. Presione  $\triangle$ <sub>260</sub> durante 5 segundos para acceder al modo de usuario. Se muestra *RUdita*.
- 2. Presione **o della participa della contra della contra della contra della Parisa.**
- 3. Presione **Cassa** para acceder al menú tare. Se muestra d5PER<sub>F</sub>.
- 4. Presione **(ENDITE)**. Se muestra EL<sub>LERE</sub>.
- 5. Presione **Crease** para eliminar el valor de tara guardado. Se muestra o F.
- 6. Presione  $\triangle^{2}$ <sub>306</sub> 3 veces para volver al modo de pesaje.

## <span id="page-23-3"></span>**3.5.3 Visualización de la versión legalmente relevante**

- 1. Presione **de 2506** durante 5 segundos para acceder al modo de usuario. Se muestra RUd<sub>1</sub> Ł.
- 2. Presione **Jesse J. Se muestra Lru.**
- 3. Presione GROSS Be muestra la versión legalmente relevante.
- 4. Presione  $\triangle_{\text{30c}}^{\text{zero}}$  3 veces para volver al modo de pesaje.

## <span id="page-23-4"></span>**3.5.4 Visualización del acumulador**

- 1. Presione **de 2506** durante 5 segundos para acceder al modo de usuario. Se muestra RUd<sub>1</sub> Ł.
- 2. Presione **o multa** de **antical de la partide de la partide de la partide de la partide de la partide de la partide de la partide de la partide de la partide de la partide de la partide de la partide de la partide de la**
- 3. Presione **(All SEPSES**). Se muestra d<sup>5PRE</sup>n.
- 4. Presione  $\sqrt{\frac{sn\cos s}{kn}}$ . Se muestra el valor del acumulador.
- 5. Presione  $\triangle_{\frac{7480}{206}}$  3 veces para volver al modo de pesaje.

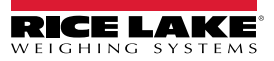

#### <span id="page-24-0"></span>**3.5.5 Impresión del acumulador**

- 1. Presione  $\triangle$ <sub>260</sub> durante 5 segundos para acceder al modo de usuario. Se muestra *RUdita*.
- 2. Presione **o multa** o **entre de la partide de la partide de la partide de la partide de la partide de la partide de la partide de la partide de la partide de la partide de la partide de la partide de la partide de la par**
- 3. Presione **(FROSSE)**. Se muestra d5PRE<sub>n</sub>.
- 4. Presione **and D**. Se muestra PrERE<sub>n</sub>.
- 5. Presione **Constant** para imprimir el valor del acumulador. Se muestra o F.
- 6. Presione  $\triangle^{2}$ <sub>306</sub> 3 veces para volver al modo de pesaje.

#### <span id="page-24-1"></span>**3.5.6 Eliminación del acumulador**

- 1. Presione **de 2506** durante 5 segundos para acceder al modo de usuario. Se muestra RUd<sub>1</sub> Ł.
- 2. Presione **o multa** de **antique** hasta que se muestre **ACCUA**.
- 3. Presione **(FIRCASSED)**. Se muestra d<sup>5PRE</sup>n.
- 4. Presione **(UNITS)**. Se muestra EL-REA.
- 5. Presione **Crease** para eliminar el valor del acumulador. Se muestra o F.
- 6. Presione  $\triangle_{\frac{7480}{206}}$  3 veces para volver al modo de pesaje.

## <span id="page-24-2"></span>**3.6 Restablecimiento de la configuración (predefinida)**

Haga lo siguiente para restablecer el indicador a los valores de fábrica:

*Para restablecer el indicador a los ajustes de fábrica, el indicador debe estar en el menú Setup (consulte el [Apartado 4.0 en la página 20\)](#page-25-2) y se debe retirar el puente CAL (consulte [Apartado 4.1.1 en la página 21](#page-26-1)).* **| Mota** 

1. Acceda al modo de configuración presionando **de applicación de acceda de arranque**. Se muestra **SEEUP**.

**Nota** Al acceder al modo de configuración, presione solo una vez. No mantenga presionado ni presione dos veces *.* ZERO<br>→ O<del>¢</del>

- 2. Presione **(Alexandre Configuration**). Se muestra E on F<sub>1</sub> E.
- 3. Presione **(UNITS)** Se muestra dEFLE.
- 4. Presione **CROSSS** Se muestra <sub>no</sub>.
- 5. Presione **and D**. Se muestra YES.
- 6. Presione **(FROSS)** para restablecer la configuración. Se muestra o F.
- **7.** Presione  $\overbrace{P_{\text{old}}}^{\text{zero}}$  o  $\overbrace{P_{\text{old}}}^{\text{true}}$ . Se muestra no.
- 8. Presione  $\triangle_{\frac{7}{206}}$  3 veces para volver al modo de pesaje.

# <span id="page-25-2"></span><span id="page-25-0"></span>**4.0 Configuración**

El indicador 380 posee dos tipos de parámetros de configuración, parámetros del modo de configuración (o configuración legal para el comercio) y parámetros del modo de usuario (o configuración no legal).

- Puede acceder al modo de usuario presionando **de strage** durante 5 segundos. El modo de usuario incluye todos los menús en este apartado aparte del menú de configuración.
- · Puede acceder a los parámetros del modo de configuración presionando **A EROC** momentáneamente durante la secuencia de arranque. Presione **Altance** una sola vez. No mantenga presionado ni presione dos veces **Altance** . Todos los menús en este apartado son accesibles en el modo de configuración.

**Nota**

*Es necesario retirar el puente CAL para poder acceder a los parámetros del modo de configuración (consulte el [Apartado 4.1.1 en la página 21](#page-26-0)).*

Los apartados a continuación ofrecen representaciones gráficas de las estructuras de menú del indicador 380. La mayoría de los árboles de menú están acompañados de una tabla que detalla todos los parámetros y valores de parámetro asociados al menú. El ajuste predefinido de fábrica aparece en negrita.

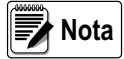

<span id="page-25-4"></span>*Todos los parámetros asociados al peso deben estar configurados antes de calibrar la unidad.*

## <span id="page-25-1"></span>**4.1 Precintado del indicador (opcional)**

Pase un precinto de alambre de plomo por dos tornillos de cabeza cilíndrica perforada y el orificio en la parte inferior de la placa frontal. Esto limita el acceso al puente CAL, componentes electrónicos, contactos eléctricos y parámetros de configuración legal para el comercio.

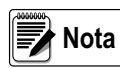

*El puente CAL debe estar instalado antes de precintar la placa frontal para evitar el acceso al modo de configuración durante el arranque ([Figura 4-2 en la página 21](#page-26-2)).* 

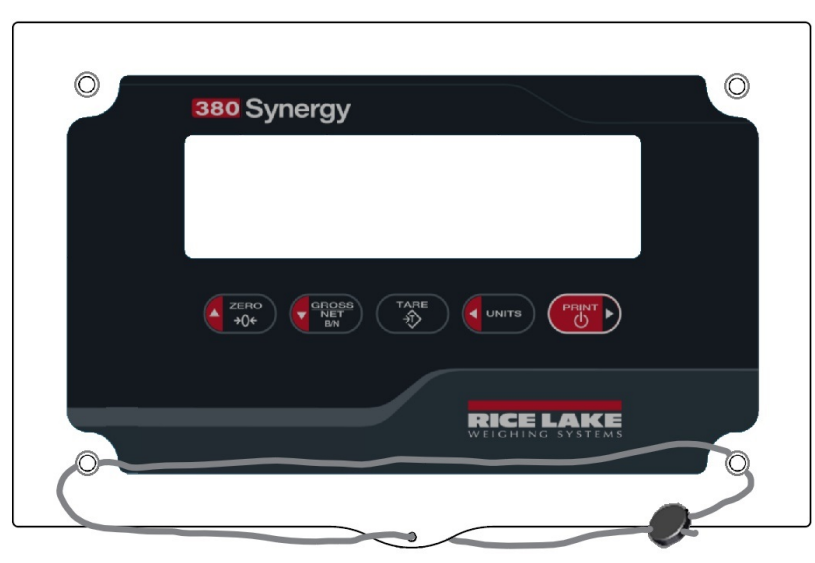

*Figura 4-1. Precintado del indicador, prevención del acceso*

- <span id="page-25-3"></span>1. Apriete los cuatro tornillos de placa frontal a un par de 1,7 Nm (10 pulg-lb).
- 2. Pase el alambre de precintado por los dos tornillos de cabeza cilíndrica inferiores de la placa frontal y el orificio en la parte central inferior de la placa frontal, como se muestra en la [Figura 4-1](#page-25-3).
- 3. Cierre el precinto para asegurarlo.

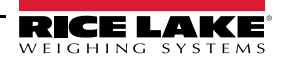

### <span id="page-26-1"></span><span id="page-26-0"></span>**4.1.1 Precintado del puente CAL**

Para limitar el acceso al modo de configuración del 380, es necesario cortocircuitar el puente CAL con un puente de conexión y precintar el indicador.

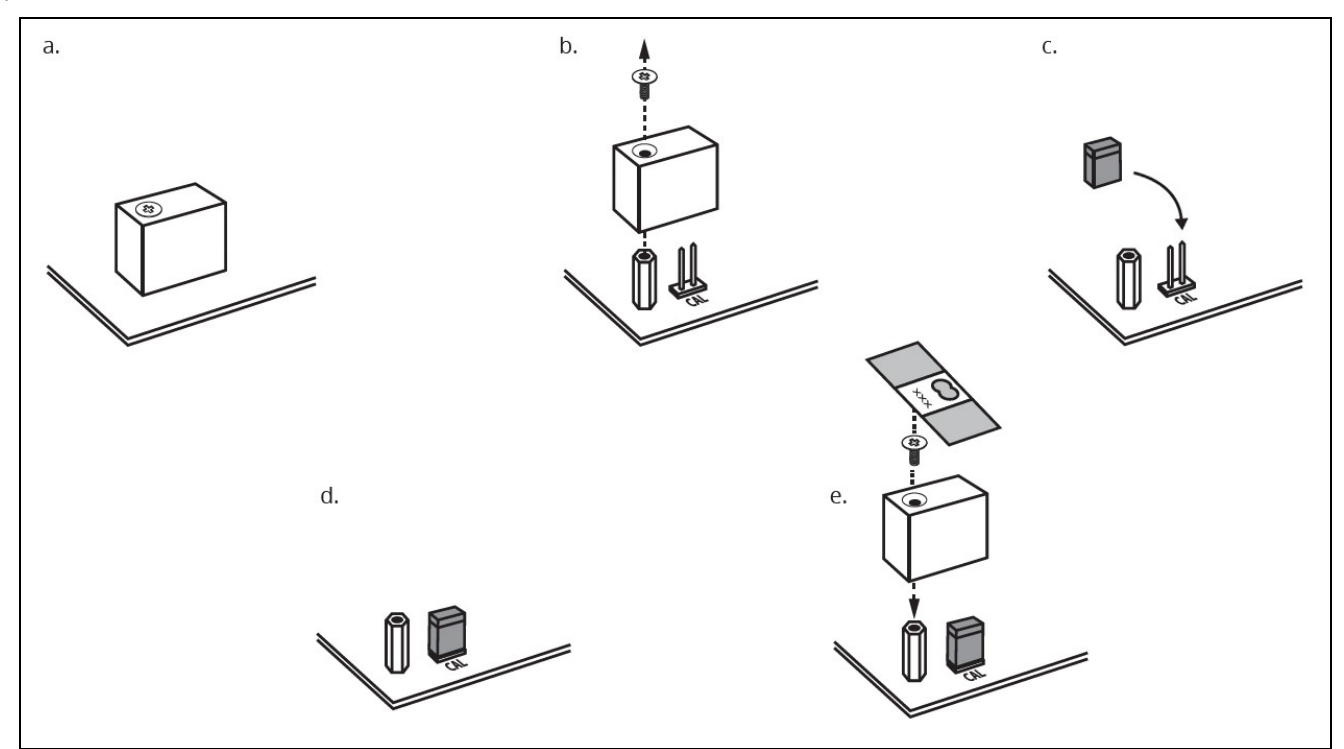

*Figura 4-2. Precintado del puente CAL*

<span id="page-26-2"></span>Habitualmente, es posible acceder al modo de configuración presionando momentáneamente de <sub>300</sub> durante la secuencia de encendido. Ciertas aplicaciones legales para el comercio requieren limitar el acceso al modo de configuración. El puente CAL regula el acceso al modo de configuración. Si el puente CAL está cortocircuitado con un puente de conexión y precintado como ilustra la [Figura 4-2,](#page-26-2) el indicador no podrá acceder al modo de configuración. Consulte la [Figura 2-8 en la página 8](#page-13-5) para la ubicación del puente CAL en la placa de CPU.

**Nota**

*Ciertas aplicaciones legales para el comercio requieren precintar el indicador para limitar el acceso al puente de CAL. La rotura del precinto anula el estado legal para el comercio del indicador debido a que el precinto limita el acceso al menú de configuración.*

*Siempre ponga el puente sobre JP3 directamente alineado con las clavijas. Si el puente está girado o mal alineado, sufrirá daños.*

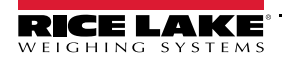

## <span id="page-27-0"></span>**4.2 Menú principal**

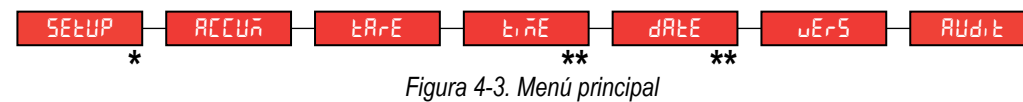

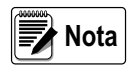

 *\* Solo visible en el modo de configuración.*

 *\*\* Solo visible con la opción RTC instalada.*

| Parámetro          | <b>Descripción</b>                                                                                                    |
|--------------------|----------------------------------------------------------------------------------------------------|
| <b>SEEUP</b>       | Setup (configuración) – Permite ajustar los parámetros de configuración del indicador (sólo visible en el modo de configuración).<br>Consulte el Apartado 4.3. |
| <b>REEUA</b>       | Accumulator (accumulador) – Muestra, imprime y elimina valores de peso acumulado. Consulte el Apartado 4.4 en la página 31.                                    |
| <b>ER-E</b>        | Tare (tara) – Muestra y elimina el valor de tara guardado. Consulte el Apartado 4.5 en la página 31.                                                           |
| E <sub>in</sub> E  | Time (hora) – Muestra la hora y permite editarla (24 horas). (Solo visible con la opción RTC instalada)                                                        |
| <b>AREE</b>        | Date (fecha) - Muestra la fecha y permite editarla. (Solo visible con la opción RTC instalada)                                                                 |
| LSEF               | Version (versión) - Muestra el número de versión del firmware instalado.                                                                                       |
| Rud <sub>i</sub> E | Audit (auditoría) – Muestra el número de versión de firmware legalmente relevante.Consulte el Apartado 4.6 en la página 31                                     |

*Tabla 4-1. Descripciones del menú principal*

## <span id="page-27-2"></span><span id="page-27-1"></span>**4.3 Menú Setup**

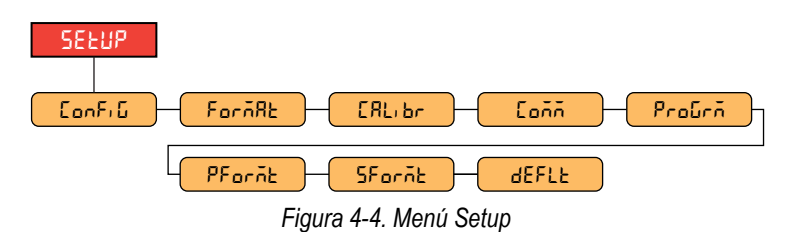

**walley** Nota

 *El menú Setup solo es visible en el modo de configuración.*

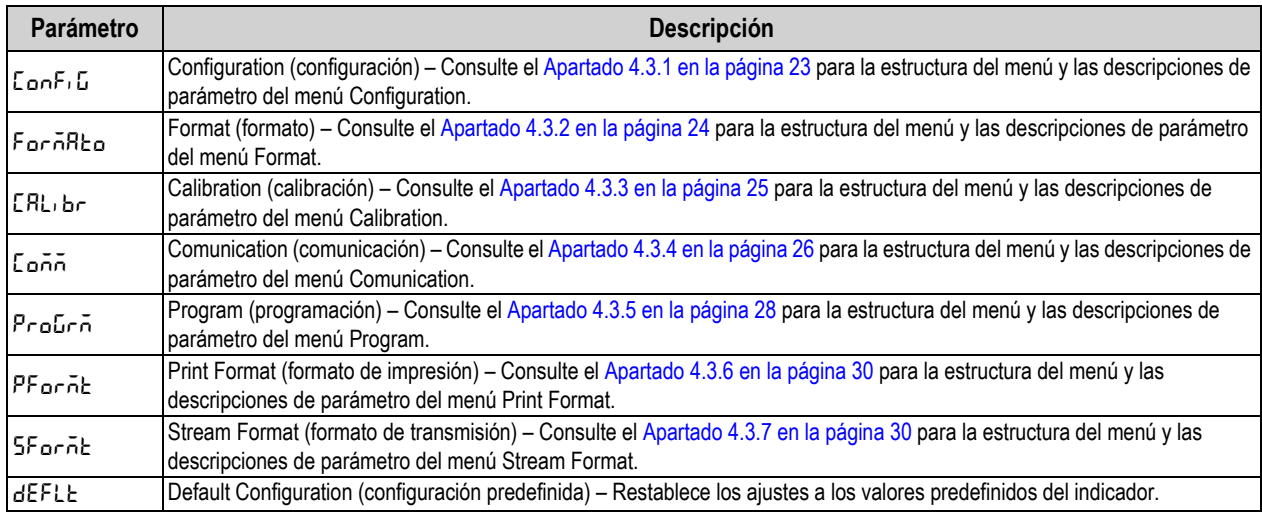

*Tabla 4-2. Descripciones del menú Setup*

## <span id="page-28-0"></span>**4.3.1 Menú Setup – Configuration**

<span id="page-28-1"></span>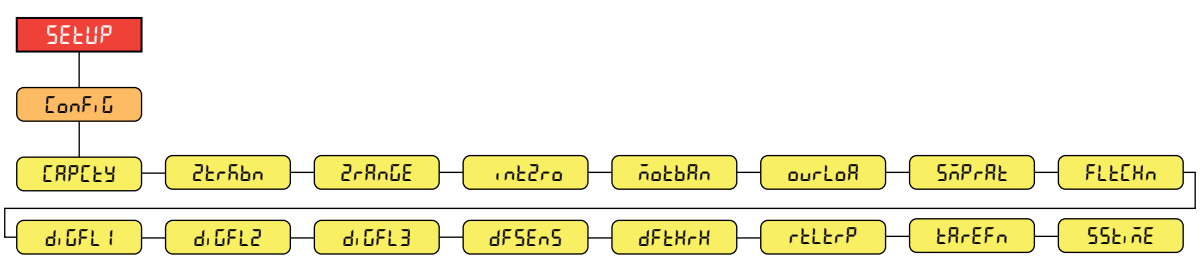

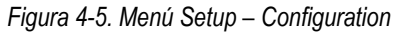

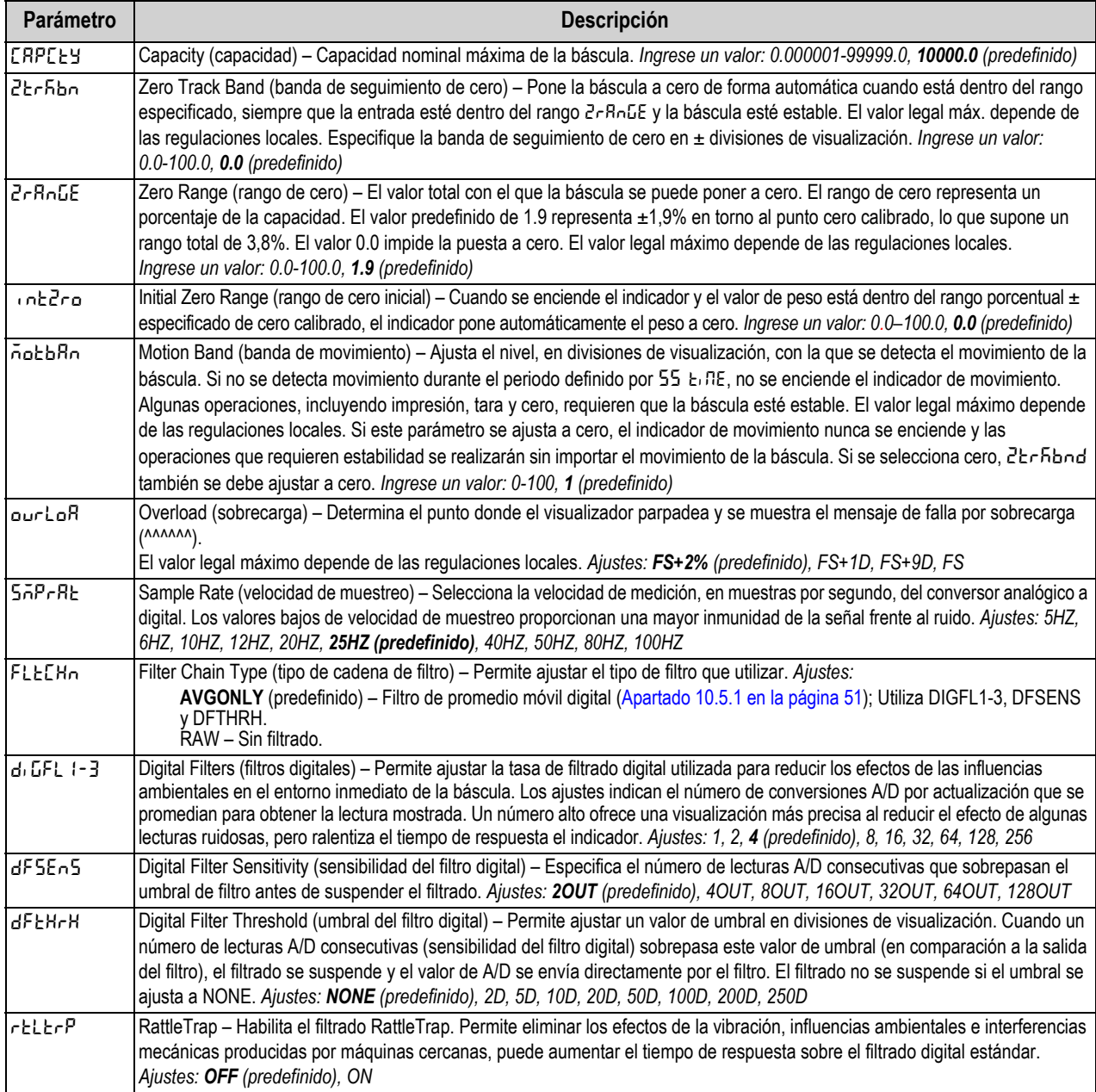

*Tabla 4-3. Descripciones del menú Setup – Configuration*

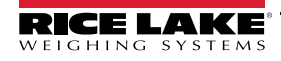

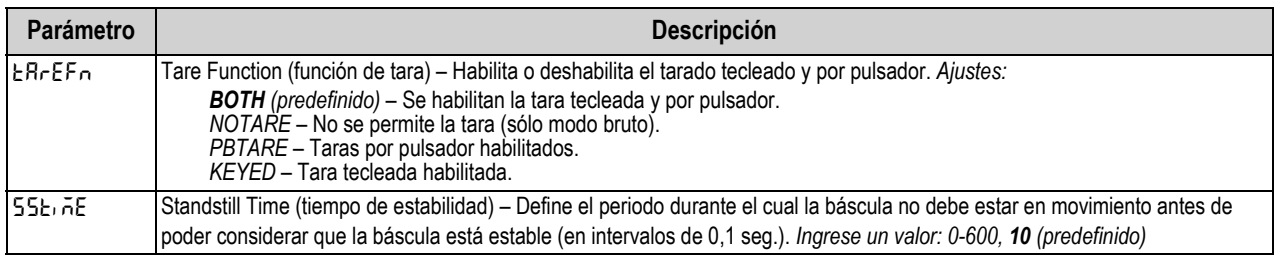

*Tabla 4-3. Descripciones del menú Setup – Configuration (Continuación)*

## <span id="page-29-0"></span>**4.3.2 Menú Setup – Format**

**4.3.2.1 Menús principales y secundarios**

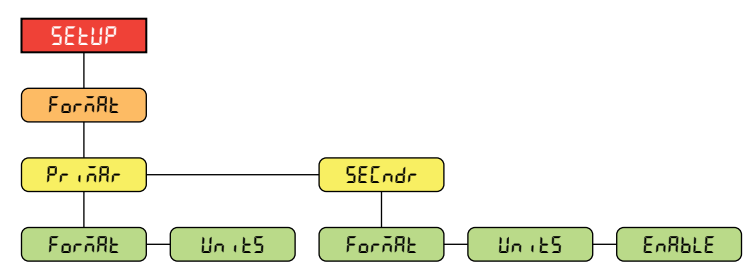

#### *Figura 4-6. Format – Menús principales y secundarios*

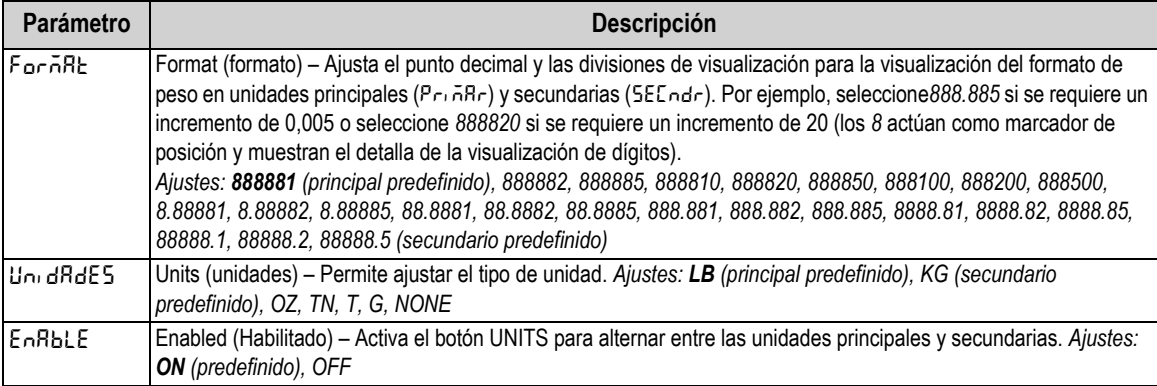

*Tabla 4-4. Format – Descripción de menú principal y secundario*

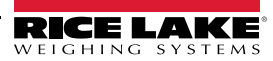

## <span id="page-30-1"></span><span id="page-30-0"></span>**4.3.3 Menú Setup – Calibration**

Para obtener más información sobre los procedimientos de calibración, consulte el [Apartado 5.0 en la página 32.](#page-37-3)

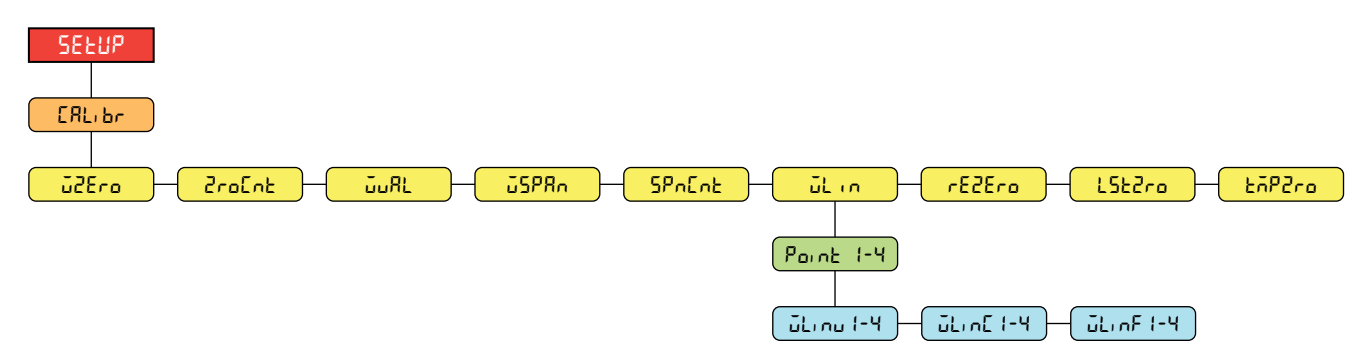

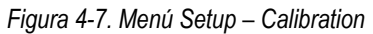

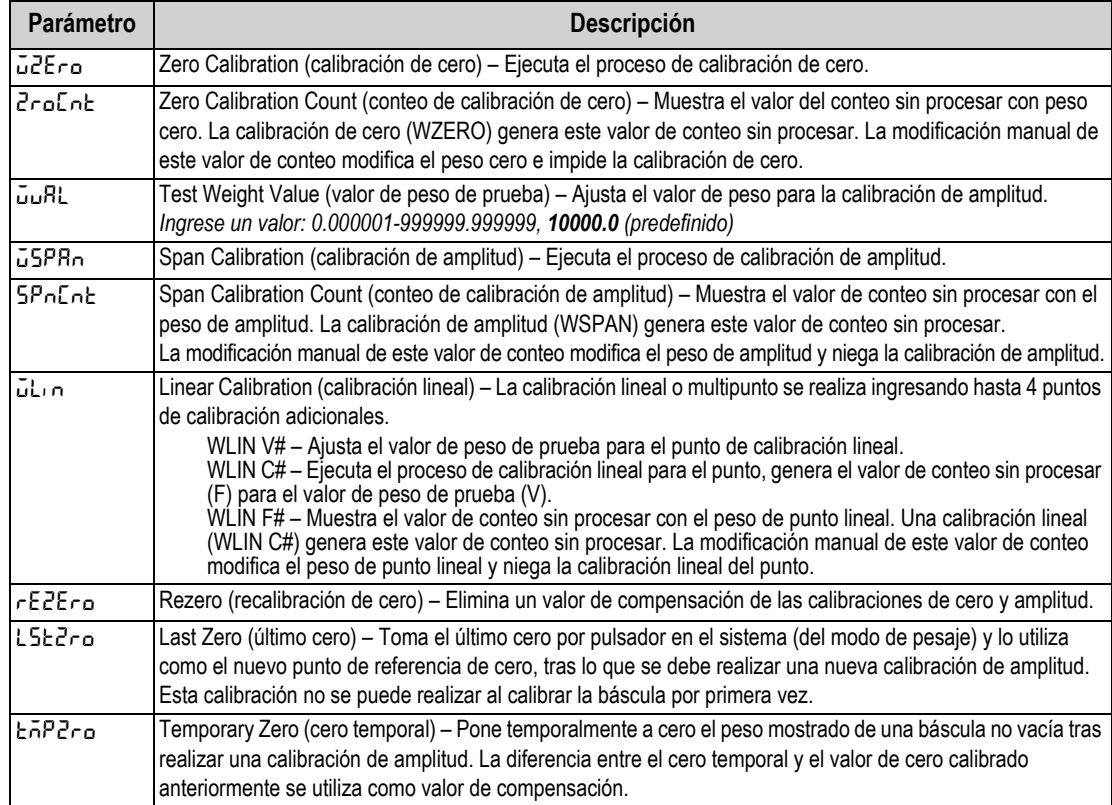

*Tabla 4-5. Descripción del menú Setup – Calibration*

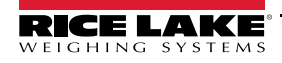

## <span id="page-31-0"></span>**4.3.4 Menú Setup – Communication**

| <b>SEEUP</b> |      |      |
|--------------|------|------|
|              | Conn |      |
|              |      |      |
| SEr (RL      |      | มริธ |

*Figura 4-8. Menú Setup – Communication* 

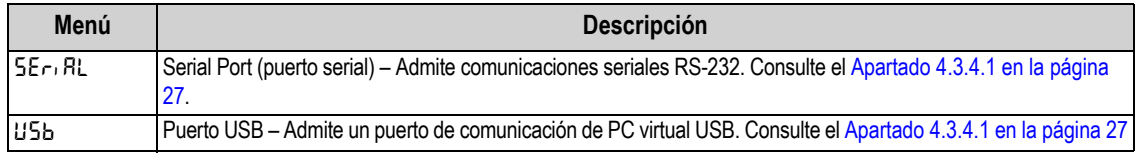

*Tabla 4-6. Descripciones del menú Setup – Communication*

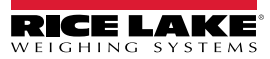

### <span id="page-32-0"></span>**4.3.4.1 Menú Serial Port**

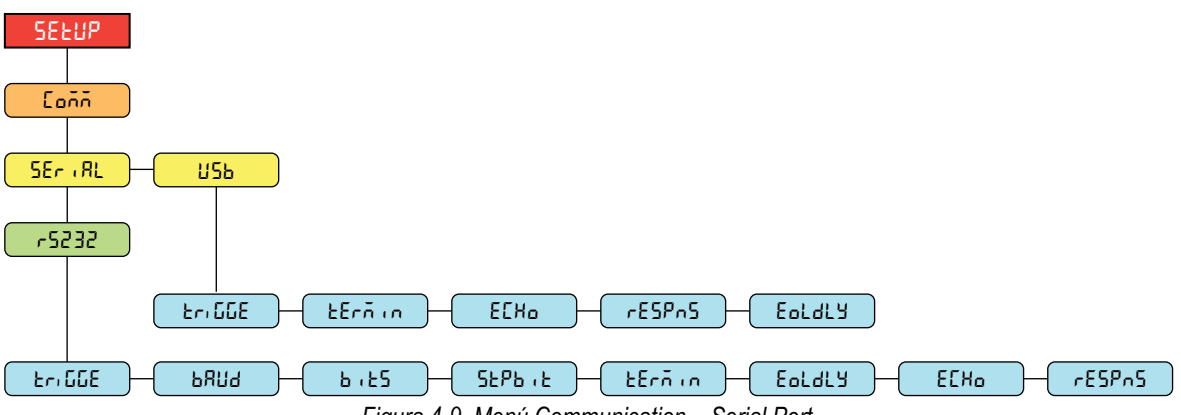

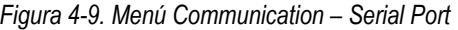

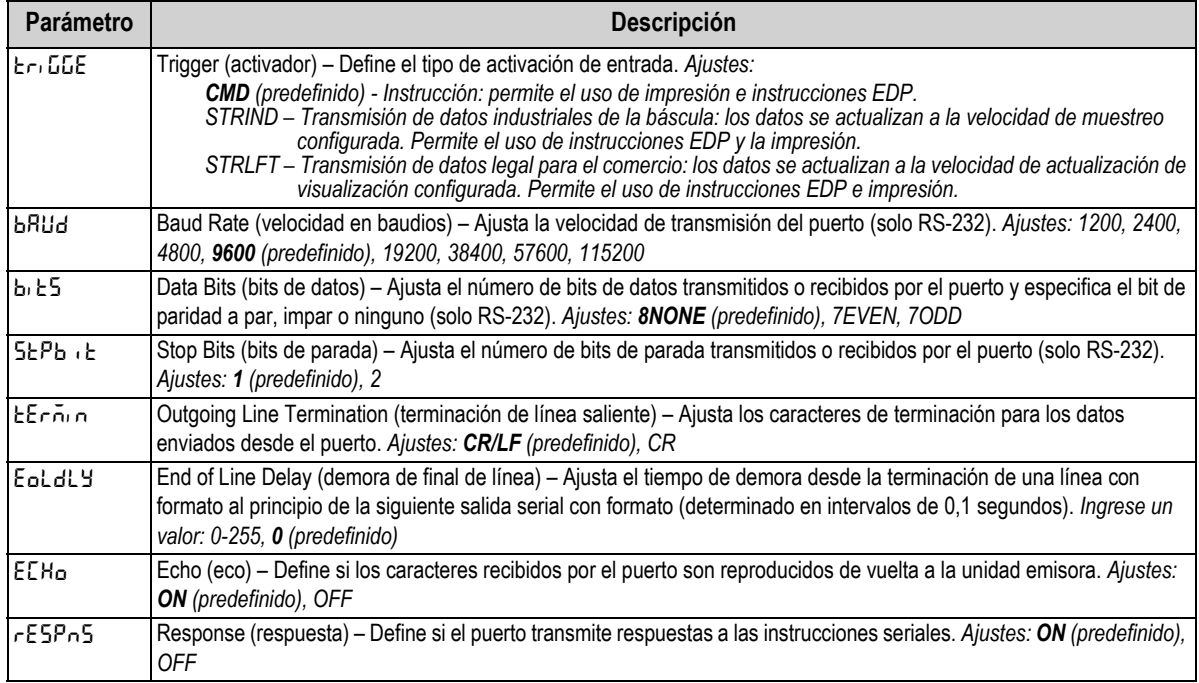

*Tabla 4-7. Descripción del menú Communication – Serial Port*

### <span id="page-33-0"></span>**4.3.5 Menú Setup – Program**

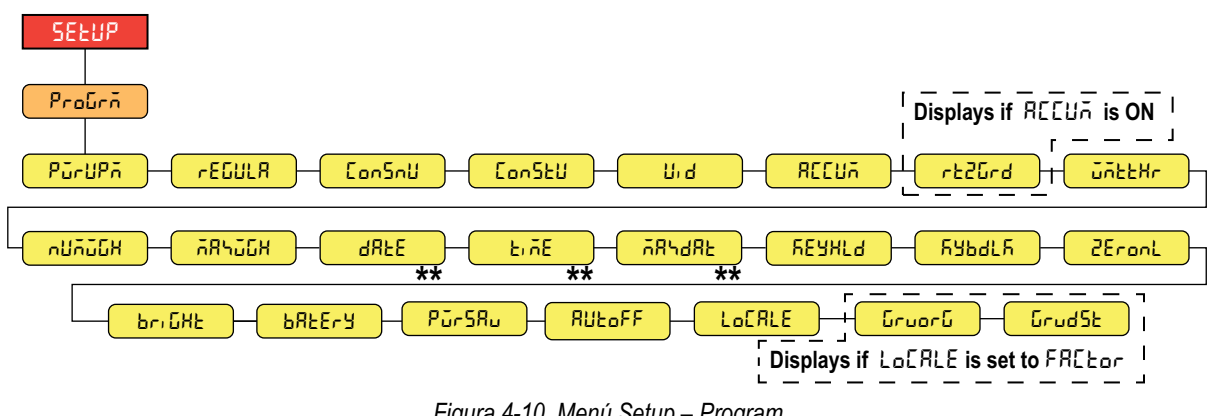

*Figura 4-10. Menú Setup – Program*

**E**<sup>*k*</sup> Nota

 *\*\* Solo visible con la opción RTC instalada.*

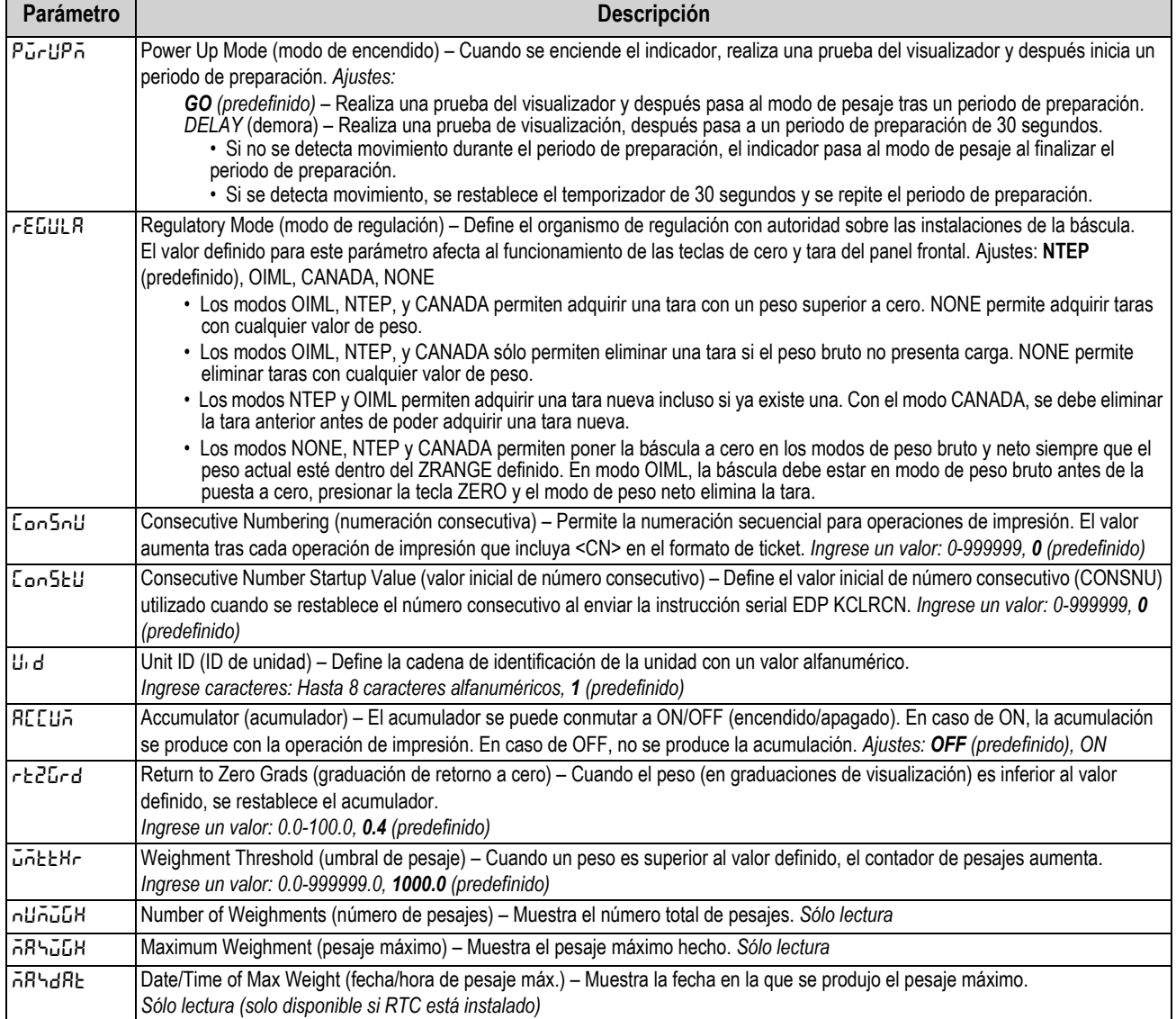

*Tabla 4-8. Descripción del menú Setup – Program*

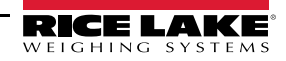

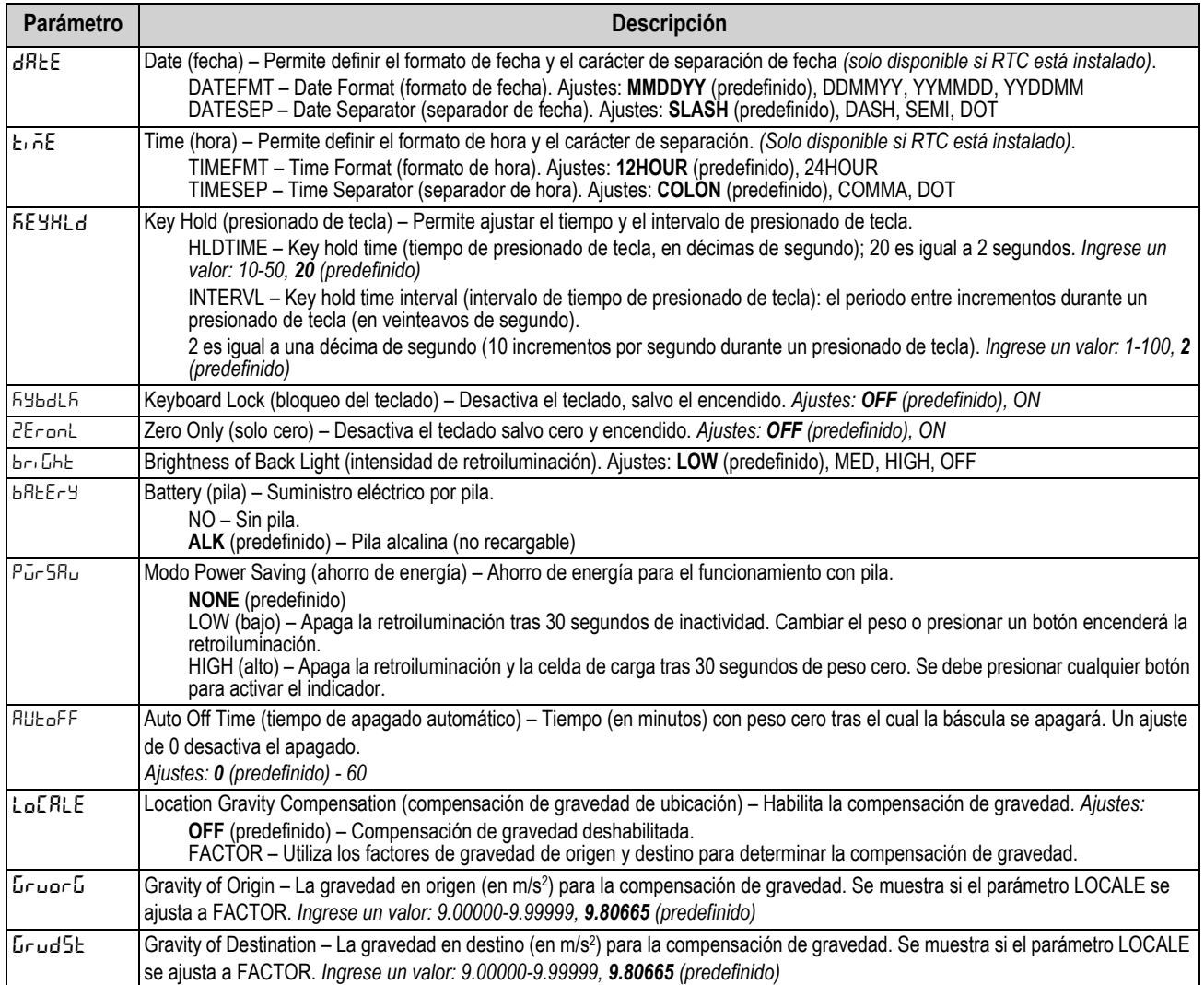

*Tabla 4-8. Descripción del menú Setup – Program (Continuación)*

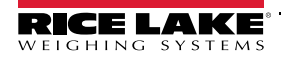

## <span id="page-35-2"></span><span id="page-35-0"></span>**4.3.6 Menú Setup – Print Format**

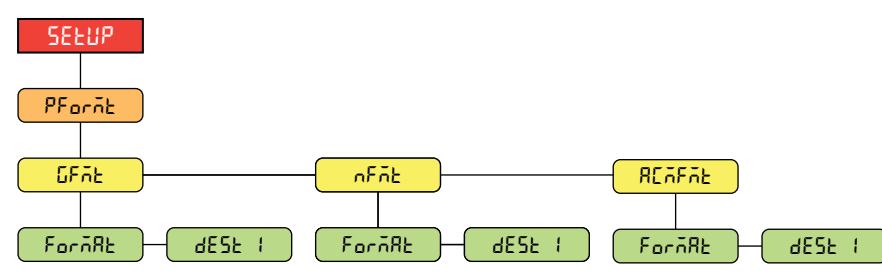

*Figura 4-11. Menú Setup – Print Format* 

| Parámetro     | <b>Descripción</b>                                                                                                    |
|---------------|----------------------------------------------------------------------------------------------------|
| <b>GFAE</b>   | Gross Format (formato bruto) – Cadena de solicitud de formato de impresión de peso bruto.<br>FORMATO - Ingrese caracteres: Entrada alfanumérica de hasta 300 caracteres. Gross <g><nl2><br/>(predefinido)<br/>DEST 1 - Puertos de destino- Ajustes: RS232, USB, NONE</nl2></g>                                                             |
| nFñb.         | Net Format (formato de peso neto) - Cadena de solicitud de formato de impresión de peso neto.<br>FORMATO – Ingrese caracteres: Entrada alfanumérica de hasta 300 caracteres.<br>Gross <g><n>Tare<sp><t><nl>Net<sp2><n><nl2> (predefinido)<br/>DEST 1 - Puertos de destino- Ajustes: RS232, USB, NONE</nl2></n></sp2></nl></t></sp></n></g> |
| <b>REAFAE</b> | Accumulator Format (formato de acumulador) – Cadena de formato de impresión de acumulador.<br>FORMATO - Ingrese caracteres: Entrada alfanumérica de hasta 300 caracteres.<br>Accum <a><nl>(predefinido)<br/>DEST 1 - Puertos de destino- Ajustes: RS232, USB, NONE</nl></a>                                                                |

*Tabla 4-9. Descripción del menú Setup – Print Format*

### <span id="page-35-1"></span>**4.3.7 Menú Setup – Stream Format**

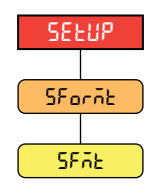

*Figura 4-12. Menú Setup – Stream Format*

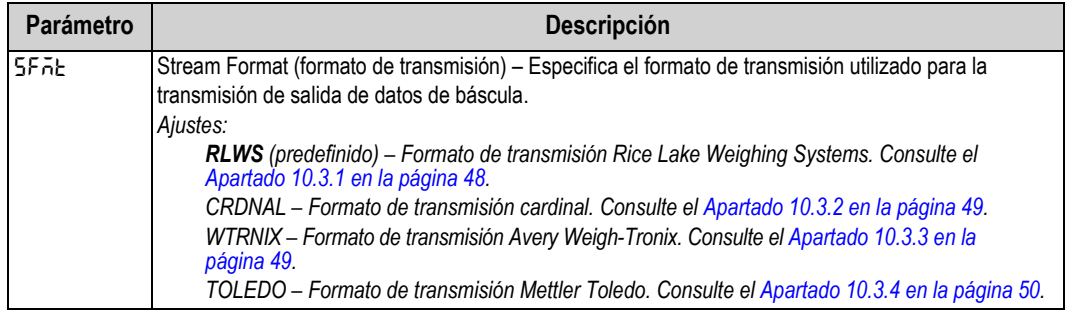

*Tabla 4-10. Descripción del menú Setup – Stream Format*

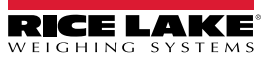

## <span id="page-36-0"></span>**4.4 Menú Accumulator**

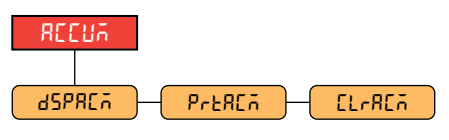

*Figura 4-13. Menú Accumulator* 

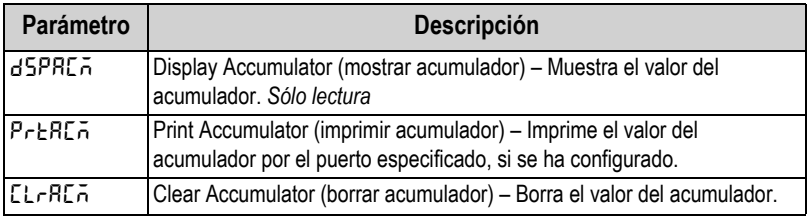

*Tabla 4-11. Descripción del menú Accumulator*

## <span id="page-36-3"></span><span id="page-36-1"></span>**4.5 Menú Tare**

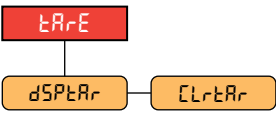

*Figura 4-14. Menú Tare* 

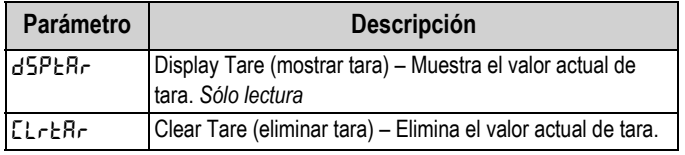

*Tabla 4-12. Descripción del menú Tare*

## <span id="page-36-2"></span>**4.6 Menú Audit**

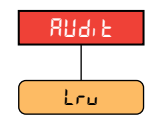

*Figura 4-15. Menú Audit*

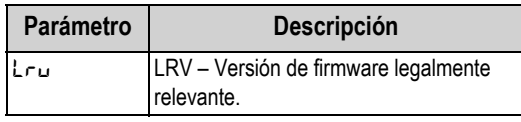

*Tabla 4-13. Descripción del menú Audit*

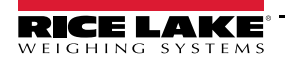

# <span id="page-37-3"></span><span id="page-37-0"></span>**5.0 Calibración**

El indicador 380 se puede calibrar usando el panel frontal o las instrucciones EPD. Los apartados a continuación detallan los procedimientos requeridos para estos métodos de calibración.

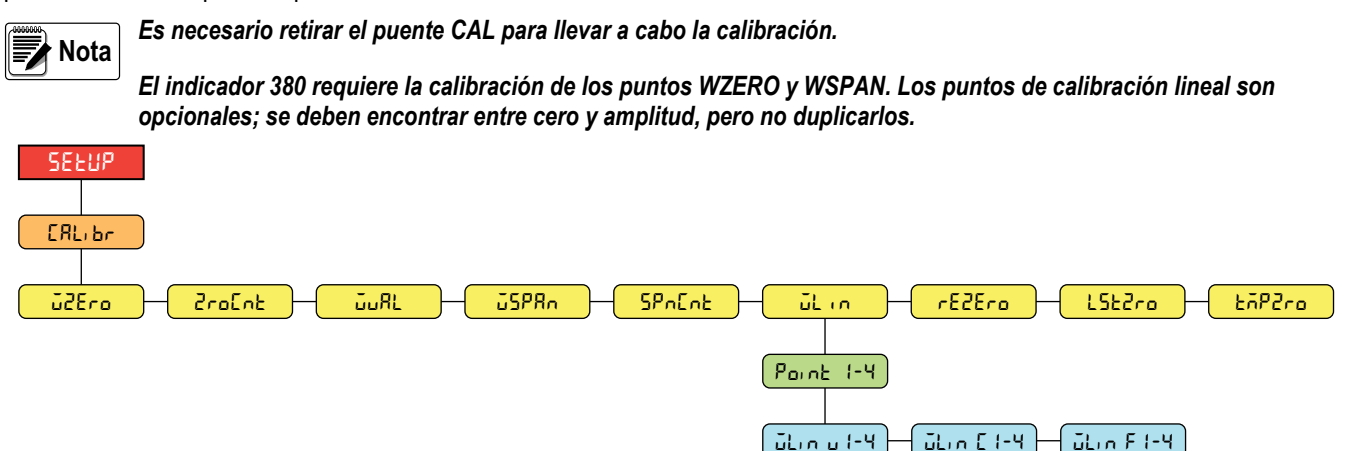

*Figura 5-1. Menú Calibration (calibración)*

## <span id="page-37-1"></span>**5.1 Calibración con el panel frontal**

### <span id="page-37-2"></span>**5.1.1 Calibración de amplitud**

<span id="page-37-4"></span>Realice lo siguiente para realizar una calibración de amplitud estándar en una báscula conectada.

1. Presione momentáneamente **para acceder al menú de configuración**. Se muestra 5EEUP.

**Nota** Al acceder al modo de configuración, presione solo una vez. No mantenga presionado ni presione dos veces *.*  $\frac{ZERO}{706}$ 

*Es necesario retirar el puente CAL para llevar a cabo la calibración (consulte el [Apartado 4.1.1 en la página 21\)](#page-26-1).*

- 2. Presione C<sup>onges</sup> una vez. Se muestra EonF<sub>1</sub>G. B/N
- 3. Presione **draw b** dos veces. Se muestra **CRL**, br.
- 4. Presione **Capasa** Se muestra ū2Ero.

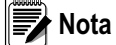

*Consulte el [Apartado 5.2 en la página 33](#page-38-1) si la aplicación requiere una recuperación del último cero, recalibración de cero o un cero temporal.*

- 5. Asegúrese de que no haya peso sobre la báscula.
- 6. Presione **CROSS SERVED PRIA realizar una calibración de cero. Se muestra o F.**
- 7. Presione (%). Se muestra *ZroCnb.* Consulte el [Apartado 4.3.3 en la página 25](#page-30-1) para más información sobre ZroCnb.
- 8. Presione **and D**. Se muestra **wall**.
- 9. Presione CRIPT BE muestra el valor del peso de prueba actual.
- 10. Ingrese un valor nuevo, si fuera necesario. Consulte el [Apartado 3.3.1 en la página 16](#page-21-2) para obtener más información sobre el ingreso numérico.
- 11. Presione <sub>(Age</sub>) para aceptar el valor. Se muestra **JSPR**<sub>n</sub>.
- 12. Coloque la cantidad especificada de peso de prueba sobre la báscula.
- 13. Presione **CROSSS** para realizar una calibración de amplitud. Se muestra o F.
- <span id="page-37-5"></span>14. Presione <sub>(36</sub> ). Se muestra 5P<sub>nLn</sub>t. Consulte el [Apartado 4.3.3 en la página 25](#page-30-1) para obtener más información sobre 5PnLnt.

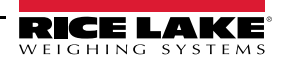

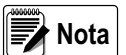

*La calibración de amplitud se ha completado. Para pasar a la calibración lineal, consulte el [Apartado 5.1.2 en la](#page-38-0)  [página 33](#page-38-0).*

15. Presione  $\triangle^{2}$ <sub>306</sub> 3 veces para volver al modo de pesaje.

#### <span id="page-38-0"></span>**5.1.2 Calibración lineal**

Los puntos de calibración lineal ofrecen una mayor precisión de la báscula al calibrar el indicador con hasta 4 puntos adicionales entre las calibraciones de cero y amplitud.

- 1. Complete los [pasos 1–](#page-37-4)[14](#page-37-5) en el [Apartado 5.1.1 en la página 32](#page-37-2).
- 2. Presione **and D**. Se muestra **J**L<sub>LO</sub>.
- 3. Presione **Cross** Be muestra Point 1.
- 1. Presione **Company**. Se muestra ū Linu I.
- 5. Presione **Gregat**. Se muestra el valor del peso de prueba actual para el punto 1.
- 6. Ingrese un valor nuevo, si fuera necesario. Consulte el [Apartado 3.3.1 en la página 16](#page-21-2) para obtener más información sobre el ingreso numérico.
- 7. Presione <sub><sup>TARE</sub> para aceptar el valor. Se muestra **JLIA El**.</sub></sup>
- 8. Coloque la cantidad especificada de peso de prueba sobre la báscula.
- 9. Presione **CROSS SERVED PRIA REALIZAR** una calibración de punto lineal. Se muestra o F.
- 10. Presione <sub>(5)</sub>. Se muestra ulin F 1. Consulte el [Apartado 4.3.3 en la página 25](#page-30-1) para más información sobre WLIN F#.
- 11. Presione **A**<sub>306</sub>. Se muestra Point 1.
- 12. Presione **(FRINT )** Se muestra Point 2.
- 13. Repita los pasos anteriores para los puntos 2-4, si fuera necesario.

 *La calibración lineal de un punto se guarda tras haber calibrado el punto.*  **Nota**

14. Presione  $\triangle_{\text{30c}}$  3 veces para volver al modo de pesaje.

## <span id="page-38-1"></span>**5.2 Calibraciones de cero alternativo**

Durante una calibración, el valor de cero (**wzero**) se puede reemplazar por un cero temporal (**TMPZRO**) o el último cero (**LSTZRO**). Se puede realizar una recalibración de cero (**rezero**) tras la calibración. Consulte la información a continuación sobre estos ceros alternativos.

#### <span id="page-38-2"></span>**5.2.1 Último cero**

Toma el último cero por pulsador en el sistema (del modo de pesaje) y lo utiliza como el nuevo punto de referencia de cero, después se debe realizar una calibración de amplitud nueva. Esta calibración no se puede realizar al calibrar la báscula por primera vez.

La calibración de último cero se suele utilizar con básculas de camión para permitir que una verificación de báscula se convierta en una calibración sin tener que retirar los pesos de prueba.

#### <span id="page-38-3"></span>**5.2.2 Cero temporal**

Una calibración de cero temporal pone temporalmente a cero el peso mostrado en una báscula no vacía. Tras la calibración de amplitud, la diferencia entre el cero temporal y el valor de cero calibrado anteriormente se utiliza como compensación.

La calibración de cero temporal se suele utilizar con básculas de tolva para calibrar la amplitud sin perder la calibración de cero original.

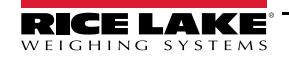

## <span id="page-39-0"></span>**5.2.3 Recalibración de cero**

Se debe realizar una recalibración de cero para eliminar una compensación de calibración cuando se requieren ganchos o cadenas para sostener los pesos de prueba.

Tras completar la calibración de amplitud, retire los ganchos, las cadenas y los pesos de prueba de la báscula. Con el peso retirado, se realiza una recalibración de cero para ajustar los valores de calibración de cero y amplitud.

## <span id="page-39-1"></span>**5.3 Calibración de instrucción EDP**

Siga las instrucciones a continuación para calibrar el indicador 380 mediante instrucciones EDP. Para obtener más información sobre las instrucciones EDP del indicador 380, consulte el [Apartado 7.0 en la página 36](#page-41-2).

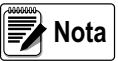

*El indicador debe responder con OK tras cada paso o en caso contrario se deberá repetir el procedimiento de calibración.*

**Para instrucciones con terminación** *#s***,** *s* **es el número de báscula (1).**

1. Pasa al modo de configuración [\(Apartado 4.1 en la página 20\)](#page-25-4).

**Nota**

#### *Es necesario retirar el puente CAL para llevar a cabo la calibración.*

- 2. Para una calibración estándar, retire todo el peso de la báscula (salvo los ganchos o cadenas necesarios para sujetar los pesos).
- 3. Emita la instrucción **SC.WZERO***#s* para realizar una calibración estándar del punto cero.
	- Emita **SC.TEMPZERO***#s* para realizar una calibración de cero temporal.
	- Emita **SC.LASTZERO***#s* para realizar una calibración de último cero.
- 4. Aplique el peso de calibración de amplitud a la báscula.
- 5. Emita la instrucción **SC.WVAL***#s=xxxxx*, donde *xxxxx* es el valor del peso de calibración de amplitud aplicado a la báscula.
- 6. Emita la instrucción **SC.WSPAN***#s* para calibrar el punto de amplitud. Vaya al [paso 7](#page-39-2) para calibrar los puntos de linealización adicionales, o vaya al [paso 11](#page-39-3).
- <span id="page-39-2"></span>7. Ponga un peso igual al primer punto de linealización sobre la báscula.
- 8. Emita la instrucción **SC.WLIN.V***n#s=xxxxx*, donde *n* es el número de punto de linealización (1-4) y *xxxxx* es el valor exacto del peso aplicado.
- <span id="page-39-4"></span>9. Envíe la instrucción **SC.WLIN.C***n#s* para calibrar el punto de linealización, donde *n* es el número de punto de linealización (1-4).
- 10. Repita los [pasos 7–](#page-39-2)[9](#page-39-4) para hasta 4 puntos de linealización en total.
- <span id="page-39-3"></span>11. En caso de haber utilizado ganchos o cadenas para sujetar las cargas, retire todas las cargas incluyendo los ganchos y las cadenas y emita la instrucción **SC.REZERO***#s* para eliminar la compensación de cero.
- 12. Emita la instrucción **KSAVEEXIT** para volver al modo de pesaje.

# <span id="page-40-0"></span>**6.0 Revolution**

La herramienta Revolution proporciona un conjunto de funciones de asistencia a la configuración, calibración, personalización, copia de respaldo de los ajustes de configuración y actualización de firmware.

Los valores de calibración y la configuración de la báscula se pueden guardar desde y restablecer al indicador 380 utilizando Revolution.

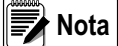

<span id="page-40-5"></span> *Para los requisitos del sistema, visite la página del producto en el [sitio web de Rice Lake Weighing Systems.](https://www.ricelake.com/products/revolution-scale-software/)*

## <span id="page-40-1"></span>**6.1 Conexión al indicador**

Conecte el puerto serial de la PC al puerto COM1 o USB al puerto microUSB del indicador 380, y después haga clic en *Connect* en la barra de herramientas. Revolution intentará establecer las comunicaciones con el indicador. Si es necesario configurar las comunicaciones, seleccione *Options...* en el menú Tools.

## **Descarga al indicador**

La función *Download Configuration* del menú Communications de Revolution permite descargar formatos de ticket o un fichero de configuración (con o sin datos de calibración de báscula) a un indicador conectado en modo de configuración.

La función *Download Section* del menú Communications permite la descarga únicamente del objeto mostrado actualmente, como una configuración de báscula.

Debido a que se transfieren menos datos utilizando *Download Section*, es habitualmente más rápido que una descarga completa de la configuración, pero aumenta la posibilidad de una falla de descarga debido a la dependencia de otros objetos. Si la descarga falla, intente realizar una descarga completa utilizando la función *Download Configuration.*

## **Envío de configuración a Revolution**

La función *Upload Configuration* del menú Communications de Revolution permite guardar en la PC un fichero con la configuración actual de un indicador conectado. Tras guardar, el fichero de configuración proporciona una copia de respaldo que se puede restablecer con rapidez en el indicador si fuera necesario. De forma alternativa, el fichero se puede editar con Revolution y volver a descargarlo al indicador.

## <span id="page-40-2"></span>**6.2 Guardar y transferir datos**

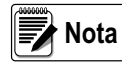

*Revolution posee un módulo para guardar y transferir datos. Es el método recomendado frente al uso de ProComm o Hyper Terminal.* 

## <span id="page-40-3"></span>**6.2.1 Guardar datos del indicador en una computadora**

Los datos de configuración se pueden guardar en una computadora conectada al puerto seleccionado. La PC debe estar ejecutando un emulador de terminal como *Tera Term o PuTTY*.

Al configurar el indicador, verifique que los valores ajustados para los parámetros de baudios y bits en el menú serial coinciden con los ajustes de velocidad en baudios, bits y paridad configurados para el puerto serial de la PC.

Para guardar todos los datos de configuración, ponga primero el emulador del terminal en modo de captura de datos, después ponga el indicador en modo de configuración y emita la instrucción DUMPALL al indicador. El indicador 380 responderá enviando todos los parámetros de configuración a la PC como texto con formato ASCII.

## <span id="page-40-4"></span>**6.2.2 Descarga de datos de configuración de la PC al indicador**

Los datos de configuración guardados en una PC o disco se pueden descargar desde la PC al indicador. Este procedimiento es útil cuando se han puesto en servicio varios indicadores con configuraciones similares o al reemplazar un indicador.

Para descargar los datos de configuración, conecte la PC al puerto seleccionado como se detalla en el [Apartado 6.2.1.](#page-40-3) Ponga el indicador en modo de configuración y utilice el software de comunicaciones de la PC para enviar los datos de configuración al indicador. Tras completar la transferencia, calibre el indicador como se detalla en el [Apartado 5.0 en la página 32](#page-37-3).

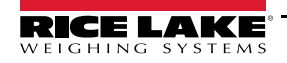

# <span id="page-41-2"></span><span id="page-41-0"></span>**7.0 Instrucciones EDP**

El indicador 380 se puede controlar mediante una computadora conectada a uno de los puertos de comunicación del indicador. El control se realiza mediante un conjunto de instrucciones que pueden simular los presionados de tecla del panel frontal, devolver y modificador los parámetros de configuración, y realizar funciones de generación de informes. Las instrucciones permiten enviar datos de configuración o guardar datos en una computadora conectada. Este apartado detalla el conjunto de instrucciones EDP y los procedimientos para guardar y transferir datos utilizando los puertos de comunicación. El conjunto de instrucciones EDP se divide en varios grupos.

Cuando el indicador procesa una instrucción, o responde con un valor (para instrucciones de generación de informes o al consultar ajustes de parámetros) o con el mensaje *OK*. La respuesta *OK* verifica que la instrucción se ha recibido. Si no se reconoce la instrucción, el indicador responde con *?? invalid command*. Si la instrucción no se puede ejecutar en el modo actual, el indicador responde con *?? invalid mode*. Si se reconoce la instrucción, pero el valor está fuera de rango o es de tipo no válido, el indicador responde con *??* seguido del tipo y del rango.

## <span id="page-41-1"></span>**7.1 Instrucciones de presión de tecla**

Las instrucciones seriales de presión de tecla simulan el presionado de las teclas del panel frontal del indicador.

Estas instrucciones se pueden utilizar en los modos de configuración y de pesaje. Varias instrucciones actúan como seudoteclas, proporcionando funciones no representadas por una tecla en el panel frontal.

Por ejemplo, para ingresar una tara de 15 lb utilizando instrucciones seriales:

- 1. Teclee *K1* y presione **Enter** (o **Return**).
- 2. Teclee *K5* y presione **Enter**.
- 3. Teclee *KTARE* y presione **Enter**.

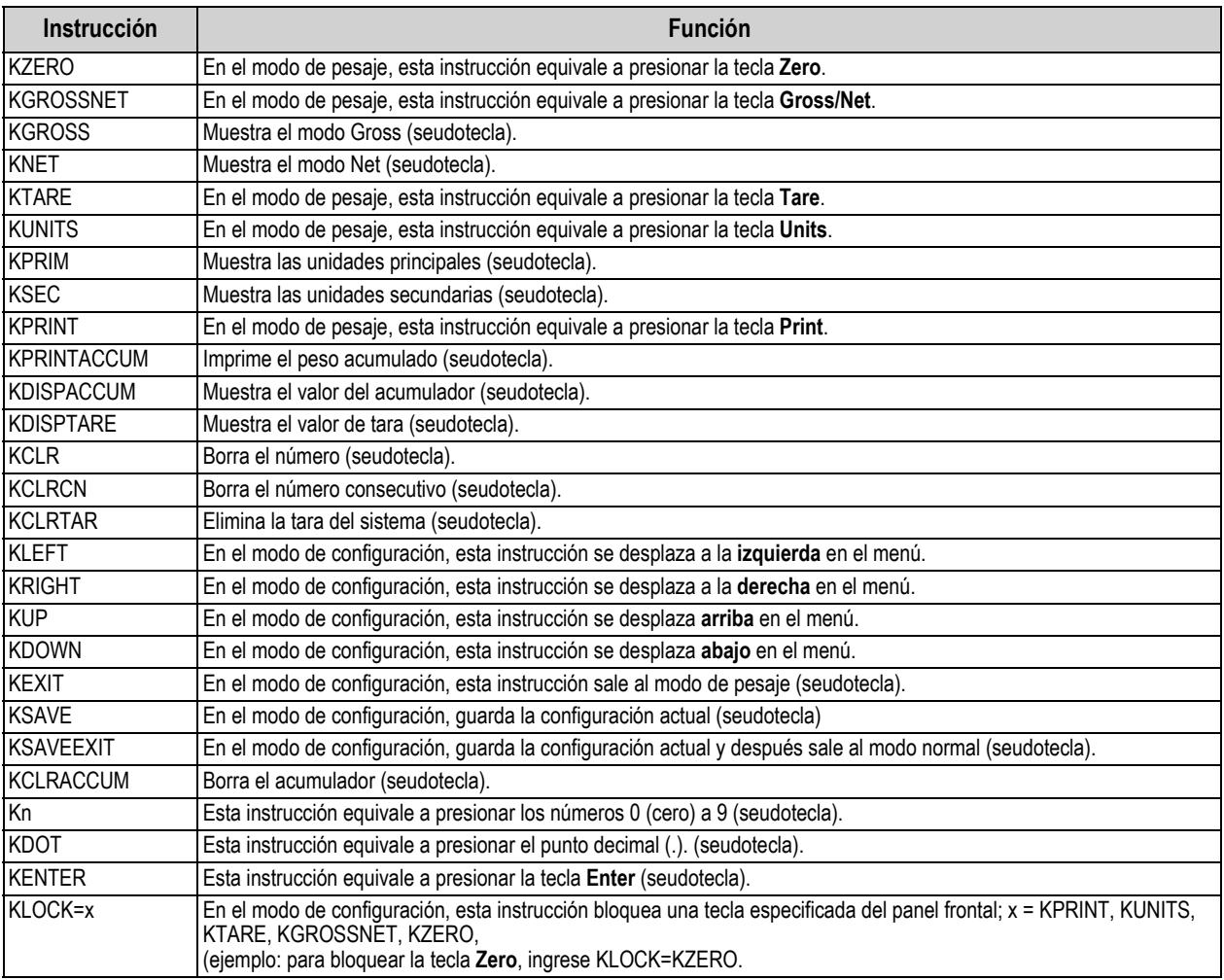

*Tabla 7-1. Instrucciones de presión de tecla*

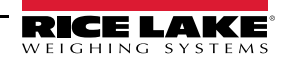

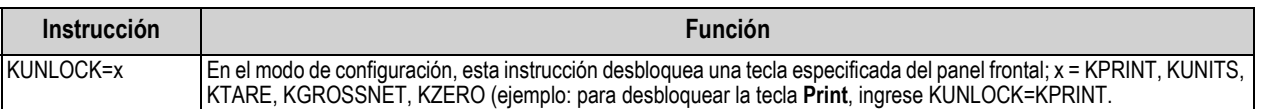

*Tabla 7-1. Instrucciones de presión de tecla (Continuación)*

## <span id="page-42-0"></span>**7.2 Instrucciones de generación de informe**

Las instrucciones de generación de informe devuelven información específica al puerto de comunicaciones. Las instrucciones enumeradas en la [Tabla 7-2](#page-42-3) se pueden utilizar en el modo de configuración o el de pesaje.

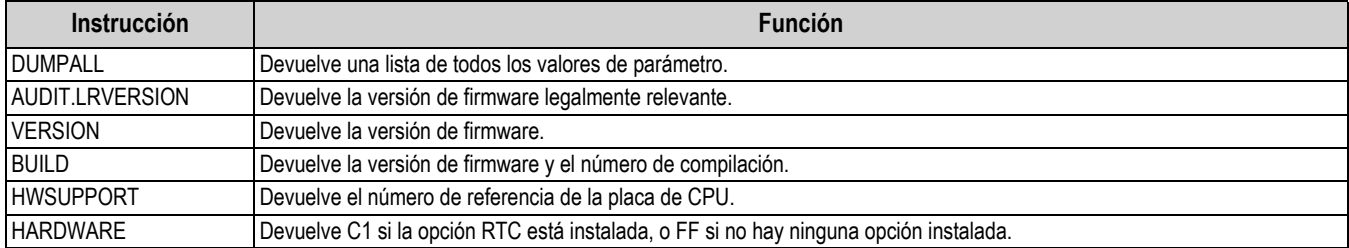

*Tabla 7-2. Instrucciones de generación de informe*

## <span id="page-42-3"></span><span id="page-42-1"></span>**7.3 Instrucción de restablecimiento de configuración**

La instrucción a continuación permite restablecer los parámetros de configuración del indicador 380.

| <b>Instrucción</b>         | Función                                                                                                   |
|----------------------------|----------------------------------------------------------------------------------------------------|
| <b>IRESETCONFIGURATION</b> | Restablece todos los parámetros de configuración a sus valores predefinidos (sólo modo de configuración). |
|                            |                                                                                                    |

*Tabla 7-3. Instrucción de restablecimiento de configuración*

 *Ejecutar la instrucción RESETCONFIGURATION eliminará todos los ajustes de calibración de la báscula.* ∦ Nota I

## <span id="page-42-2"></span>**7.4 Instrucciones de ajuste de parámetro**

Las instrucciones de ajuste de parámetro permiten mostrar o modificar el valor actual de un parámetro de configuración. Los ajustes actuales de un parámetro de configuración se pueden mostrar en el modo de configuración o el modo de pesaje utilizando la siguiente sintaxis:

#### instrucción<ENTER>

La mayoría de los valores de parámetro sólo se pueden modificar en el modo de configuración.

Utilice la siguiente sintaxis de instrucción al cambiar los valores de los parámetros: instrucción=valor<ENTER>. No inserte espacios antes o después del signo igual (=). Si se teclea una instrucción incorrecta o se especifica un valor no válido, el indicador devuelve *??* seguido de un error de mensaje.

*Ejemplo: para definir el parámetro de banda de movimiento en la báscula n.º 1 a 5 divisiones, teclee lo siguiente:*

#### *SC.MOTBAND#1=5<ENTER>*

Para devolver una lista de los valores disponibles para parámetros, ingrese la instrucción y un signo igual seguido de un signo de interrogación (instrucción=?<ENTER>). El indicador debe estar en el modo de configuración para utilizar esta función. Tras modificar los parámetros de configuración mediante instrucciones EDP, utilice las instrucciones *KSAVE* o *KSAVEEXIT*  para guardar los cambios en la memoria.

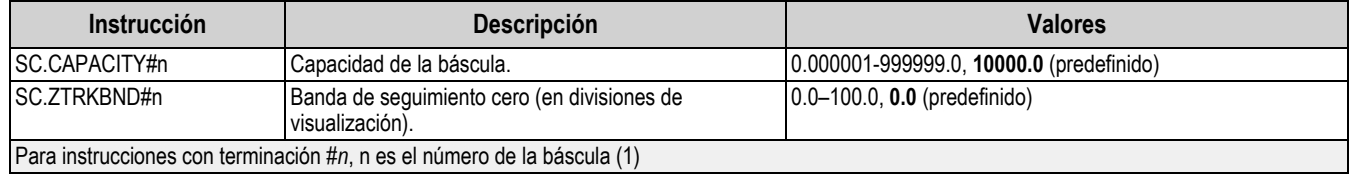

*Tabla 7-4. Instrucciones de básculas*

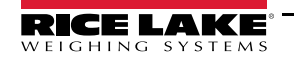

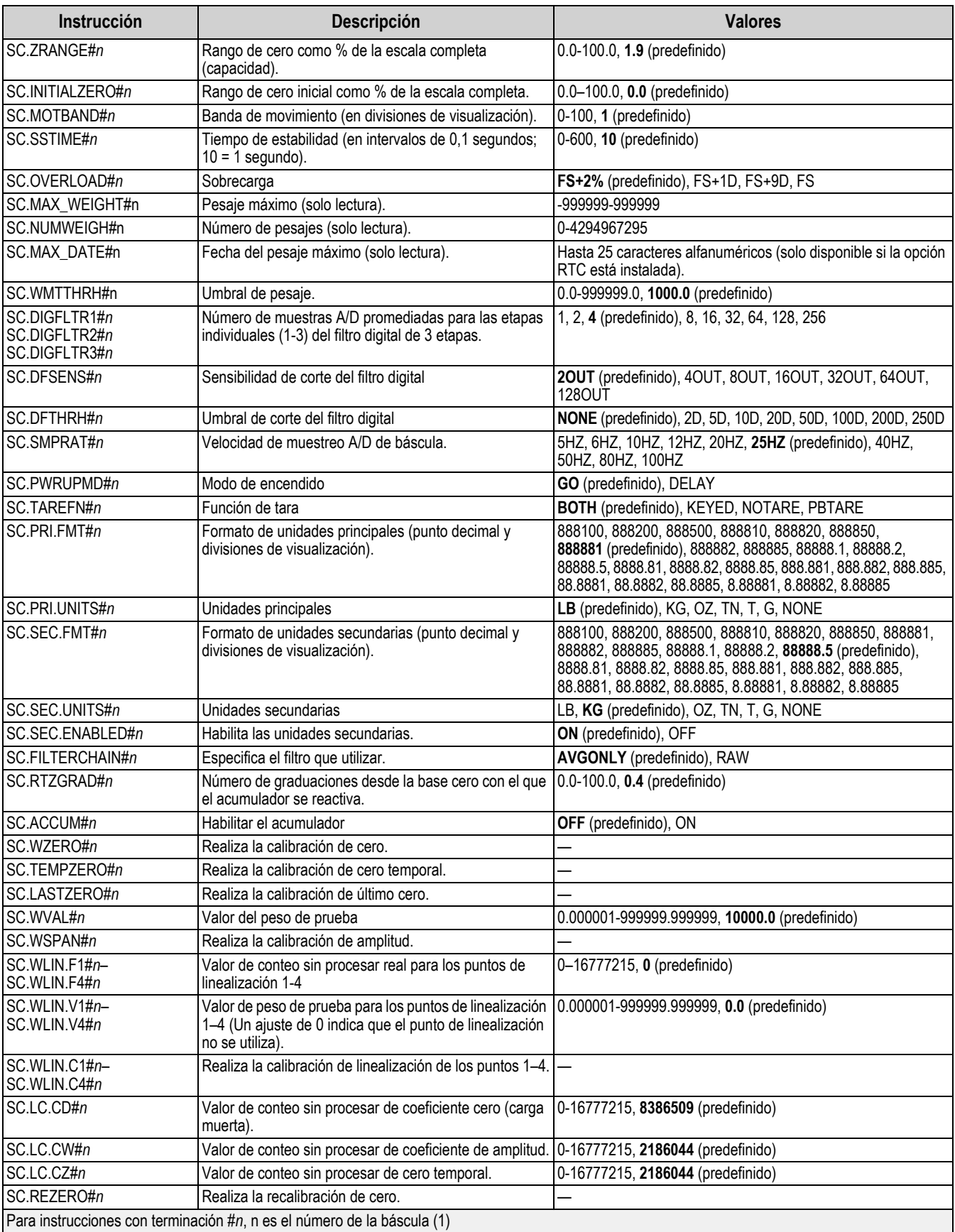

*Tabla 7-4. Instrucciones de básculas (Continuación)*

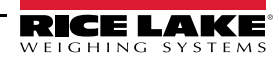

## <span id="page-44-0"></span>**7.5 Instrucciones de configuración USB**

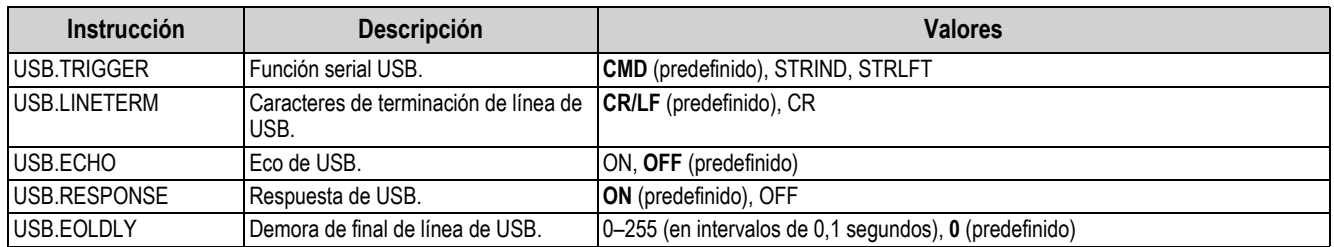

*Tabla 7-5. Instrucciones de puerto USB*

## <span id="page-44-1"></span>**7.6 Instrucciones de configuración EDP**

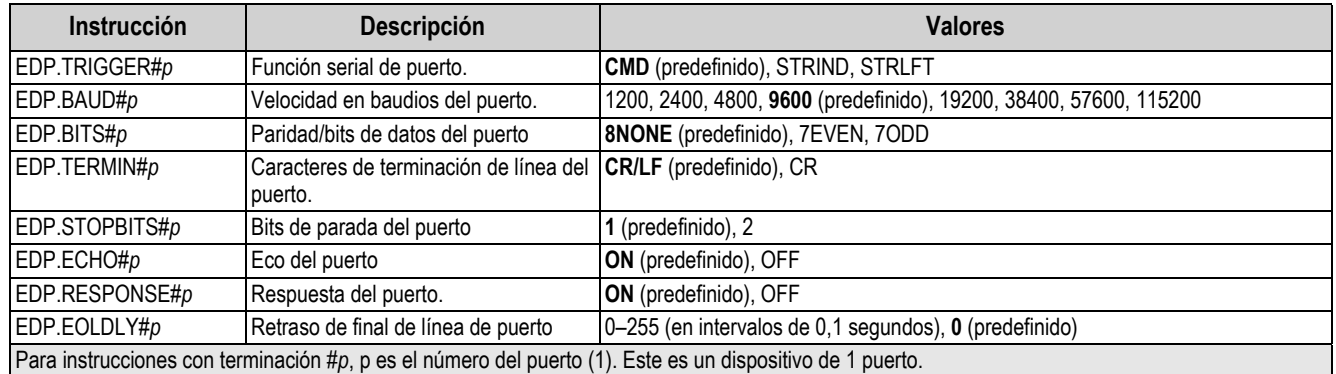

*Tabla 7-6. Instrucciones de puerto serial*

## <span id="page-44-2"></span>**7.7 Instrucciones de configuración de transmisión**

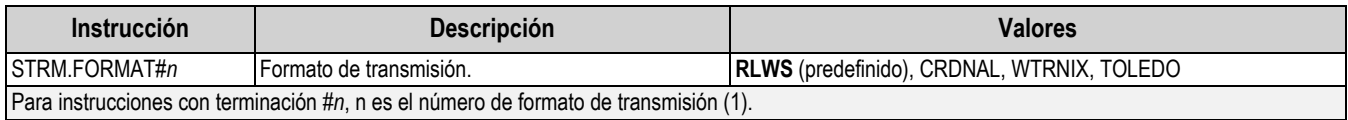

*Tabla 7-7. Instrucciones de configuración de transmisión*

## <span id="page-44-3"></span>**7.8 Instrucciones de funcionalidad**

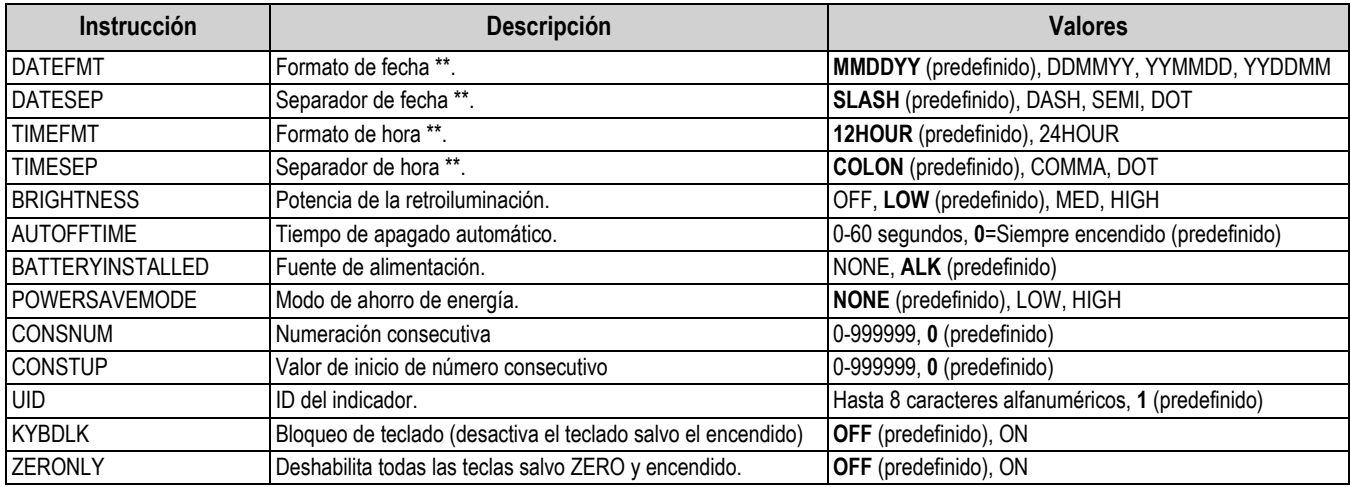

*Tabla 7-8. Instrucciones de funcionalidad*

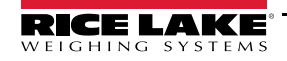

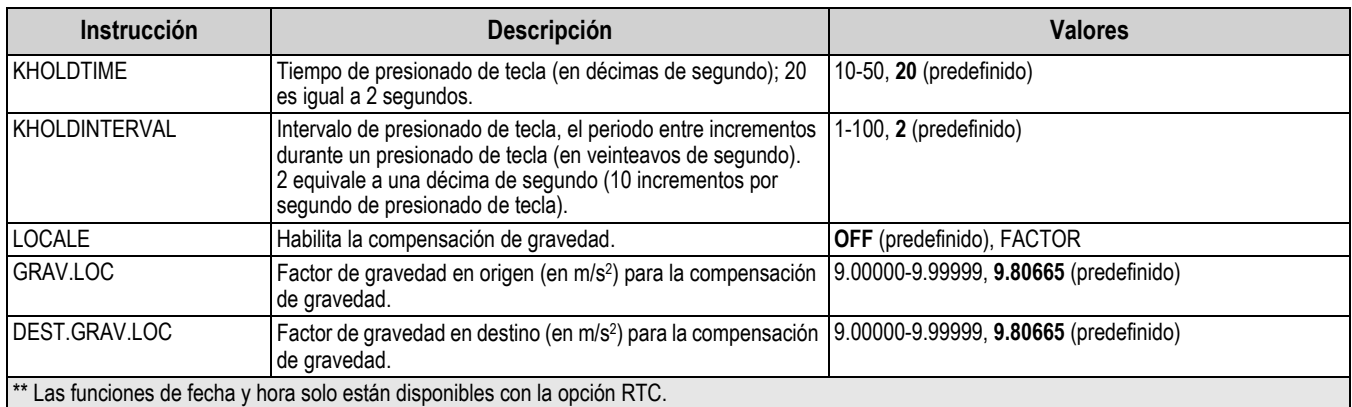

*Tabla 7-8. Instrucciones de funcionalidad (Continuación)*

## <span id="page-45-0"></span>**7.9 Instrucciones de formato de impresión**

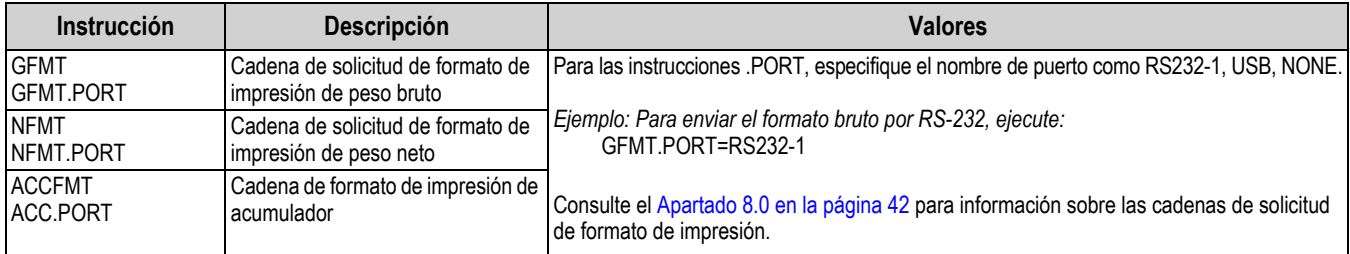

*Tabla 7-9. Instrucciones de formato de impresión*

## <span id="page-45-1"></span>**7.10 Instrucciones de modo de pesaje**

Estas instrucciones funcionan en el modo de pesaje. Las instrucciones no relacionadas con el pesaje funcionan en el modo de configuración.

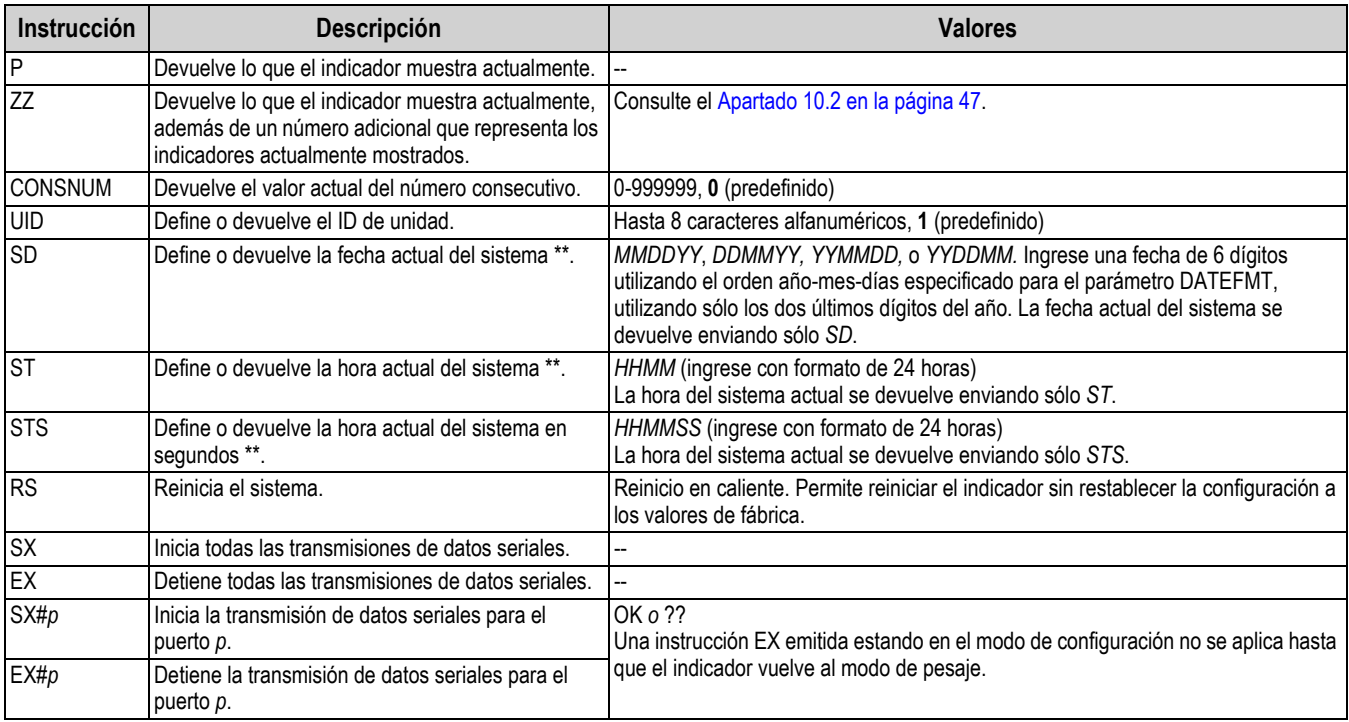

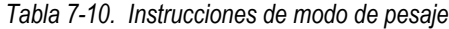

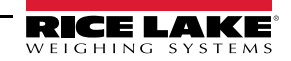

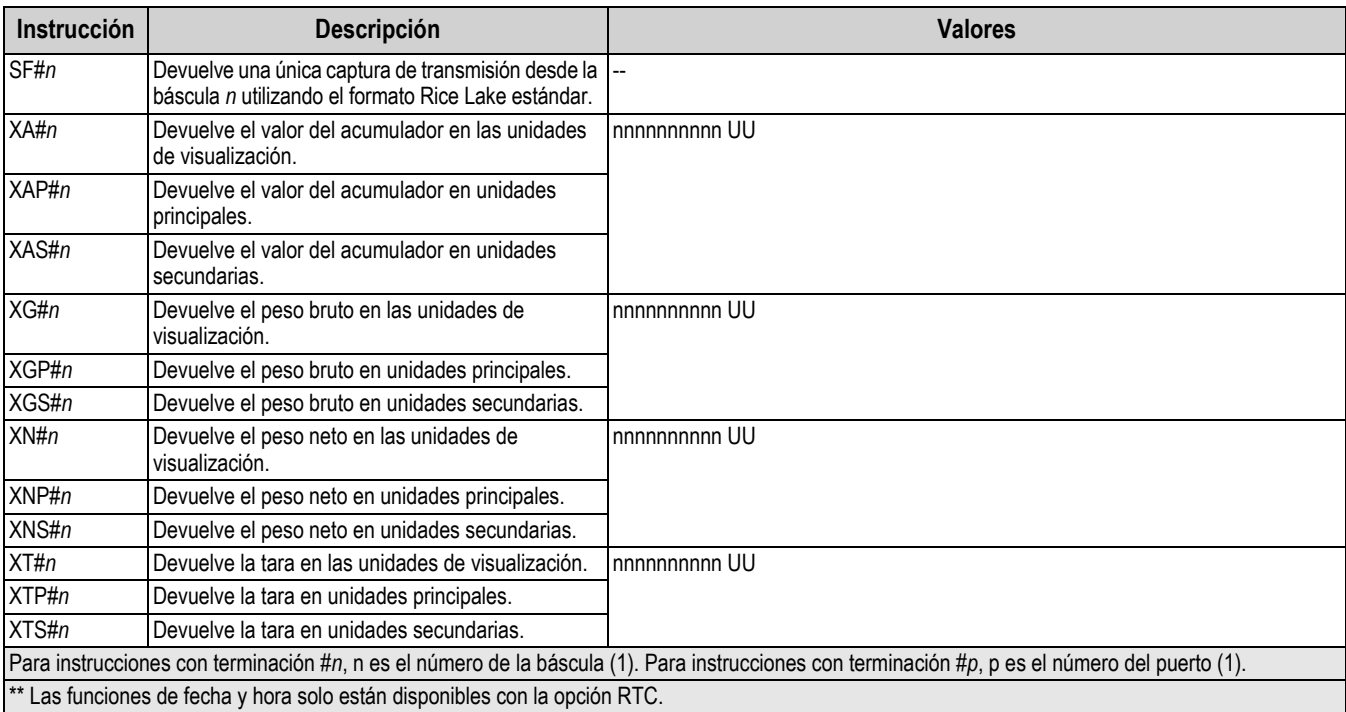

*Tabla 7-10. Instrucciones de modo de pesaje (Continuación)*

# <span id="page-47-2"></span><span id="page-47-0"></span>**8.0 Formateo de impresión**

El indicador 380 ofrece tres formatos de impresión, GFMT, NFMT y ACCFMT, que determinan el formato de la salida impresa cuando se presiona la tecla **Print**. Si se ha ingresado o adquirido una tara, se utiliza NFMT; de lo contrario, se utiliza GFMT.

Cada formato de impresión se puede personalizar para incluir información, como el nombre y la dirección de la empresa, en tickets impresos. El formato de impresión se programa utilizando una combinación de tokens de formateo de impresión (como en la [Tabla 8-1](#page-47-3)) y caracteres ASCII. La configuración puede contener hasta 300 caracteres. La salida enviada a la impresora puede contener hasta 400 caracteres. Use el menú de formato de impresión mediante el panel frontal del indicador o Revolution para personalizar el formato de impresión.

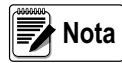

*Presione la flecha abajo para consultar el valor decimal del carácter ASCII en el segundo nivel de menú. Consulte el [Apartado 10.6 en la página 53](#page-58-2) para consultar la tabla de caracteres ASCII.*

## <span id="page-47-1"></span>**8.1 Tokens de formato de impresión**

La [Tabla 8-1](#page-47-3) enumera los tokens que permiten configurar los formatos de impresión. Los tokens que se incluyan en las cadenas de formato deben estar delimitados por los caracteres < y >. Los caracteres fuera de estos delimitadores se imprimen como texto en el ticket. Los caracteres de texto pueden incluir caracteres ASCII que pueden ser impresos por el dispositivo de salida.

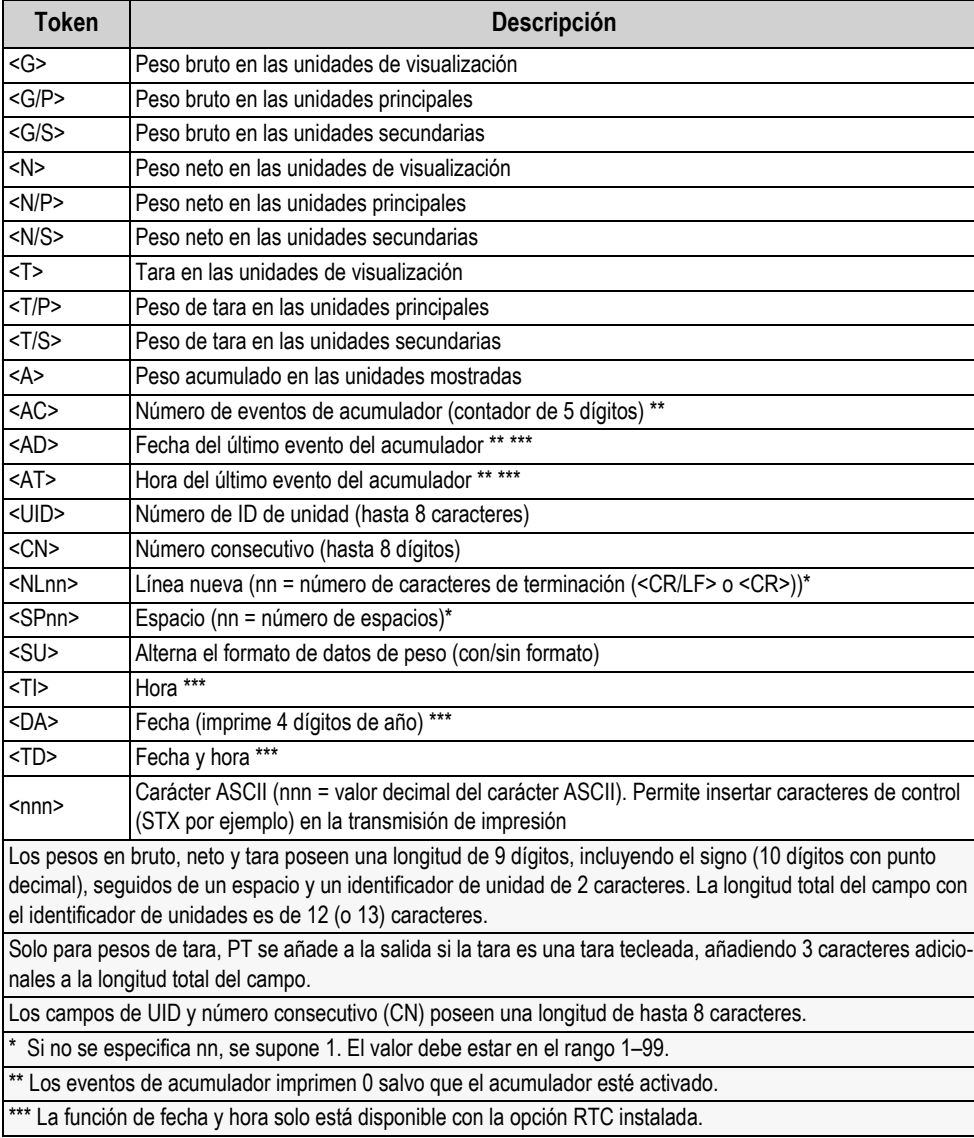

<span id="page-47-3"></span>*Tabla 8-1. Tokens de formato de impresión*

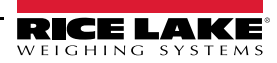

La [Tabla 8-2](#page-48-2) enumera los formatos de impresión predefinidos del indicador 380.

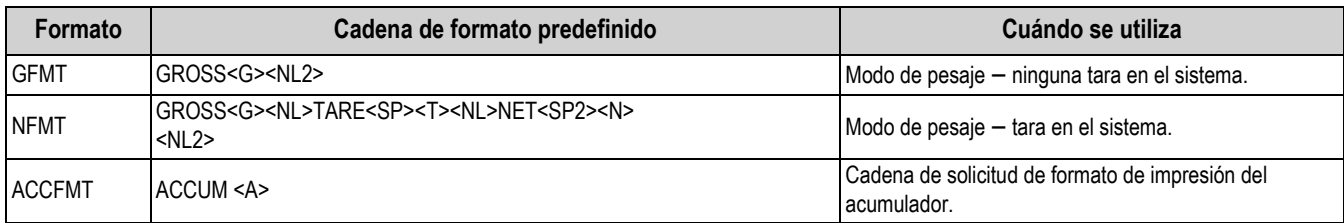

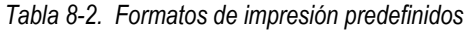

<span id="page-48-2"></span>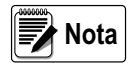

*Los tokens <G/P>, <N/P> y <T/P> ([Tabla 8-1 en la página 42\)](#page-47-3) imprimen los pesos bruto, neto y de tara en las unidades principales.*

*Los tokens <G/S>, <N/S> y <T/S> ([Tabla 8-1 en la página 42\)](#page-47-3) imprimen los pesos bruto, neto y de tara en las unidades secundarias.*

*El límite de 400 caracteres para cada cadena de formato de impresión incluye la longitud del campo de salida de los tokens de formato de impresión, no la longitud del token. Por ejemplo, si se configura el indicador para mostrar un punto decimal, el token <G> genera un campo de salida de 13 caracteres: el valor de peso de 10 caracteres (incluyendo el punto decimal), un espacio y un identificador de unidades de dos caracteres. La cadena configurada de formato de impresión incluyendo tokens está limitada a 300 caracteres.*

*PT (tara predefinida) se suma a la tara si la tara se tecleó.*

## <span id="page-48-0"></span>**8.2 Personalización de formatos de impresión**

Los formatos GFMT, NFMT y ACCFMT se pueden personalizar utilizando el menú de formato de impresión (**PForMT**) con el panel frontal. Consulte el [Apartado 4.3.6 en la página 30](#page-35-2) para la estructura del menú de formato de impresión. El indicador debe estar en el modo de configuración para poder acceder al menú de formato de impresión ([Apartado 1.3 en la página 2](#page-7-3)).

#### <span id="page-48-1"></span>**8.2.1 Uso del panel frontal**

Utilice el menú de formato de impresión para personalizar los formatos de impresión y editar las cadenas de formato de impresión modificando los caracteres ASCII en la cadena de formato. Consulte el [Apartado 3.3.2 en la página 16](#page-21-3) para el procedimiento de ingreso alfanumérico para editar la cadena de formato de impresión.

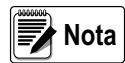

*Algunos caracteres no se pueden mostrar en el panel frontal del indicador 380, consulte la tabla de caracteres ASCII en el [Apartado 10.6 en la página 53](#page-58-2) para los caracteres disponibles. El indicador 380 puede enviar o recibir varios caracteres ASCII. El carácter impreso depende del conjunto de caracteres ASCII específico aplicado para el dispositivo receptor.*

## <span id="page-49-0"></span>**8.3 Caracteres ilegibles por humanos**

Los caracteres ASCII del 0 al 31 son caracteres ilegibles por humanos. Debido a que estos caracteres no son visibles, no se muestran como opciones seleccionables en un formato de impresión del indicador 380. Para incluir un carácter especial en un formato de impresión, es necesario utilizar su equivalente decimal. Por ejemplo, el carácter especial *Esc* sería <27> o 60, 50, 55, 62 (omitiendo las comas).

*Ejemplos de instrucción de salida de impresión para una TMU295 en formato BRUTO:*

#### *Formato de impresión:*

*GROSS<G><NL2><TD><NL><27>q*

#### *En Revolution:*

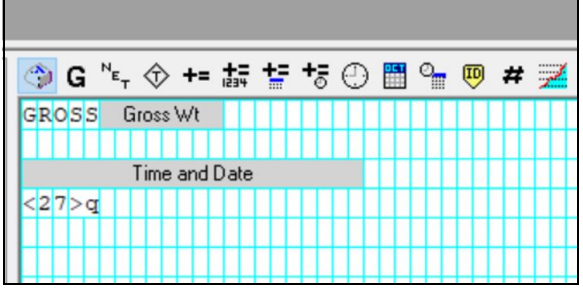

*Formato de impresión: GROSS<G><NL2><TD><NL><27><113>*

*En Revolution:*

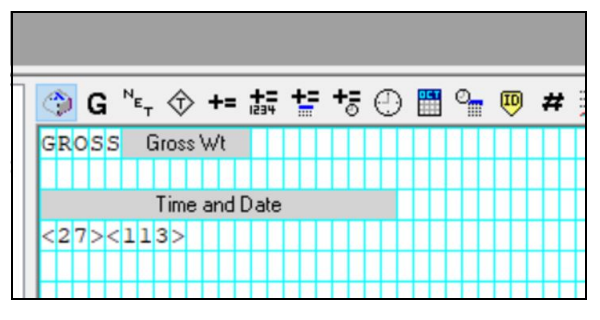

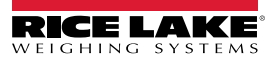

# <span id="page-50-0"></span>**9.0 Mantenimiento**

La información de mantenimiento detallada en este manual se ha elaborado para abordar los aspectos de mantenimiento y solución de problemas del indicador 380. Comuníquese con un proveedor local de Rice Lake Weighing Systems si observa un problema que requiera asistencia técnica.

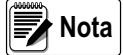

 *Tenga a mano el número de modelo y el número de serie de la báscula o del indicador al llamar para solicitar asistencia.* 

## <span id="page-50-1"></span>**9.1 Puntos de verificación del mantenimiento**

Verifique la báscula con regularidad para determinar la necesidad de una calibración. Se recomienda verificar la calibración de cero en días alternos, y verificar la calibración cada semana durante los meses posteriores a la instalación. Observe los resultados y modifique el periodo entre verificaciones de calibración dependiendo de la precisión requerida.

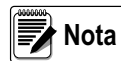

*Elabore un procedimiento de inspección rutinaria. Informe de los cambios en el funcionamiento de la báscula a la persona o departamento responsable del desempeño de la báscula.* 

## <span id="page-50-2"></span>**9.2 Cableado in situ**

En caso de un supuesto problema del cableado, verifique los componentes eléctricos de la báscula.

- Verifique que las interconexiones entre los componentes del sistema sean adecuadas.
- Verifique que el cableado cumpla con las especificaciones en las ilustraciones de ilustración.
- Verifique la continuidad, cortocircuitos y puestas a tierra de todo el cableado y las conexiones utilizando un ohmímetro y con la báscula apagada.
- Verifique si el cableado presenta conexiones aflojadas, uniones soldadas deficientes, cables cortocircuitados o estropeados y puestas a tierra no especificadas. Estos problemas producen lecturas imprecisas y cambios en las lecturas de peso.
- Verifique todos los blindajes de cable para garantizar que la puesta a tierra se ha realizado exclusivamente en los puntos especificados en las ilustraciones de instalación.

## <span id="page-50-3"></span>**9.3 Solución de problemas**

La [Tabla 9-1](#page-50-4) detalla consejos para la solución de problemas de condiciones de falla de hardware y software.

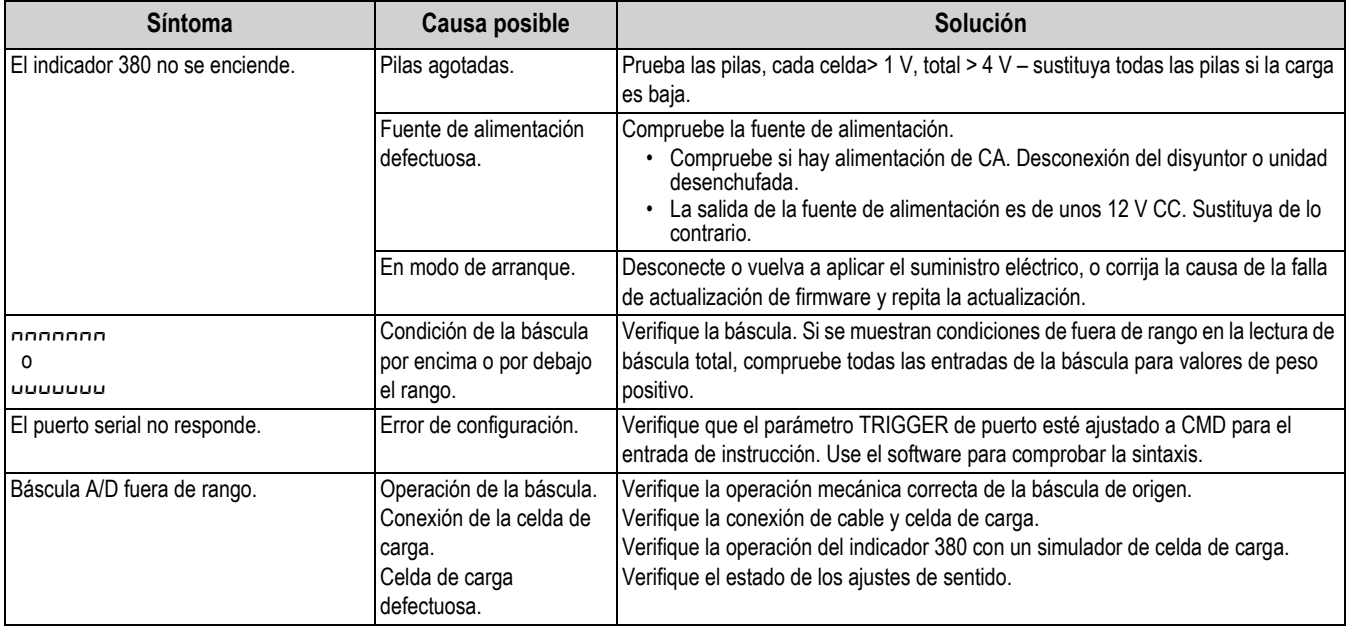

*Tabla 9-1. Solución de problemas básicos*

<span id="page-50-4"></span>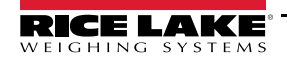

## <span id="page-51-0"></span>**9.4 Reemplazo de la tarjeta**

*IMPORTANT*

*Utilice protección antiestática para la puesta a tierra y proteger los componentes de descargas electrostáticas (ESD) al trabajar dentro de la carcasa del indicador 380. Los procedimientos que requieran trabajar dentro del indicador 380 deben ser realizados exclusivamente por personal de servicio cualificado.*

Realice el siguiente procedimiento para reemplazar la tarjeta del indicador 380:

1. Extraiga las pilas, o desconecte la alimentación externa del indicador si se usa.

 *Desconectar la alimentación externa del 380 activará las pilas si están instaladas.* **PRECAUCIÓN**

- 2. Retire la placa frontal como se detalla en el [Apartado 2.3 en la página 5.](#page-10-1)
- 3. Conexiones de etiqueta para la reinstalación en la tarjeta.
- 4. Desconecte la tarjeta por completo.
- 5. Retire las tres tuercas de esquina y el separador que fija la tarjeta, y retírela.
- 6. Ponga la tarjeta de reemplazo sobre la placa frontal y fije usando las tuercas y el separador retirados anteriormente.
- 7. Reconecte la tarjeta. Consulte el [Figura 2-8 en la página 8](#page-13-5) para detalles sobre los conectores de la tarjeta.
- 8. Sustituya la placa frontal y asegure los tornillos como se indica en el [Apartado 2.5 en la página 10.](#page-15-3)

#### *IMPORTANT*

*Siempre verifique que el indicador haya vuelto a una condición segura instalando correctamente todas las conexiones y completando una prueba de todas las funciones antes de reinstalar la placa frontal y devolver el indicador al servicio.*

## <span id="page-51-1"></span>**9.5 Envío de firmware**

Hay dos maneras de actualizar el firmare; usando el software Revolution y un archivo .bef o usando una conexión directa a la PC y un archivo .exe.

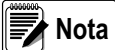

*Use la versión de Revolution 3.33 o posterior.*

*Es necesario retirar el puente CAL para actualizar el firmware. En caso de no retirar el puente CAL, la actualización fallará y se mostrará el mensaje "The CPU board is in LEGAL state!" (¡La placa de CPU está en estado LEGAL!).*

*La actualización del firmware devuelve los ajustes de configuración a sus valores de fábrica.*

#### <span id="page-51-2"></span>**9.5.1 Con Revolution**

Revolution permite actualizar el firmware del indicador 380. El enlace para iniciar este proceso está disponible en la pantalla de inicio de Revolution. Conecte al indicador como se indica en el [Apartado 6.1 en la página 35](#page-40-5).

#### <span id="page-51-3"></span>**9.5.2 Sin Revolution**

- 1. Descargue el nuevo firmware desde **[www.ricelake.com](http://www.ricelake.com)**. El paquete incluirá dos archivos cuyos nombres comenzarán con '380\_PN202264\_Vx.xx'.
- 2. Conecte el indicador a la computadora con uno de los siguientes medios:
	- MicroUSB [\(Figura 2-8 en la página 8](#page-13-5))
	- Conector serial CN10 ([Apartado 2.4.5 en la página 9\)](#page-14-3)
- 3. Apague el indicador.
- 4. Mantenga presionado **al Español**al encender el indicador. El visualizador permanecerá apagado, pero si el indicador está conectado a la PC por USB, la PC emitirá un sonido que indica que la conexión USB a la PC está configurada.
- 5. Ejecute el archivo \* .exe.
- 6. Seleccione el puerto COM en la PC que está asociada al puerto USB o RS-232.
- 7. Seleccione Program y espere a que aparezca **Firmware Updated Successfully** (actualización de firmware correcta). Tras completar el proceso de actualización, el indicador 380 se apagará.

# <span id="page-52-0"></span>**10.0 Apéndice**

## <span id="page-52-1"></span>**10.1 Mensajes de error**

El indicador 380 proporciona varios mensajes de error. Se muestra un mensaje en el indicador cuando se produce un error.

## <span id="page-52-4"></span><span id="page-52-2"></span>**10.1.1 Mensajes de error mostrados**

El indicador 380 proporciona varios mensajes de error en el panel frontal para facilitar el diagnóstico de problemas. La [Tabla 10-1](#page-52-6) enumera estos mensajes y su significado.

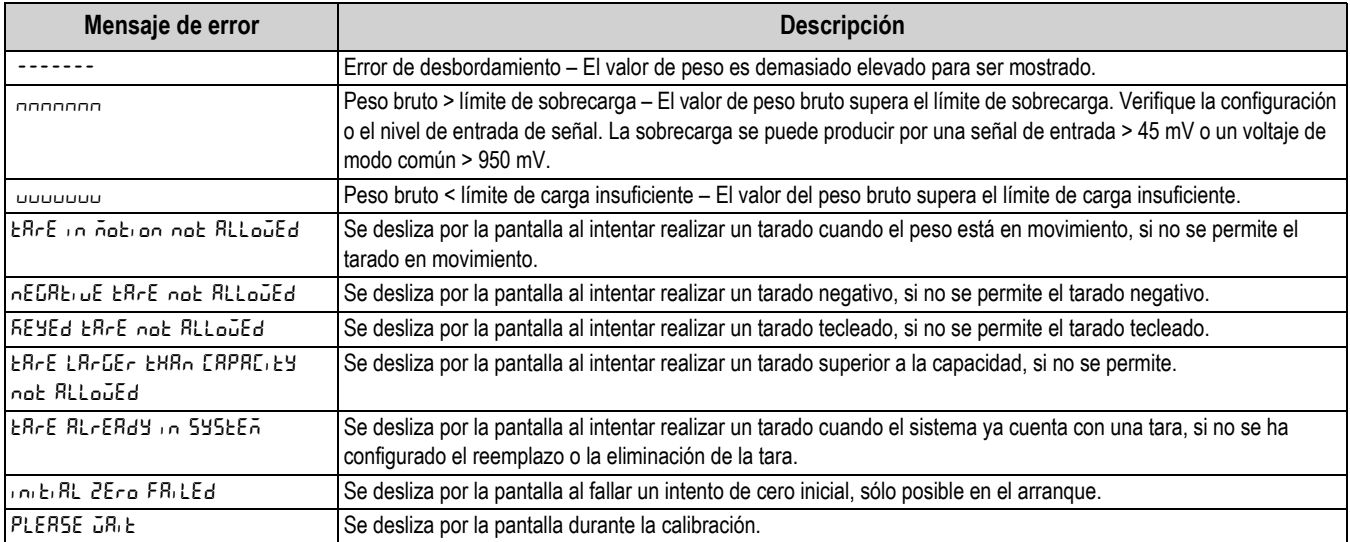

*Tabla 10-1. Mensajes de error*

## <span id="page-52-6"></span><span id="page-52-5"></span><span id="page-52-3"></span>**10.2 Instrucción EDP ZZ**

La instrucción ZZEDP permite consultar de forma remota lo que aparece en el visualizador LCD, junto con un número decimal que indica los indicadores actualmente encendidos. El formato del valor devuelto es WWWWWW UU NNN en modos de visualización de peso, y VVVVVV NNN en modos de visualización no de peso. NNN es un número entre 0 y 4095, y es la suma de los valores que representan los distintos indicadores [\(Tabla 10-2](#page-53-3)).

*Ejemplo: Si la instrucción ZZ devuelve un valor de estado de indicador de 0145, los indicadores de peso bruto, estabilidad y lb están encendidos. El número 0145 representa la suma de los valores del indicador del modo de peso bruto (16), el indicador de estabilidad (128) y el indicador lb (1).*

| <b>Valor decimal</b> | <b>Indicador</b>        |
|----------------------|-------------------------|
| 1                    | Unidades en Ib          |
| 2                    | Unidades en kg          |
| 4                    | Tara ingresada          |
| 8                    | Tara tecleada ingresada |
| 16                   | <b>Bruto</b>            |
| 32                   | Neto                    |
| 64                   | Centro de cero          |
| 128                  | Estabilidad             |
| 256                  | Unidades en oz          |
| 512                  | Unidades en tn          |
| 1024                 | Unidades en t           |
| 2048                 | Unidades en g           |

*Tabla 10-2. Códigos de estado devueltos por la instrucción ZZ*

<span id="page-53-3"></span>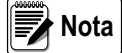

 *El bit de estabilidad se establece cuando el indicador de movimiento NO está encendido.*

## <span id="page-53-0"></span>**10.3 Formatos de salida (transmisión) continua de datos**

Cuando el ajuste de activación de un puerto se ajusta a STRIND o STRLFT, los datos son transmitidos de forma continua desde el puerto pertinente en una de las cuatro opciones de formato fijo.

#### **Opciones de formato fijo:**

- Rice Lake Weighing Systems ([Apartado 10.3.1\)](#page-53-1)
- Cardinal [\(Apartado 10.3.2](#page-54-0))
- Avery Weigh-Tronix ([Apartado 10.3.3 en la página 49\)](#page-54-1)
- Mettler Toledo [\(Apartado 10.3.4 en la página 50](#page-55-0))

<span id="page-53-1"></span>**10.3.1 Formato de transmisión Rice Lake Weighing Systems (** $rL\bar{\omega}5$ **)** 

<span id="page-53-2"></span>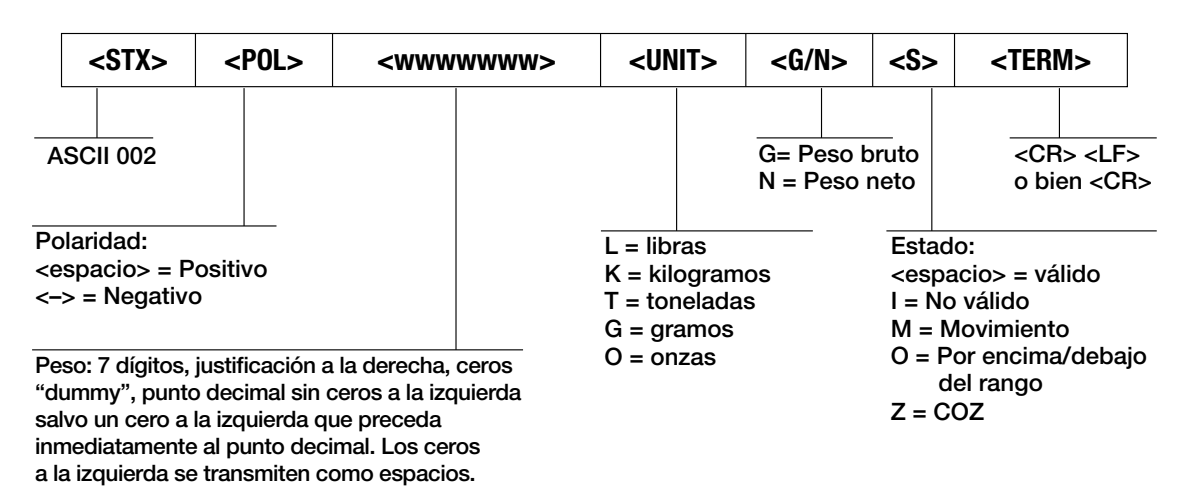

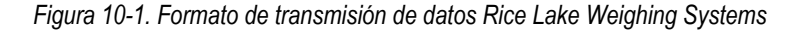

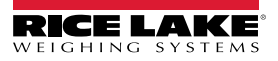

## <span id="page-54-0"></span>**10.3.2 Formato de transmisión Cardinal (crdnal)**

<span id="page-54-2"></span>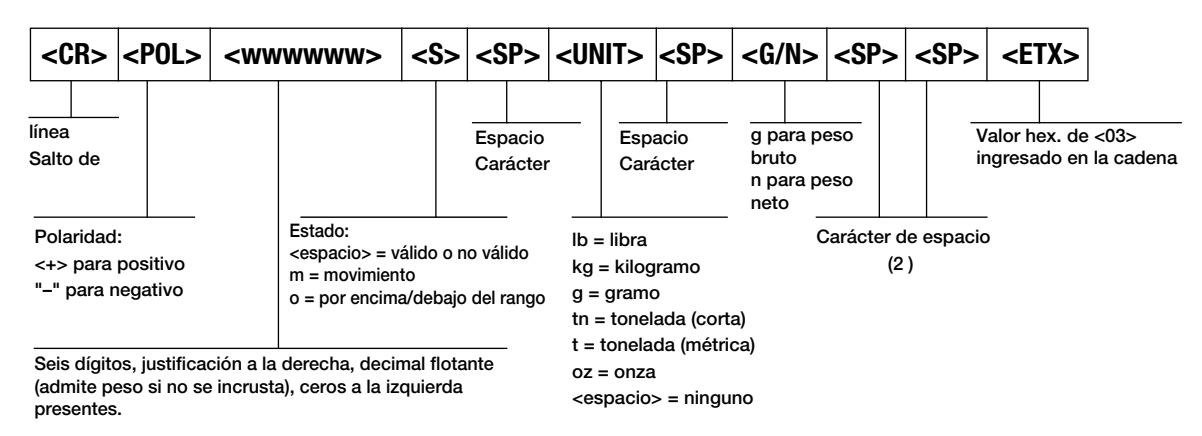

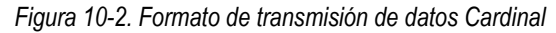

## <span id="page-54-1"></span>**10.3.3 Formato de transmisión Avery Weigh-Tronix (wtrnix)**

<span id="page-54-3"></span>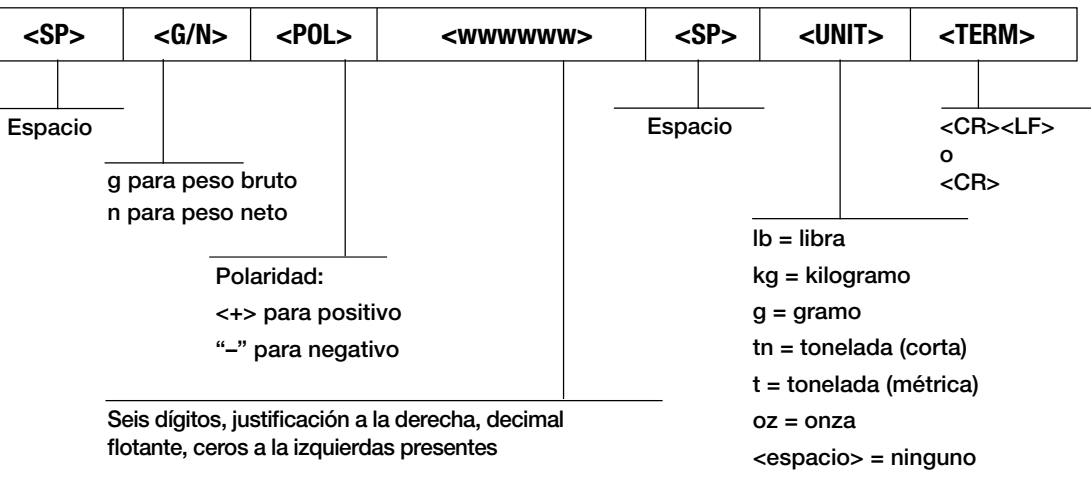

*Figura 10-3. Formato de transmisión de datos Avery Weigh-Tronix*

## <span id="page-55-0"></span>**10.3.4 Formato de transmisión Mettler Toledo (toledo)**

<span id="page-55-3"></span>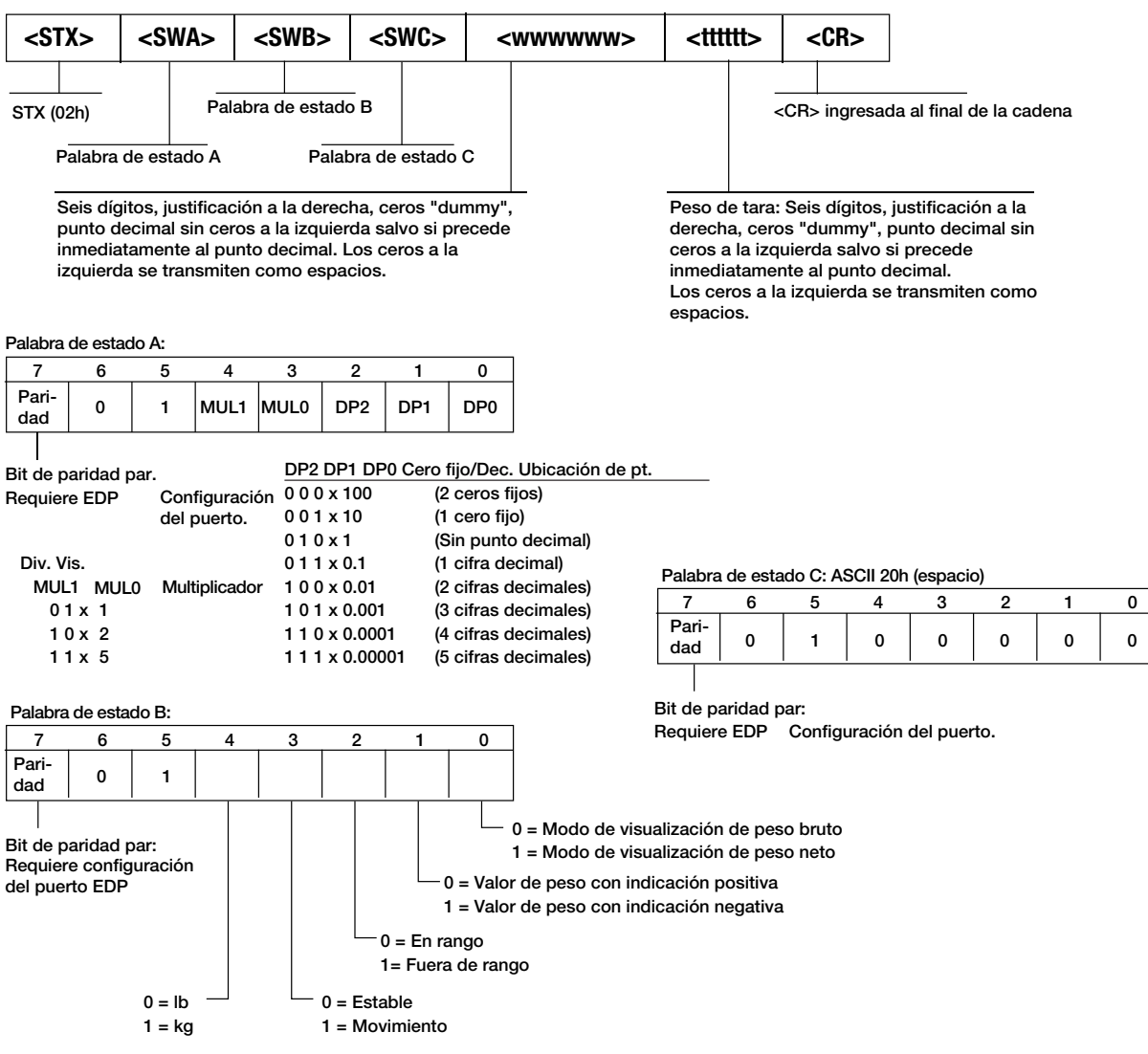

*Figura 10-4. Formato de transmisión de datos Mettler Toledo*

## <span id="page-55-1"></span>**10.4 Factores de conversión para unidades secundarias**

El indicador 380 posee la capacidad de convertir matemáticamente un peso a otra unidad de medida y mostrar el resultado presionando la tecla Units. Las unidades disponibles son libras (lb), kilogramos (kg), toneladas (t), gramos (g), tonelada corta (tn) y onzas (oz).

Las unidades secundarias se pueden especificar en el menú Format utilizando el parámetro *SECNDR*.

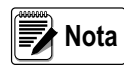

*Los multiplicadores están preconfigurados en el indicador. Asegúrese de que la posición del punto decimal secundario se ajusta de forma correcta para la capacidad de la* 

*báscula en las unidades secundarias.*

## <span id="page-55-2"></span>**10.5 Filtrado digital**

El filtrado digital permite generar una lectura de báscula estable en entornos complejos. El indicador 380 permite seleccionar el *Filtrado de promedio móvil digital* [\(Apartado 10.5.1](#page-56-0)) o *RAW* (sin filtrado). Consulte el [Apartado 4.3.1 en la página 23](#page-28-1) para la estructura del menú de configuración y la ubicación del parámetro *FLTRCHN*.

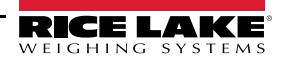

La velocidad de muestreo de la báscula afecta a todos los tipos de filtrado. La velocidad de muestreo A/D se selecciona con el parámetro de báscula *SMPRAT*. La velocidad de muestreo A/D es el número de lecturas de peso que el indicador realiza por segundo (*SMPRAT*). Puede ser de 5, 6, 10, 12, 20, 25, 40, 50, 80 o 100 hercios (lecturas por segundo). Ajuste la velocidad de muestreo A/D al valor más bajo requerido para la aplicación. Cuando menor es el ajuste, mayor es la estabilidad.

## <span id="page-56-1"></span><span id="page-56-0"></span>**10.5.1 Filtro de promedio móvil digital (AVGONLY)**

El filtro de promedio móvil digital utiliza una promediación matemática de 3 etapas. Estas etapas configurables controlan el efecto de una única lectura A/D en el peso visualizado. Cuando se detecta una lectura A/D fuera de la banda predefinida (definida con los parámetros *DFSENS* y *DFTHRH*), se anula el filtro de promedio móvil digital y la pantalla pasa directamente al valor nuevo.

## **Etapas del filtro digital (DGFLTR1-3)**

Las etapas de filtrado se pueden ajustar cada una a un valor de 1–256. El valor asignado a cada etapa define el número de lecturas recibidas procedentes de la etapa de filtrado anterior antes de realizar el promedio. Ajustar las etapas de filtrado a 1 desactiva de forma efectiva el filtro móvil.

Se pasa un promedio móvil a las siguientes etapas de filtrado para un efecto de filtrado general que es efectivamente un promedio ponderado del producto de los valores asignados a las etapas de filtrado (*DGFLTR1 x DGFLTR2 x DGFLTR3*) dentro de un periodo correspondiente a la suma de los valores (*DGFLTR1 + DGFLTR2 + DGFLTR3*).

## **Sensibilidad (DFSENS) y umbral (DFTHRH) del filtro digital**

Se puede utilizar un filtro de promediación móvil para eliminar los efectos de la vibración, pero un filtrado elevado también ralentiza la estabilización. Los parámetros *DFSENS* y *DFTHRH* se pueden usar para anular temporalmente la promediación de filtrado y reducir el tiempo de estabilización.

- *DFSENS* especifica el número de lecturas A/D consecutivas que deben superar el umbral de filtrado (*DFTHRH*) antes de suspender el filtrado.
- *DFTHRH* establece un valor delta de umbral de control, en divisiones de visualización. El indicador monitorea los valores A/D de entrada filtrados y sin filtrar. *DFTHRH* es la máxima diferencia admitida entre los valores A/D filtrados y sin filtrar para los cuales el filtro seguirá activado. El filtrado se suspende cuando la diferencia entre los valores A/D filtrados y sin filtrar es superior al valor de *DFTHRH* durante más que el número especificado (*DFSENS*) de lecturas consecutivas. El filtrado se reactiva cuando dos lecturas A/D consecutivas están dentro del valor delta de umbral *DFTHRH*. Ajuste *DFTHRH* a *NONE* para desactivar la anulación del filtrado.

## **Procedimiento de filtrado de promedio móvil digital**

- 1. En el modo de configuración, ajuste los parámetros de etapa de filtrado móvil (*DGFLTR1-3*) a 1.
- 2. Ajuste *DFTHRH* a *NONE*.
- 3. Vuelva al modo de pesaje.
- 4. Retire todo peso de la báscula, después observe el indicador para determinar la magnitud de los efectos de la vibración en la báscula.
- <span id="page-56-3"></span>5. Anote el peso bajo el cual fallan la mayoría de las lecturas. Este valor se utiliza para determinar el parámetro *DFTHRH* en el [paso 8.](#page-56-2)

*Ejemplo: si una báscula de gran capacidad (10000 x 5 lb) genera lecturas asociadas a la vibración de hasta 50 lb, con picos ocasionales de hasta 75 lb, anote 50 como el valor de umbral de peso.*

- 6. Ponga el indicador en el modo de configuración y ajuste los parámetros de etapa de filtrado (*DGFLTR1-3*) para eliminar los efectos de la vibración sobre la báscula (deje *DFTHRH* ajustado a *NONE*).
- 7. Determine el valor de menor efecto para los parámetros *DGFLTR1-3*.

Si fuera necesario, puede utilizar la sensibilidad de corte del filtro digital (*DFSENS*) y el umbral de corte del filtro digital (*DFTHRH*) para restablecer el filtro de promedio móvil digital y así obtener una respuesta más rápida frente a un cambio de velocidad.

<span id="page-56-2"></span>8. Determine el valor del parámetro *DFTHRH* mediante la conversión del valor de peso anotado en el paso [paso 5](#page-56-3) a las divisiones de visualización (*Valor\_de\_Umbral\_de\_Peso / Divisiones\_de\_Visualización*).

*En el ejemplo del [paso 5,](#page-56-3) con un valor de umbral de 50 y un valor de divisiones de 5, ajuste el parámetro DFTHRH a 10 divisiones de visualización.*

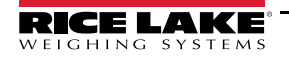

9. Ajuste el parámetro *DFSENS* a un valor suficientemente elevado para ignorar los picos transitorios. Los transitorios más prolongados (provocados generalmente por la vibración de baja frecuencia) producen más lecturas consecutivas fuera de banda, por lo que el ajuste del parámetro *DFSENS* debe ser mayor para contrarrestar los transitorios de baja frecuencia.

<span id="page-57-0"></span>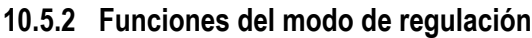

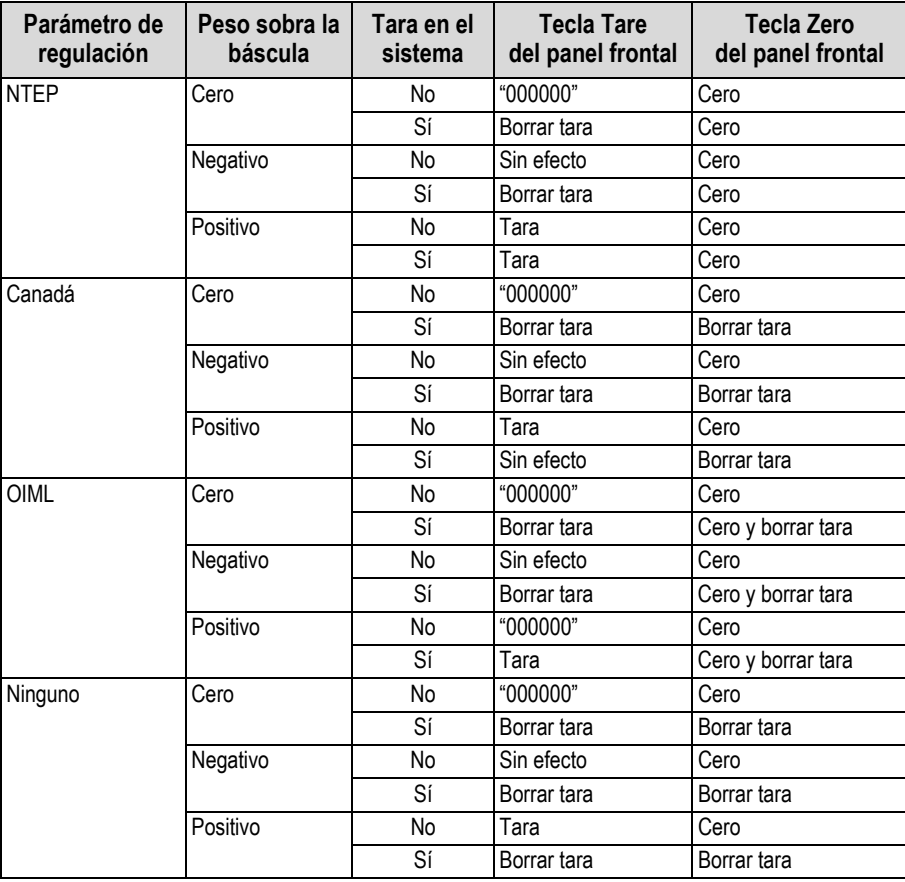

*Tabla 10-3. Funciones de las teclas Tare y Zero para los ajustes del parámetro REGULA*

## <span id="page-58-2"></span><span id="page-58-0"></span>**10.6 Tabla de caracteres ASCII**

Utilice los valores decimales de los caracteres ASCII enumerados en la [Tabla 10-4](#page-58-3) para especificar las cadenas de formato de impresión en el menú PFORMT del indicador 380 ([Apartado 4.3.6 en la página 30](#page-35-2)). El carácter real impreso depende del mapeado de caracteres utilizado por el dispositivo de salida.

El indicador 380 puede enviar o recibir valores de caracteres ASCII (valor decimal 0–255), pero el visualizador del indicador se limita a números, mayúsculas, letras sin tilde y algunos caracteres especiales. Consulte el [Apartado 10.7 en la página 54](#page-59-0) para información sobre la visualización LCD del indicador 380.

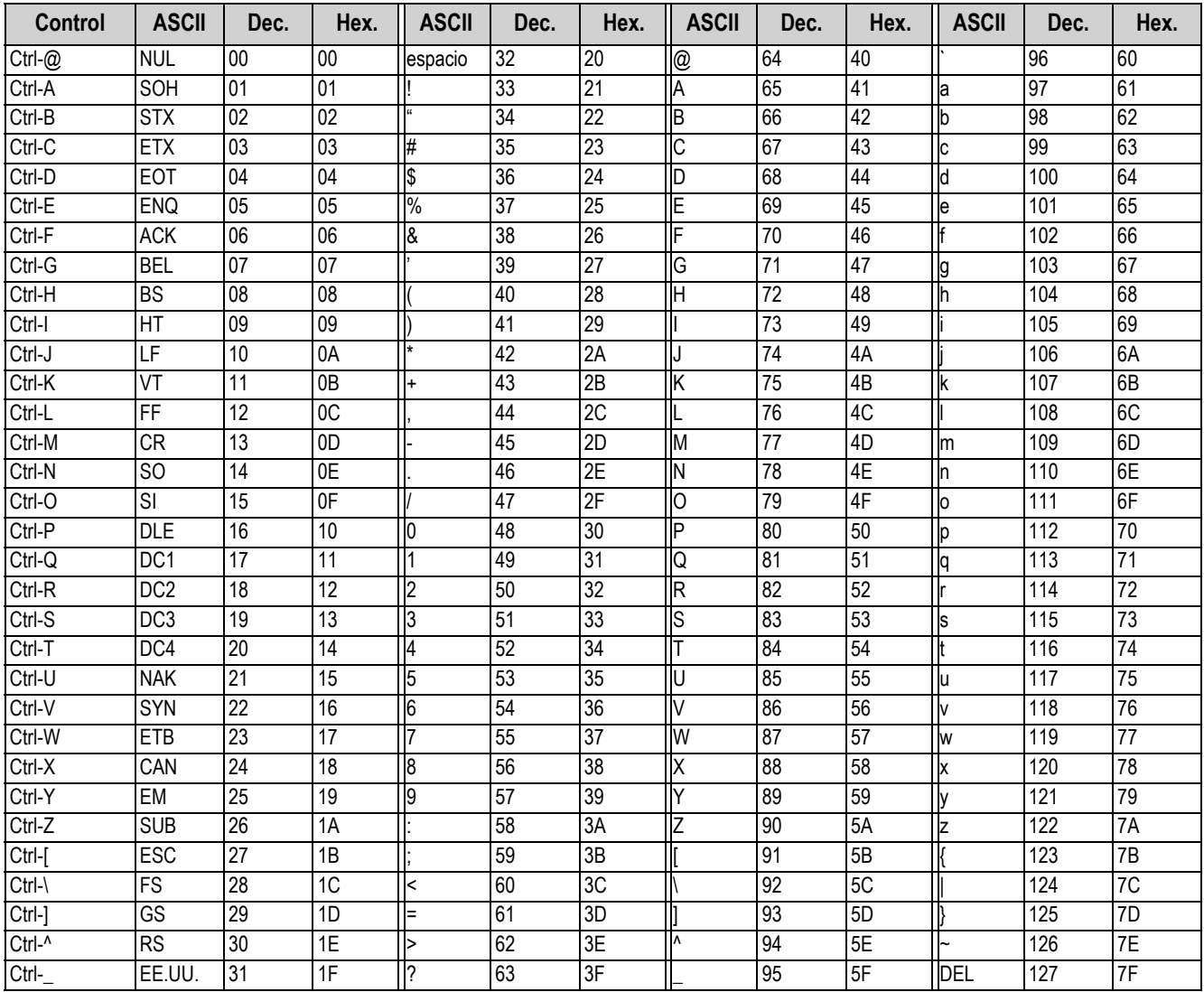

<span id="page-58-3"></span><span id="page-58-1"></span>*Tabla 10-4. Tabla de caracteres ASCII*

## <span id="page-59-0"></span>**10.7 Caracteres del visualizador del panel frontal**

Consulte la [Figura 10-5](#page-59-1) para el conjunto de caracteres LCD de 7 segmentos utilizados en el visualizador del panel frontal del indicador 380 para caracteres alfanuméricos.

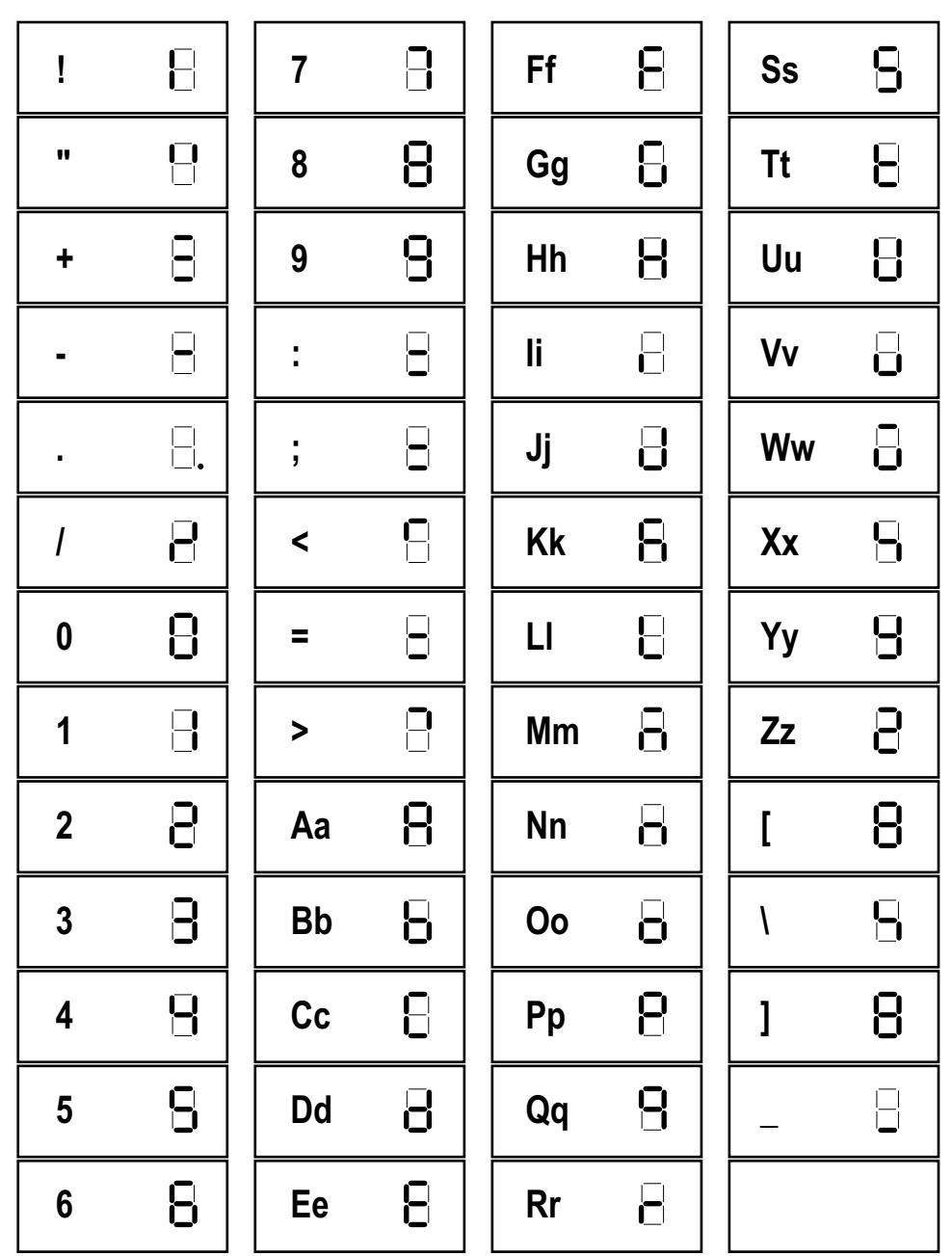

<span id="page-59-1"></span>*Figura 10-5. Caracteres del visualizador*

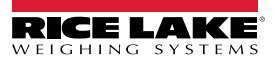

# <span id="page-60-0"></span>**11.0 Cumplimiento**

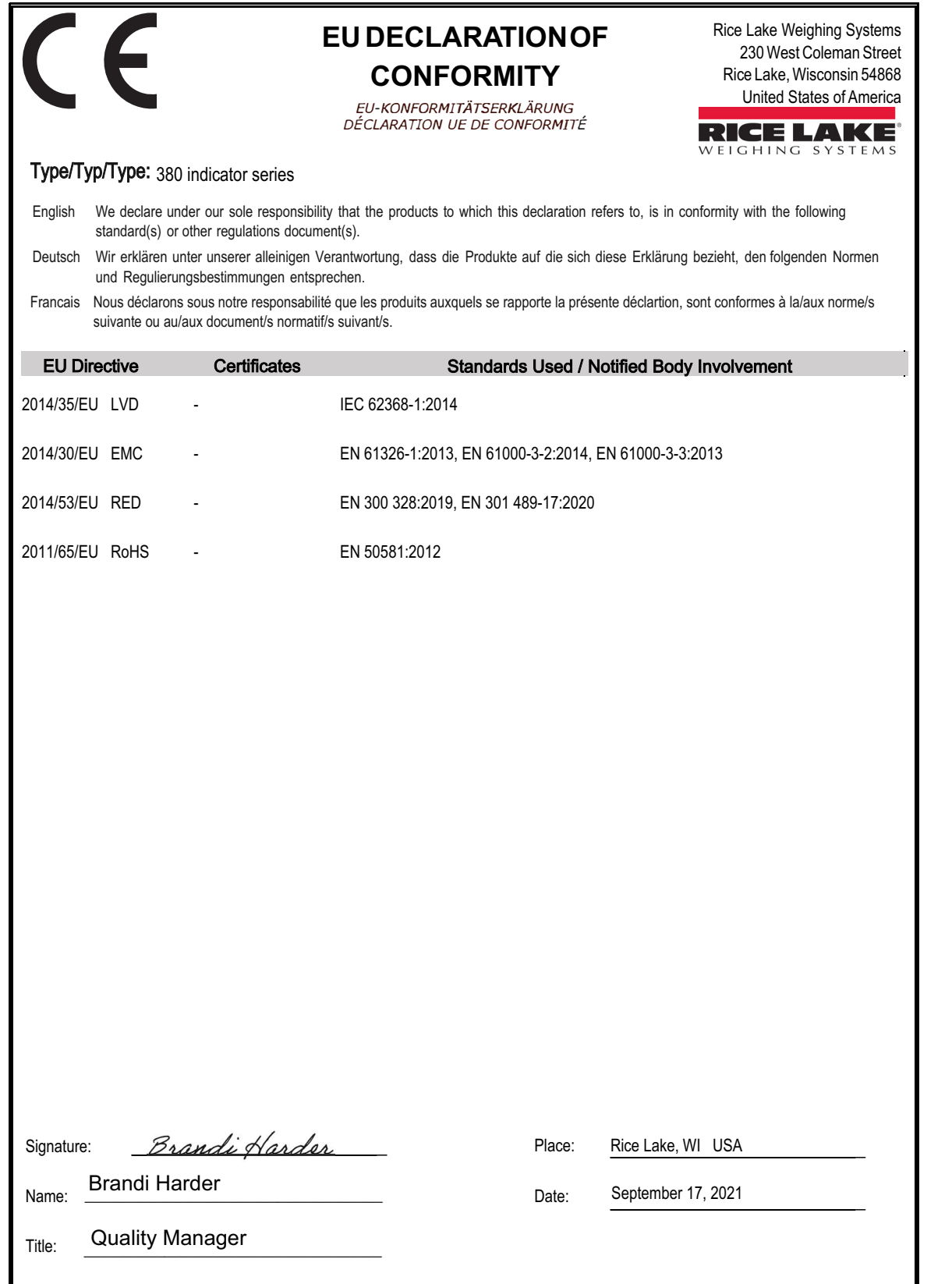

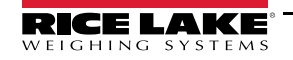

# <span id="page-61-0"></span>**12.0 Especificaciones**

## **Alimentación**

Pilas: cuatro alcalinas de tipo C<br>Opcional: adaptador de 115/230 V C adaptador de 115/230 V CA a 12 V CC

#### **Consumo eléctrico**

6W máx. con adaptador de alimentación externo opcional

#### **Vida útil de la pila**

100 horas con pilas alcalinas con una celda de carga de 350  $\Omega$ , sin retroiluminación

45 horas con pilas alcalinas con cuatro celdas de carga de 350  $\Omega$ , retroiluminación baja

20 horas con pilas alcalinas con ocho celdas de carga de 350  $Ω$ , retroiluminación baja

**Voltaje de excitación** Celdas de carga de 5 V CC, 8 x 350 Ω o 16 x 700 Ω

#### **Rango de entrada de señal analógica**

-0,3 mV a +30 mV Voltaje de modo común 0,7V a 3,3V

#### **Sensibilidad de señal analógica** 1 µV/graduación recomendada

#### **Velocidad de muestreo A/D**

Seleccionable por software (Hz) 5, 6, 10, 12, 20, 25, 40, 50, 80, 100

#### **Resolución**

Interna: 8 000 000 conteos<br>Visualizador: 100 000 Visualizador:

**Linealidad del sistema** Dentro de ± 0,01% de escala completa

#### **Puertos de comunicación** Un RS-232 (3 hilos)

Un USB 2.0

**Indicadores de estado** g, lb, t, tn, kg, oz, carga de la pila, PT, LT, bruto, cero, inestable, neto

**Visualizador** Seis dígitos LCD de 25 mm (1 pulg.) de altura

#### **Teclas / botones**

Cinco botones táctiles (cero [arriba], bruto/neto [abajo], tara [intro], unidades [izquierda], imprimir/encendido [derecha])

#### **Rango de temperatura**

Legal:  $-10 - 40 \degree C (14 - 104 \degree F)$ Industrial:  $-10 - 50 \degree C (14 - 122 \degree F)$ 

**Requisitos ambientales** Homologación: IP66

**Medidas (an. x al. x prof.)** 30 x 22 x 10 cm (11,58 x 8,57 x 4,05 pulg.)

**Peso** 3 kg (6.25 lb)

**Material** Material: acero inoxidable AISI 304

**Garantía** Garantía limitada de dos años

**Inmunidad EMC** 10 V/m

#### **Certificaciones y aprobaciones**

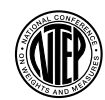

NTEP Número CoC: 21-051 Clase de precisión: III / IIIL; n<sub>max</sub>: 10 000

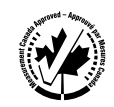

Measurement Canada Aprobación: Pendiente Clase de precisión: III / IIIHD; n<sub>max</sub>: 10 000

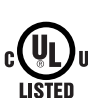

UL Número de registro: E151461

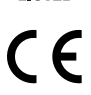

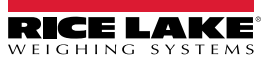

NOTA: La fuente original de este contenido fue escrita en inglés. Cualquier traducción a otro idioma no se considera como la versión oficial. En caso de producirse una interpretación contradictoria entre la versión en inglés y cualquier traducción, se asumirá que la versión en inglés es la correcta.

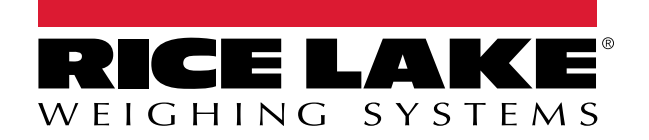

© Rice Lake Weighing Systems Specifications subject to change without notice.

230 W. Coleman St. • Rice Lake, WI 54868 • USA U.S. 800-472-6703 • Canada/Mexico 800-321-6703 • International 715-234-9171 • Europe +31 (0)26 472 1319